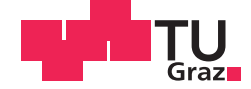

Daniel Huber, BSc

# **Aufbau, Optimierung und Dokumentation eines HF–Einstrahlungsmessplatzes**

## **MASTERARBEIT**

zur Erlangung des akademischen Grades

Diplom-Ingenieur

Masterstudium Telematik

eingereicht an der

## **Technischen Universität Graz**

**Betreuer** 

Ass.Prof. Dipl.-Ing. Dr.techn. Gunter Winkler

Institut für Elektronik

# **EIDESSTATTLICHE ERKLÄRUNG** *AFFIDAVIT*

Ich erkläre an Eides statt, dass ich die vorliegende Arbeit selbstständig verfasst, andere als die angegebenen Quellen/Hilfsmittel nicht benutzt, und die den benutzten Quellen wörtlich und inhaltlich entnommenen Stellen als solche kenntlich gemacht habe. Das in TUGRAZonline hochgeladene Textdokument ist mit der vorliegenden Masterarbeit identisch.

*I declare that I have authored this thesis independently, that I have not used other than the declared sources/resources, and that I have explicitly indicated all material which has been quoted either literally or by content from the sources used. The text document uploaded to TUGRAZonline is identical to the present master's thesis.*

Datum / Date Unterschrift / Signature

# Inhaltsverzeichnis

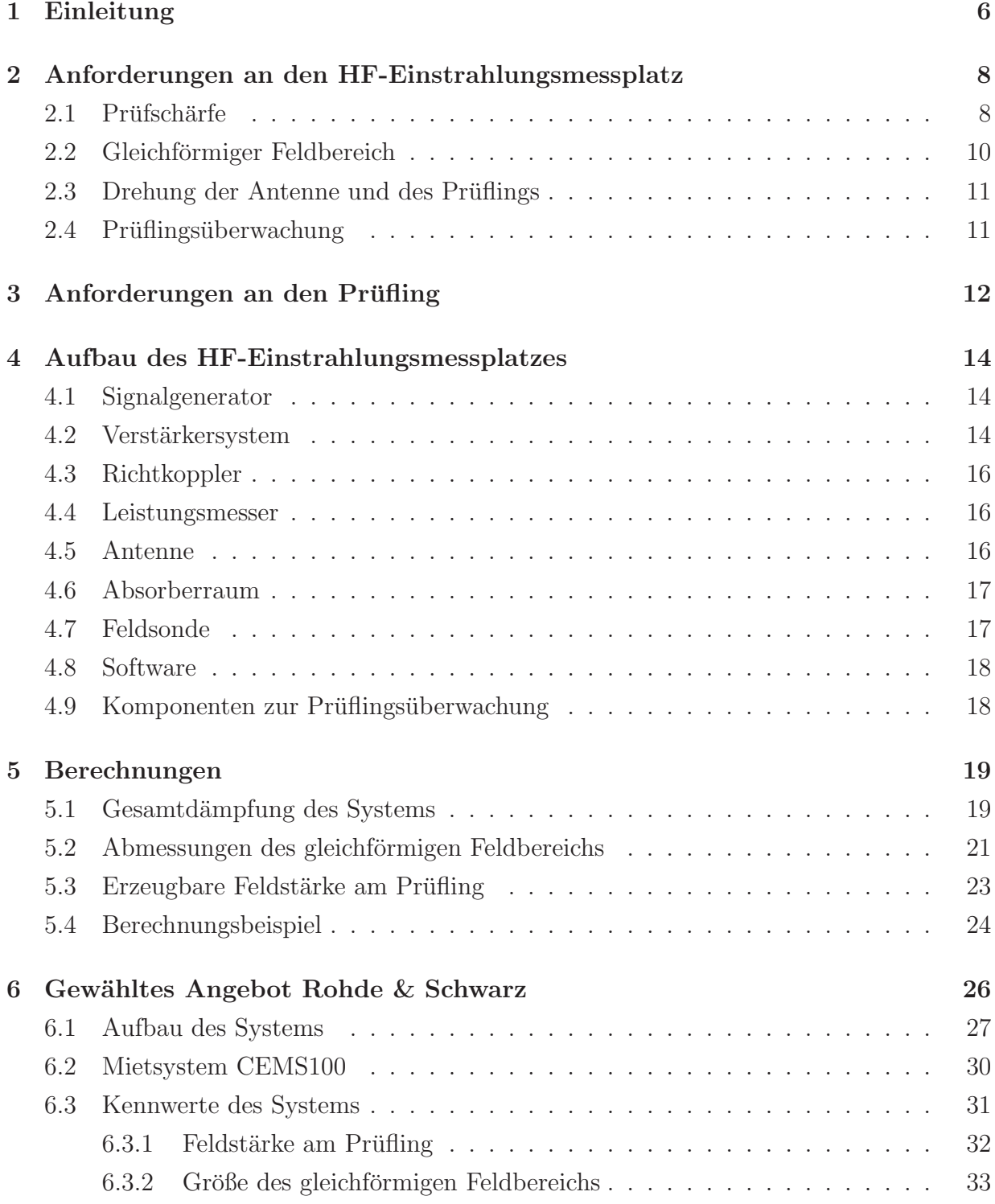

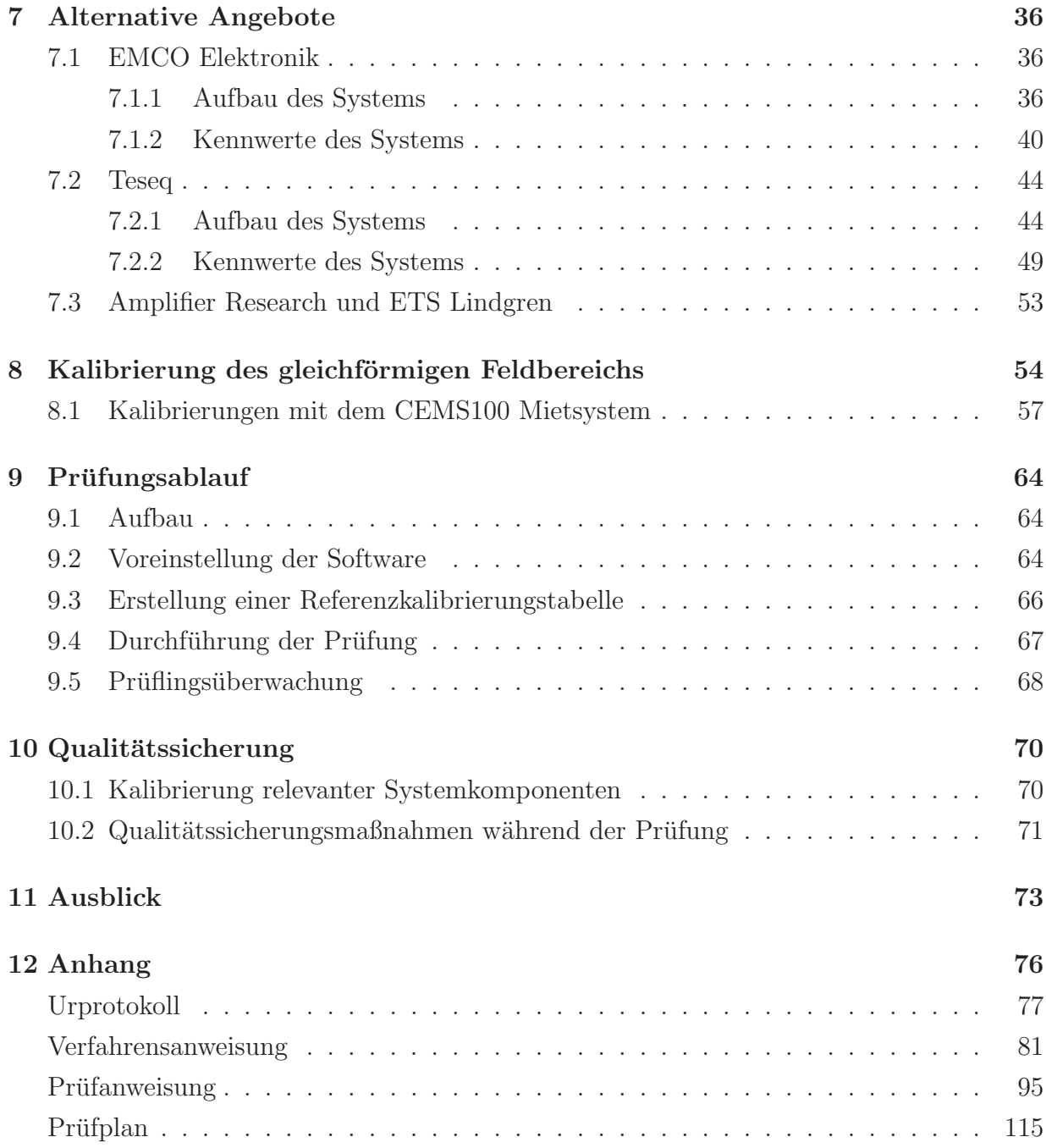

#### Abstract

This documentation describes the implementation of an electromagnetic field immunity test system at the company Bernecker & Rainer Industrie Elektronik  $Ges.m.b.H.$  In the context of implementing such a system, it was necessary to look through various standards, in order to figure out which requirements have to be fulfilled.

After clarifying those requirements, offers from different suppliers had to be obtained and compared to each other under technical and financial aspects. To be able to compare the offers objectively under a technical viewpoint, characteristic values like the produced electromagnetic field strength or the maximum size of the uniform field window have been calculated for each one of the offered systems out of the given data.

It was necessary to design a concept for extensively automating the testing process and for checking the test sample during testing to observe its functionality. Also, a concept for quality protection with the test system was created.

After the system's installation at the Bernecker  $\mathscr B$  Rainer Environmental Laboratory, various field uniformity calibrations had to be carried out to determine the optimal system parameters.

With the whole system set up and calibrated, several tests on *Bernecker*  $\mathcal{B}$  *Rainer* products were carried out to check the practical suitability of those concepts.

Moreover, required documents for the electromagnetic field immunity test system were designed and are included at the appendix of this documentation.

Keywords: electromagnetic field immunity, test system, field uniformity calibration, EN61000-4-3, Bernecker & Rainer.

## 1 Einleitung

Damit ein Produkt in Verkehr gebracht werden darf, müssen gewisse Kriterien erfüllt werden. Diese Kriterien variieren je nach Produktgruppe und nach Wirtschaftsraum. So ist zum Beispiel für die Inverkehrbringung von Geräten im europäischen Raum eine  $\epsilon \epsilon$  - Zertifizierung notwendig. Für den Vertrieb im nordamerikanischen Raum muss das Produkt z.B. UL - zertifiziert sein, in China wird eine CCC - Zertifizierung benötigt, usw.

Um nun z.B. eine  $\epsilon \epsilon$  - Kennzeichnung an ein Produkt anbringen zu dürfen, muss der Inverkehrbringer erklären, dass sein Gerät alle dafür geltenden Richtlinien einhält.

Unter anderem muss die elektromagnetische Verträglichkeit des Geräts gewährleistet sein, also "die Fähigkeit eines Betriebsmittels, in seiner elektromagnetischen Umgebung zufriedenstellend zu arbeiten, ohne dabei selbst elektromagnetische Störungen zu verursachen, die für andere Betriebsmittel in derselben Umgebung unannehmbar wären" [9, S.84].

Ein Teil der Prüfung der elektromagnetischen Verträglichkeit eines Gerätes besteht in der Prüfung der Störfestigkeit gegen hochfrequente elektromagnetische Felder [1].

Hierzu wird der Prüfling einem definierten elektromagnetischen Feld ausgesetzt und darf sich, je nach Produktgruppe und vorhergesehenem Einsatzgebiet, nur bedingt von diesem Feld stören lassen.

Das Umweltlabor der Firma *Bernecker & Rainer Industrie Elektronik Ges.m.b.H.* verfugte ¨ bereits zu Beginn der Masterarbeit uber eine 3 Meter - Halbabsorberhalle (kurz ¨ *SAC*, semi anechoic chamber), die zur Durchführung solcher Störfestigkeitsprüfungen geeignet ist. Diese wurde allerdings bis dahin nur zur Durchfuhrung von entwicklungsbegleitenden ¨ Abstrahlungsmessungen verwendet. Um die von *Bernecker & Rainer* entwickelte Produkte auf ihre Störfestigkeit gegen hochfrequente elektromagnetische Felder zu prüfen, war es also notwendig, ein externes Prüflabor aufzusuchen, was auf Dauer einen hohen finanziellen, zeitlichen und logistischen Aufwand darstellte.

Ziel dieser Masterarbeit war es deshalb, einen HF-Einstrahlungsmessplatz aufzubauen, mit dem die verschiedenen Produkte des Unternehmens im Haus normgerecht auf ihre Störfestigkeit hin geprüft werden können.

Hierzu galt es zuerst, durch intensives Studium der Prufnorm und der relevanten Produkt- ¨ normen und Standards, die Anforderungen, die an ein solches System gestellt werden, zu definieren. Im Anschluss daran wurden von diversen Anbietern am EMV - Sektor Angebote über HF-Einstrahlungssysteme eingeholt, welche in der Lage sein sollten, die gestellten Anforderungen zu erfüllen. Um diese Angebote nun in technischer Hinsicht untereinander vergleichen zu können, wurden für die jeweiligen Systeme Leistungskennwerte, wie die erzeugbare Feldstärke oder die Maximalgröße des gleichförmigen Feldbereichs, errechnet. Die dafür notwendigen Rechengänge wurde aus einschlägiger Fachliteratur entnommen, die zur Berechnung notwendigen Daten wurden von den Herstellern in Form von Datenblättern bereitgestellt.

Nachdem das unter technischem und finanziellem Aspekt ansprechendste Angebot ausgewählt wurde, war es notwendig, Konzepte zum Erreichen eines vernünftigen Automatisierungsgrads des Einstrahlungssystems zu entwickeln. Hierbei galt es sowohl den Prufungs- ¨ ablauf, als auch die Prüflingsüberwachung miteinzubeziehen. Es wurde ein Konzept zur Qualitätssicherung des Einstrahlungssystems vorgelegt, das sowohl notwendige Kalibrierungen, als auch die Überprüfung der korrekten Funktion des Systems während der Prüfung beinhaltet.

Um den Prüfaufbau zu optimieren, wurden zahlreiche Feldkalibrierungen mit unterschiedlichen Systemparametern (Antennenhöhe, Bodenabsorberlayout, ...) durchgeführt und analysiert.

Schlussendlich wurden sämtliche Dokumente für den HF-Einstrahlungsmessplatz entworfen, die für die Akkreditierung gemäß der Labornorm *EN17025* notwendig sind, diese Dokumente sind der Masterarbeit als Anhang beigelegt.

# 2 Anforderungen an den HF-Einstrahlungsmessplatz

Der im Zuge der Masterarbeit aufgebaute HF-Einstrahlungsmessplatz dient dazu, normgerechte Prüfungen der Störfestigkeit gegen hochfrequente elektromagnetische Felder an den Produkten der Firma  $B\mathcal{B}R$  sowohl entwicklungsbegleitend als auch im Zuge einer  $\epsilon \epsilon$ , GL oder UL - Zertifizierung direkt durchführen zu können.

Um hierbei den relevanten Normen gerecht zu werden, müssen einige Kriterien eingehalten werden.

## 2.1 Prüfschärfe

Die Prüfungen werden gemäß der Prüfnorm EN 61000-4-3: Prüfung der Störfestigkeit ge*gen hochfrequente elektromagnetische Felder* durchgefuhrt. ¨

Damit sämtliche Produktgruppen, die von *B&R* hergestellt und vertrieben werden, normgerecht geprüft werden können, müssen zudem noch Grenzwerte für die Prüfschärfe aus folgenden Publikationen eingehalten werden:

• *EN 61131-2*

Produktnorm für Speicherprogrammierbare Steuerungen; Betriebsmittelanforderungen und Prüfungen

|                     |                   | Frequenzbereich   Prüfschärfe   Pegel incl. 80% AM |
|---------------------|-------------------|----------------------------------------------------|
| $80$ MHz - 1 GHz    | $10\ \frac{V}{m}$ | $18\frac{V}{m}$                                    |
| $1.4$ GHz - $2$ GHz | $\frac{V}{m}$     | $5.4 \perp$<br>m                                   |
| 2 GHz - 2,7 GHz     |                   |                                                    |

Tabelle 1: Anforderungen laut Produktnorm EN 61131-2

• *EN 61800-3*

Drehzahlveränderbare elektrische Antriebe; EMV-Anforderungen einschließlich spezieller Prüfverfahren

|                     |                | Frequenzbereich   Prüfschärfe   Pegel incl. 80% AM |
|---------------------|----------------|----------------------------------------------------|
| 80 MHz - 1 GHz      | $\overline{m}$ | 5.4 $\frac{V}{m}$                                  |
| $1.4$ GHz - $2$ GHz | $\frac{V}{m}$  | 5.4 $\frac{V}{m}$                                  |
| $2 GHz - 2.7 GHz$   | $\mathfrak{m}$ | $\overline{m}$                                     |

Tabelle 2: Anforderungen laut Produktnorm EN 61800-3

• *IFA Festlegung für erhöhte Störfestigkeit* 

EMV und Funktionale Sicherheit für Leistungsantriebssysteme mit integrierten Sicherheitsfunktionen

|                   |                 | Frequenzbereich   Prüfschärfe   Pegel incl. 80% AM |
|-------------------|-----------------|----------------------------------------------------|
| 80 MHz - 1 GHz    | $20\frac{V}{m}$ | $36\frac{V}{m}$                                    |
| 1,4 GHz - 2 GHz   | $\frac{V}{m}$   |                                                    |
| $2 GHz - 2.7 GHz$ |                 | 54<br>m                                            |

Tabelle 3: Anforderungen laut IFA Festlegung für erhöhte Störfestigkeit

• *Germanischer LLoyd (GL)*

Richtlinien für die Durchführung von Baumusterprüfungen: Prüfanforderungen an Elektrische/Elektronische Geräte und Systeme

|                |          | Frequenzbereich   Prüfschärfe   Pegel incl. 80% AM |
|----------------|----------|----------------------------------------------------|
| 80 MHz - 2 GHz | $10^{V}$ | $18 \frac{V}{V}$                                   |

Tabelle 4: Anforderungen laut GL-Standard

Eine Prüfung nach dem GL-Standard ist nur dann notwendig, wenn das zu prüfende Produkt im maritimen Bereich eingesetzt werden soll.

Die Prüfschärfe stellt hier die Feldstärke dar, die an der Position des Prüflings vorherrschen muss. Um reale Störquellen möglichst gut nachzubilden, wird das Störfeld sinusförmig mit einer Frequenz von 1 kHz 80% amplitudenmoduliert. Durch diese Amplitudenmodulation erhöht sich die maximal notwendige Feldstärke gegenüber einer unmodulierten Störung um 80 %, also um den Faktor 1,8. Wird zum Beispiel eine Feldstärke am Prüfling von  $10\frac{V}{n}$ m verlangt, so muss effektiv eine Feldstärke von  $10\frac{V}{m} \cdot 1.8 = 18\frac{V}{m}$  erzeugt werden.

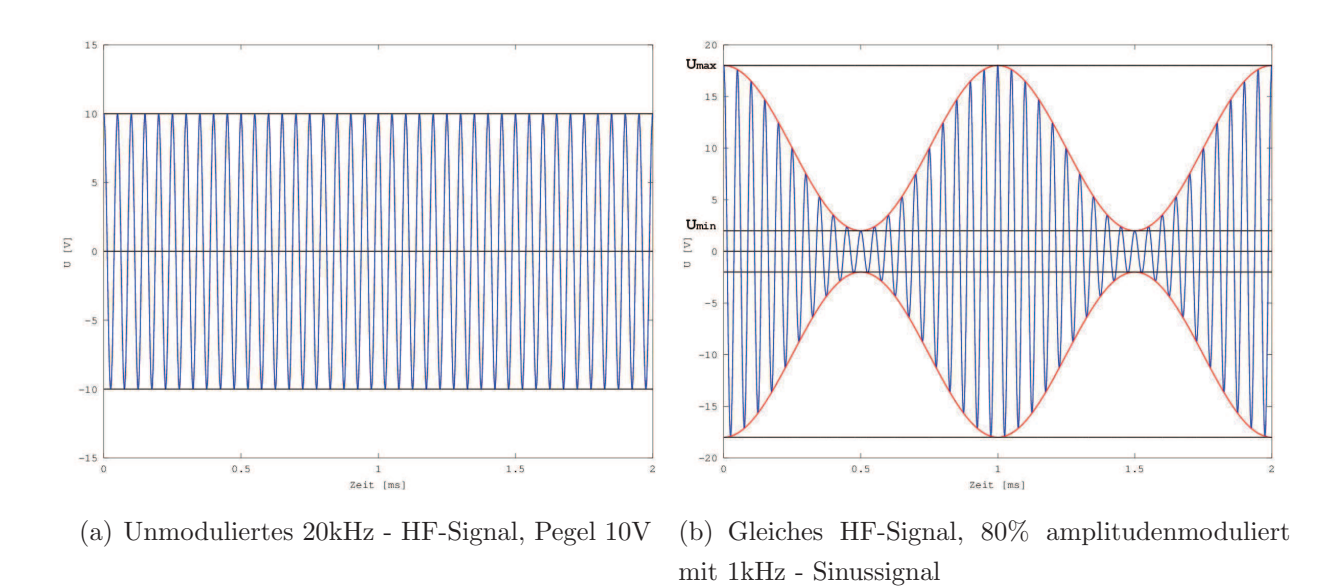

Abbildung 1: HF-Signal unmoduliert und moduliert mit 80% AM

Aus diesen Grenzwerten und aus der Notwendigkeit, Prüfungen auch mit überhöhten Prüfschärfen durchführen zu können (zu "übertesten"), ergeben sich folgende Anforderungen für die erzeugbaren Feldstärken des HF-Einstrahlungsmessplatzes:

|                   |                     | Frequenzbereich   Prüfschärfe   Pegel incl. 80% AM |
|-------------------|---------------------|----------------------------------------------------|
| 80 MHz - 1 GHz    | 20-30 $\frac{V}{m}$ | 36-54 $\frac{V}{m}$                                |
| $1$ GHz - $3$ GHz | $10\ \frac{V}{m}$   | $18\frac{V}{m}$                                    |

Tabelle 5: Anforderungen an den HF-Einstrahlungsmessplatz

Bei der Dimensionierung der maximal am Prüfling erzeugbaren Feldstärken wurde auch Rücksicht darauf genommen, welche Hardware (Verstärkerstufen, Antennen, ...) von den diversen Herstellern angeboten wird.

### 2.2 Gleichförmiger Feldbereich

Der Prüfling muss sich während der Prüfung im *gleichförmigen Feldbereich* befinden. Dieser Bereich ist eine gedachte vertikale Ebene im Raum mit definierten Dimensionen. Die maximal erlaubten Abweichungen der Feldstärke sind in dieser Ebene vorgegeben, um eine ausreichende Homogenität des Feldes zu erreichen. Diese Homogenität ist wiederum zwingend für die Reproduzierbarkeit der Prüfung notwendig, da nur so gewährleistet werden kann, dass ein Prüfling in unterschiedlichen Prüflabors bei gleicher Prüfschärfe auch tatsächlich mit annähernd dem selben Feld beaufschlagt wird.

Die Prüfnorm schreibt vor, dass der gleichförmige Feldbereich mindestens  $1.5m \times 1.5m$ groß sein muss, außer wenn der Prüfling und seine Verkabelung innerhalb einer kleineren Oberfläche bestrahlt werden können [1, S.16].

Da das zu testende Produktsortiment in erster Linie aus Panels, Industrie-PCs und dergleichen besteht, kann diese Anforderung auch mit einem gleichförmigen Feldbereich der Größe  $1m \times 1m$  erfüllt werden.

## 2.3 Drehung der Antenne und des Prüflings

Die Störfestigkeitsprüfung muss sowohl mit einer horizontal polarisierten Antenne, als auch mit einer vertikal polarisierten Antenne durchgeführt werden - es ist also ein Polarisationswechsel während der Prüfung notwendig. Dieser Polarisationswechsel wird dadurch bewerkstelligt, dass die Antenne um ihre Achse in Längsrichtung um 90° gedreht wird. Da eine möglichst umfassende Automatisierung des HF-Einstrahlungsmessplatzes angestrebt wurde, kommt hier ein pneumatischer Winkelumsteller zum Einsatz. Somit ist es nicht nötig, die Prüfung zum manuellen Umstellen der Antennenpolarisation zu unterbrechen.

Des Weiteren schreibt die Prüfnorm vor, dass die felderzeugende Antenne nacheinander jeder Seite des Prüflings gegenüberstehen muss. Es muss also nach jedem Prüfdurchlauf der Prüfling um 90° gedreht werden und der Prüfvorgang wiederholt werden. Da im Halbabsorberraum, der im Umweltlabor der Firma *B&R* vorhanden ist, bereits Abstrahlungsprüfungen durchgeführt wurden, im Zuge derer der Prüfling sich 360° um die eigene Achse drehen muss, war bereits ein automatisch drehbarer Tisch vorhanden, der auch für die Störfestigkeitsprüfung eingesetzt werden kann.

## 2.4 Prüflingsüberwachung

Um feststellen zu können, ob das Betriebsverhalten des Prüflings während der Prüfung dem normativ vorgeschriebenem Bewertungskriterium genügt, muss eine umfangreiche Prüflingsüberwachung stattfinden. Diese Überwachung kann sowohl aus der visuellen Kontrolle des Prüflings, aber auch aus der Überwachung von Signalpegeln bestehen.

# 3 Anforderungen an den Prüfling

Ein Prüfling muss zum Bestehen der Prüfung der Störfestigkeit gegen hochfrequente elektromagnetische Felder ein bestimmtes Betriebsverhalten während und nach der Prüfung an den Tag legen. Abhängig von der Produktgruppenzugehörigkeit (und somit von der relevanten Produktnorm) und dem Einsatzbereich des Prüflings müssen unterschiedliche Kriterien eingehalten werden.

#### • *EN 61131-2*

## Produktnorm für Speicherprogrammierbare Steuerungen; Betriebsmittelanforderungen und Prüfungen

Hier muss das *Bewertungskriterium A* eingehalten werden. *Bewertungskriterium A* bedeutet in diesem Fall, dass das SPS-System seinen bestimmungsgemäßen Betrieb während der Prüfung beibehalten muss und seine Funktion und sein Betriebsverhalten durch die Prüfung nicht beeinträchtigt werden dürfen  $[2, S.70]$ .

### • *EN 61800-3*

## Drehzahlveränderbare elektrische Antriebe; EMV-Anforderungen einschließlich spezieller Prüfverfahren

Der Prüfling muss ebenfalls das *Bewertungskriterium A* einhalten. Darunter versteht man hier, dass keine merkbaren Anderungen der Betriebskennwerte des Prüflings vorkommen dürfen, der Betrieb muss, wie vorgesehen, innerhalb festgelegter Grenzabweichungen erfolgen (z.B. sind Drehmomentabweichungen innerhalb festgelegter Grenzen zulässig). Es darf keine Fehlfunktion von Leistungshalbleiterbauelementen vorliegen und die Kommunikation mit externen Geräten darf nicht gestört werden. Weiters darf keine Änderung der Information von Sichtanzeigen auftreten, nur leichte Schwankungen der Lichtstärke oder leichte Bewegungen der Zeichen dürfen hier toleriert werden [3, S.20].

• *IFA Festlegung für erhöhte Störfestigkeit* 

## EMV und Funktionale Sicherheit für Leistungsantriebssysteme mit integrierten Sicherheitsfunktionen

Hier muss das *Bewertungskriterium FS* eingehalten werden. Das bedeutet, dass der Prüfling bei einem Ausfall einen sicheren Zustand beibehält oder diesen innerhalb einer spezifizierten Fehlerreaktionszeit erreicht. Das Kriterium ist hierbei nur auf Sicherheitsfunktionen anzuwenden, da bei erhöhten Störpegeln keine Anforderungen an die normale Funktion des Prüflings besteht [4, S.2].

- *Germanischer LLoyd (GL)*
	- Richtlinien für die Durchführung von Baumusterprüfungen: Prüfanforderungen an Elektrische/Elektronische Geräte und Systeme

Nach dieser Richtlinie dürfen am Prüfling während und nach der Prüfung keine Schäden und dauerhaften oder vorübergehenden Funktionsstörungen auftreten [5, S.20].

Die Entscheidung, ob der Prüfling den oben genannten Anforderungen genügt, wird während und nach der Prüfung mit Hilfe der Prüflingsüberwachung gefällt.

Da ein gleichförmiger Feldbereich der Größe  $1m \times 1m$  erzeugt wird, müssen, um eine normativ zulässige Prüfung zu ermöglichen, der Prüfling und seine Verkabelung in einem Bereich dieser Größe Platz finden [1, S.16].

# 4 Aufbau des HF-Einstrahlungsmessplatzes

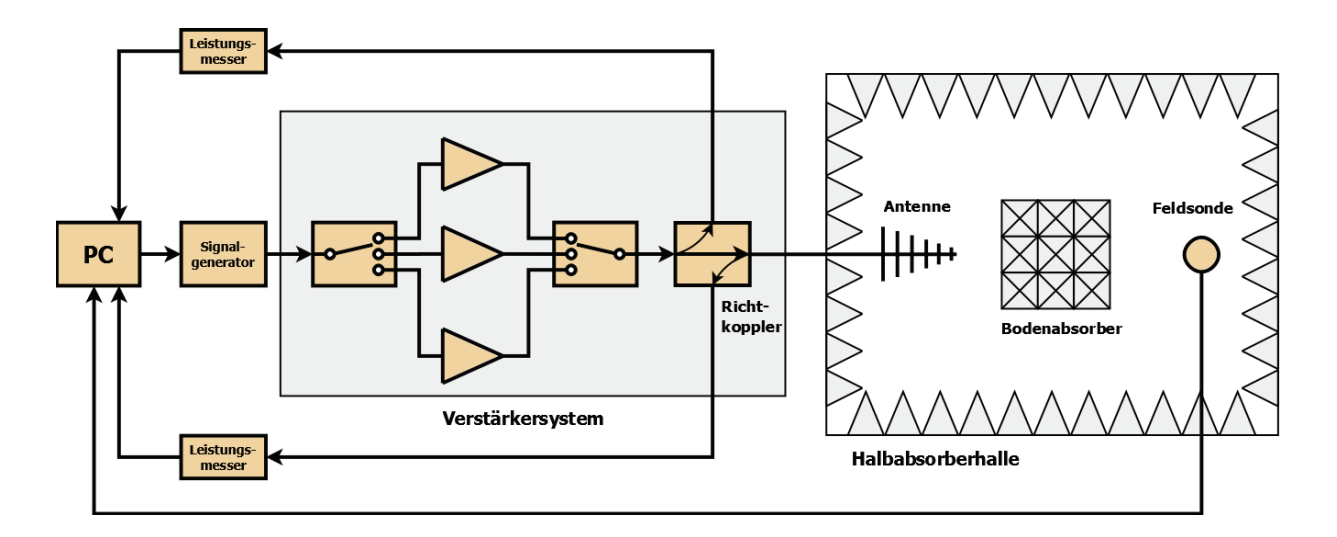

Abbildung 2: Blockschaltbild des HF-Einstrahlungsmessplatzes bei der Kalibrierung

## 4.1 Signalgenerator

Der Signalgenerator bestimmt die Form des Signals, welches als elektromagnetisches Feld auf den Prüfling beaufschlagt wird. Er muss über einen Bereich von 80MHz bis  $3GHz$  ein Sinussignal erzeugen können, dem mit 80% Amplitudenmodulation ein *1kHz* Sinussignal aufmoduliert wird.

Über das Regeln der Amplitude des erzeugten Signals wird, abhängig von den Eigenschaften des Verstärkers und der Antenne, schlussendlich die Feldstärke am Prüfling reguliert. Es muss des Weiteren möglich sein, den Signalgenerator mittels Software vom PC aus ansteuern zu können, um den Prüfungsablauf weitestgehend automatisieren zu können.

## 4.2 Verstärkersystem

Um die gewünschten Feldstärken am Prüfling erzeugen zu können, muss das Ausgangssignal des Signalgenerators so weit verstärkt werden, dass eine entsprechende Vorwärtsleistung zur Antenne geliefert wird. Diese Verstärkung wird mit einem System, bestehend aus mehreren Verstärkern, welche jeweils unterschiedliche Frequenzbereiche abdecken, realisiert.

Bei der Auswahl der verschiedenen Verstärker ist darauf zu achten, dass diese so dimen-

sioniert sind, dass sie bei der Erzeugung der gewünschten Leistungen nicht in Sättigung gehen. Als Referenz für die maximale Ausgangsleistung eines Verstärkers, bei der sich dieser noch ausreichend linear verhält, wird die Ausgangsleistung beim Erreichen des 1dB-*Kompressionspunkts* angesehen [13, S.4].

Der *1dB-Kompressionspunkt* ist dabei jener Punkt, an dem die Ausgangsleistung des Verstärkers um 1 dB von der idealen, linear interpolierten Ausgangsleistung abweicht.

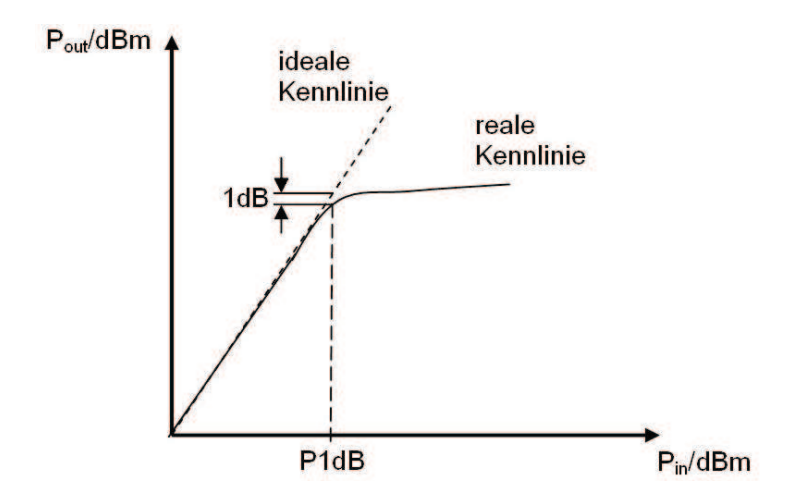

Abbildung 3: 1dB-Kompressionspunkt bei nichtlinearer Übertragungsfunktion

Es ist zwar laut der Prüfnorm EN 61000-4-3 im Zuge der Linearitätsprüfung der Verstärker eine Kompression bis zu  $\partial B$  zulässig [1, S.19], jedoch werden die Werte für die jeweiligen Kompressionspunkte herstellerseitig mit einem idealen  $50\Omega$  Abschluss am Verstärkerausgang gemessen. Eine reale Antenne weist normalerweise aber über den betrachteten Frequenzbereich nicht durchgehend  $50\Omega$  auf, wodurch die tatsächlich auftretenden Werte für die verschiedenen Kompressionspunkte von den Herstellerangaben abweichen können.

Damit im Einstrahlungssystem für jeden Frequenzbereich der richtige Verstärker eingesetzt wird, ist ein Schaltfeld notwendig, dass das Ausgangssignal des Signalgenerators an den Eingang des richtigen Verstärkers legt und den Ausgang dieses Verstärkers weiter Richtung Antenne leitet.

## 4.3 Richtkoppler

Die Richtkoppler dienen im HF-Einstrahlungssystem dazu, einen definierten, kleinen Anteil der der Antenne zugeführten Leistung abzuzweigen. Diese Leistung wird dann gemessen und daraus die gesamte Vorwärtsleistung bestimmt. Die reflektierte (also rücklaufende) Leistung wird mit dem selben Verfahren bestimmt, um damit Probleme, die beispielsweise den Aufbau des Systems betreffen, detektieren zu können. Ist zum Beispiel die Antenne nicht korrekt angeschlossen, so wird an der daraus resultierenden offenen Leitung die hinlaufende Welle vollständig reflektiert und es wird eine hohe reflektierte Leistung gemessen.

## 4.4 Leistungsmesser

Das HF-Einstrahlungssystem verfügt über je einen Leistungsmesser für die Vorwärtsleistung an der Antenne und für die reflektierte Leistung.

Die kontinuierliche Messung der Vorwärtsleistung ist notwendig, um den Regelkreis während der Prüfung zu schließen. Im Zuge der Kalibrierung des Systems wird eine Liste darüber angelegt, welche Vorwärtsleistung an der Antenne notwendig ist, um für eine bestimmte Frequenz eine bestimmte Feldstärke am Prüfling zu erreichen. Während der Prüfung wird dieser Leistungswert für die aktuelle Frequenz der Liste entnommen und die Amplitude des Signals am Signalgenerator so eingestellt, dass mit dem Leistungsmesser dieselbe Vorwärtsleistung gemessen wird. Auf diese Weise ist es möglich, Temperaturdrifts oder Alterungserscheinungen der Verstärker auszuregeln.

Wie bereits erwähnt, dient die Messung der reflektierten Leistung lediglich zur Kontrolle, ob das System korrekt funktioniert.

## 4.5 Antenne

Die Antenne dient in ihrer Funktion als Wellentypwandler dazu, leitungsgebundene elektromagnetische Wellen (also das verstärkte, amplitudenmodulierte Signal) in Freiraumwellen umzuwandeln, dies geschieht mittels Impedanzanpassung des Wellenwiderstands der Antennenzuleitung an den Wellenwiderstand der Luft.

Da die verschiedenen Produktnormen die Prüfung über einen großen Frequenzbereich von *80MHz* bis *2.7GHz* fordern (siehe Kapitel 2), werden im System zwei verschiedene, breitbandige Antennen eingesetzt, der Wechsel zwischen diesen Antennen findet bei einer Frequenz von *1GHz* statt und muss manuell durchgeführt werden.

Die Antenne wird auf einem Stativ montiert, das aus reflexionsarmen Material gefertigt

ist und das es mit einem pneumatischen Polarisationsumsteller ermöglicht, die Polarisation der Antenne zwischen "horizontal" und "vertikal" umzustellen, ohne dass es nötig ist, dafür den Absorberraum zu betreten. Da die Störfestigkeitsprüfung sowohl in horizontaler, als auch in vertikaler Polarisation durchgefuhrt werden muss, ist dies ein wichtiger Beitrag zur ¨ Automatisierung des HF-Einstrahlungsmessplatzes.

## 4.6 Absorberraum

Um Prüfungen der Störfestigkeit gegen hochfrequente elektromagnetische Felder gemäß der Norm *EN 61000-4-3* [1]durchführen zu können, ist ein Absorberraum notwendig. Hier kann zwischen *voll ausgekleideten Absorberräumen* (Full-Anechoic Chamber, kurz FAC) und *teilweise ausgekleideten Absorberräumen* (Semi-Anechoic Chamber, kurz SAC) unterschieden werden: Bei Ersterem sind alle inneren Oberflächen mit Absorbern ausgelegt, während bei Letzterem alle inneren Oberflächen, mit Ausnahme des Bodens, mit Absorbern ausgelegt sind. Den Boden muss in diesem Fall eine reflektierende Massefläche bilden.

Da im Umweltlabor der Firma B&R auch HF-Abstrahlungsmessungen durchgeführt werden und für diese Messungen ein teilweise ausgekleideter Absorberraum verwendet werden muss  $[6, S.39]$   $[7, S.33]$ , steht ein solcher auch für die HF-Einstrahlungsmessung zur Verfügung.

## 4.7 Feldsonde

Die isotrope Feldsonde kommt im HF-Einstrahlungssystem in erster Linie während der Kalibrierung zum Einsatz. Sie hat hier die Aufgabe, an fixen Punkten im zu kalibrierenden gleichförmigen Feldbereich die erzeugte Feldstärke für die jeweiligen Frequenzen zu messen. Bei der Kalibrierung ergibt sich folgender Regelkreis: Das HF-Einstrahlungssystem erzeugt im zu kalibrierenden Bereich im Absorberraum ein elektromagnetisches Feld. Dieses Feld wird an verschiedenen Punkten mit der Feldsonde gemessen und je nachdem, ob die gemessener Feldstärke in positiver oder in negativer Richtung vom Sollwert abweicht, wird die Leistung des Systems so lange verstärkt oder gedrosselt, bis dieser Sollwert ausreichend genau erreicht wird und somit die notwendige Vorwärtsleistung an der Antenne erfasst wurde.

Es ist auch möglich, während einer Prüfung die Feldsonde im Absorberraum aufzustellen, um sicherzustellen, dass ein elektromagnetisches Feld erzeugt wird, die Sonde kann dabei allerdings nicht direkt im gleichförmigen Feldbereich platziert werden, da an dieser Stelle der Prüfling aufgestellt wird. Es muss des Weiteren beachtet werden, dass durch das Positionieren des (metallischen) Prüflings im kalibrierten gleichförmigen Feldbereich der Verlauf des elektromagnetischen Feldes beeinflusst wird und somit mit der Feldsonde keine exakten Aussagen über die tats ächliche Feldstärke am Prüfling getroffen werden können.

## 4.8 Software

Um einen vernünftigen Grad der Automatisierung zu erreichen, erfolgt die gesamte Steuerung des HF-Einstrahlungsmessplatzes per Software. Durch die Verwendung einer Prüfsoftware wird es ermöglicht, die Leistungsmesser auszulesen und dementsprechend den Signalgenerator so anzusteuern, dass am Prüfling die gewünschte Feldstärke erzeugt werden kann, die automatische Drehung des Pruflings per Drehtisch kann veranlasst werden und auch ¨ die Prüflingsüberwachung kann gleich in die Prüfung mit einfließen.

Es kann somit die Prüfung über den gesamten Frequenzbereich eingestellt und anschließend automatisch durchgeführt werden, eine Unterbrechung der Prüfung für manuelle Arbeiten ist nur dann notwendig, wenn die Sendeantenne gewechselt werden muss (also einmal pro Prüfung).

Auch die Kalibrierung des HF-Einstrahlungsmessplatzes wird per Software durchgeführt, Unterbrechungen in der automatischen Abwicklung entstehen hier nur durch die notwendige manuelle Positionierung der Feldsonde im gleichförmigen Feldbereich. Die aus der Kalibrierung gewonnenen Daten für die notwendige Vorwärtsleistung über die Frequenz sind dann auch für automatisierte Prüfungen verfügbar.

## 4.9 Komponenten zur Prüflingsüberwachung

Während der Prüfung muss der Prüfling permanent überwacht werden, um sicherzustellen, dass er die an ihn gestellten Anforderungen auch erfüllt. Diese Überwachung kann beispielsweise, bei visuellen Störungsmustern, mit einer in der Absorberhalle befindlichen Kamera stattfinden. Andere Möglichkeiten für die Prüflingsüberwachung stellen zum Beispiel die Überwachung von analogen Schnittstellen des Prüflings, oder die Kommunikation mit dem Prüfling mittels Ethernet dar.

## 5 Berechnungen

Um die einzelnen Komponenten des HF- Einstrahlungsmessplatzes so wählen zu können, dass mit dem Gesamtsystem die Anforderungen der relevanten Prüfnormen erfüllt werden können, müssen umfangreiche Berechnungen durchgeführt werden.

Eingangsgrößen für die Systemberechnungen sind der Gewinn und der 3dB - Öffnungswinkel in horizontaler und vertikaler Richtung der verwendeten Antennen, die Leistung am *1db-Kompressionspunkt* der verwendeten Verst¨arker, die betrachtete Frequenz, der Abstand des Prüflings zur Antenne und die gesamten Dämpfungsverluste des Systems.

### 5.1 Gesamtdämpfung des Systems

Die Dämpfungsverluste des Systems setzen sich hierbei folgendermaßen zusammen:

#### • 80% Amplitudenmodulation

Wie bereits im Kapitel 2 erwähnt, müssen durch die 80% Amplitudenmodulation des elektromagnetischen Feldes am Prüfling Spitzenfeldstärken erreicht werden, die um den Faktor 1,8 höher sind, als der eigentliche Prüfschärfepegel. Obwohl es sich hierbei um keine Dämpfung des Systems im eigentlichen Sinne handelt, geht dieser Faktor doch als eine Dämpfung um ca. 5,1dB in die Systemberechnung ein. Die 5,1dB ergeben sich dabei einfach durch die Umwandlung des Faktors *1,8* in dB:

$$
A_{AM}(dB) = 20 \cdot \log(\frac{E_{AM}}{E}) = 20 \cdot \log(\frac{1.8}{1}) = 5.105 dB \tag{1}
$$

#### • Gleichförmiger Feldbereich

Bei der Kalibrierung des gleichförmigen Feldbereichs muss sich die Feldstärke in 75% der betrachteten Messpunkte innerhalb von  $\theta dB$  bis  $+\theta dB$  des Prüfschärfepegels (+80% AM) bewegen. Das bedeutet aber, dass in Hauptabstrahlrichtung der Antenne eine Feldstärke erzeugt werden muss, die um bis zu *6dB* höher als der Prüfschärfepegel ist, damit der Prüfschärfepegel auch an den äußeren Messpunkten sicher erreicht wird. Um die Erhöhung der Feldstärke um 6dB (Faktor 2) zu erreichen, muss um 6dB (Faktor 4) mehr Vorwärtsleistung an die Antenne gebracht werden.

Im Zuge der Dimensionierung des HF-Einstrahlungssystems wurde fur die Berech- ¨ nung der maximalen Größe des gleichförmigen Feldbereichs vor allem der 3dB -

Öffnungswinkel der jeweiligen Antennen betrachtet, um die Homogenität des angestrebten gleichförmigen Feldbereichs sicher zu erreichen.

Die Dämpfung (bzw. die zusätzlich benötigte Leistung) ist also abhängig vom Verhältnis des Öffnungswinkels der Antenne zur angestrebten Größe des gleichförmigen Feldbereichs und beträgt je nach Antenne und Signalfrequenz:

$$
A_{glf.Feld}(dB) = 3dB \text{ bis } 6dB \tag{2}
$$

#### • Richtkoppler

Die Richtkoppler verursachen eine Dämpfung im System, die für die Berechnung mit

$$
A_{RK}(dB) = 0.3dB\tag{3}
$$

angenommen wird.

Dieser Wert wurde aus einschlägigen Datenblättern entnommen.

#### • Kabeldämpfung

Am Koaxialkabel, das die Vorwärtsleistung vom Verstärker zur Antenne transportiert, tritt eine verhältnismäßig starke Dämpfung auf. Diese Dämpfung wird vom Widerstandsbelag des Kabels und dem Verlustfaktor des Isolators bestimmt und steigt mit der Wurzel der Frequenz an  $[10, S.1]$ . Da im Zuge einer Störfestigkeitsprüfung gegen hochfrequente elektromagnetische Felder hohe Frequenzen auftreten, ist darauf zu achten, das Kabel möglichst kurz zu halten und auf einen möglichst dämpfungsarmen Kabeltypen zurückzugreifen, um die Dämpfungen entlang des Kabels möglichst gering zu halten.

Das Verstärkersystem des HF-Einstrahlungsmessplatzes steht direkt außerhalb des Absorberraums, die Länge der Zuleitung zur Antenne, die im Absorberraum steht, wird daher mit 5m angenommen. Für das Koaxialkabel  $TRU560$  ergibt sich bei einer L¨ange von *5m* bei einem Frequenzbereich von *80MHz* bis *3GHz* beispielsweise folgende Dämpfung:

$$
A_{Kabel}(dB) = 0,7dB \text{ bis } 1.4dB \tag{4}
$$

#### • Andere Dämpfungen

Am HF-Einstrahlungsmessplatz treten neben den oben genannten noch weitere Dämpfungen auf. Diese sind zum Beispiel von den Charakteristiken des Absorberraums abh¨angig (in diesem herrschen andere Umgebungsbedingungen als im Freifeld). Des Weiteren sollte in der Berechnung auch ein gewisser Sicherheitsaufschlag enthalten

sein, um sich gegen etwaige, nicht vorhergesehene Dämpfungseinflüsse abzusichern. Hier wird somit folgende Dämpfung beaufschlagt:

$$
A_{sonst}(dB) = 1.5dB\tag{5}
$$

Es ergibt sich somit für die Gesamtdämpfung des Systems folgender Richtwert:

$$
A_{ges}(dB) = A_{AM}(dB) + A_{glf.Feld}(dB) + A_{RK}(dB) + A_{Kabel}(dB) + A_{sonst}(dB) \approx 11dB
$$
 (6)

### 5.2 Abmessungen des gleichförmigen Feldbereichs

Die maximalen Abmessungen des gleichförmigen Feldbereichs ergeben sich aus dem Offnungswinkel der Antenne in horizontaler und in vertikaler Richtung und dem Abstand der Antenne zum Prüfling. Der Öffnungswinkel kann aus den jeweiligen Datenblättern entnommen werden bzw. aus dem Antennenrichtdiagramm abgelesen werden.

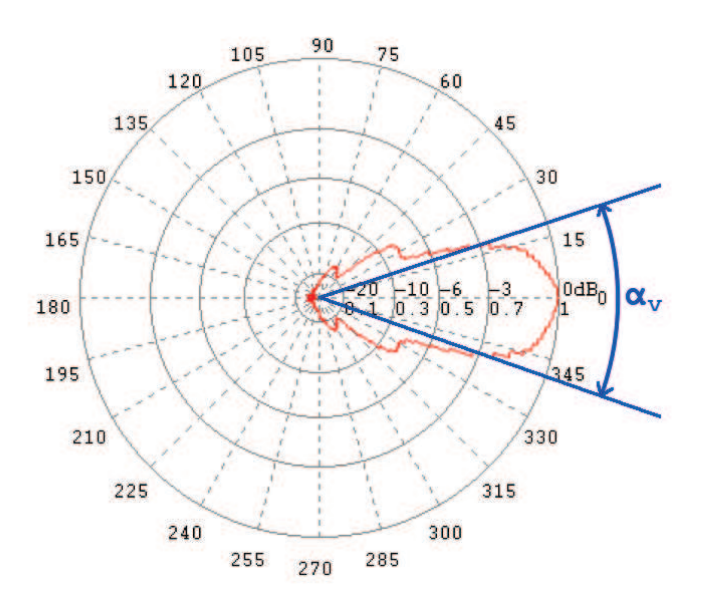

Abbildung 4: Ermittlung des 3dB-Offnungswinkels aus dem Antennenrichtdiagramm ¨

Hier wird veranschaulicht, wie der Öffnungswinkel abgelesen wird.

Das in Abbildung 4 dargestellte Antennendiagramm gehört zur Hornantenne *BBHA9120E* der Firma Schwarzbeck und zeigt die Richtcharakteristik der Antenne in vertikaler Richtung bei einer Frequenz von 3GHz und den resultierenden vertikalen 3dB-Öffnungswinkel.

Wenn nun der Öffnungswinkel für die jeweilige Ebene (horizontal/vertikal) und der Abstand zum Prüfling bekannt sind, kann mittels trigonometrischer Berechnung die Ausleuchtung für diese Ebenen berechnet werden. Die Ausleuchtung in der horizontalen und der

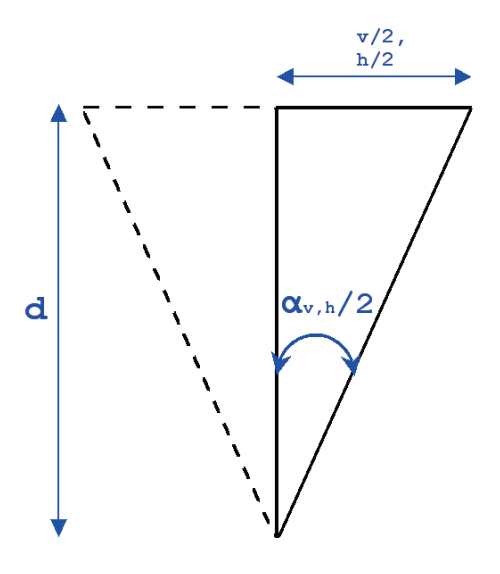

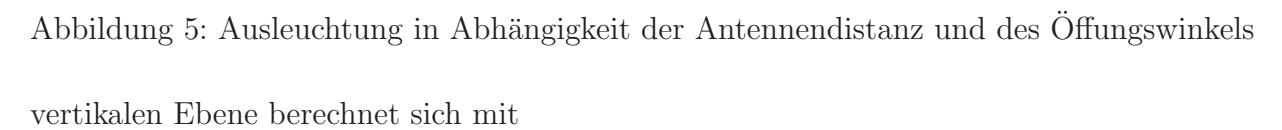

$$
h = 2 \cdot d \cdot \tan(\frac{\alpha_h}{2})
$$
  

$$
v = 2 \cdot d \cdot \tan(\frac{\alpha_v}{2})
$$
 (7)

Die Ausleuchtung der Antenne entspricht allerdings keinem idealen Rechteck, sondern eher einer Ellipse, dadurch wird kein gleichförmiger Feldbereich der Größe  $h \times v$  ausgeleuchtet. Der gleichförmige Feldbereich, wie er in der Prüfnorm EN 61000-4-3 beschrieben ist [1, S.15], muss allerdings rechteckige Abmessungen haben.

Da ein quadratischer gleichförmiger Feldbereich mit der Mindestgröße  $1m \times 1m$  angestrebt wird, wird der Ellipse ein Quadrat einbeschrieben, welches dann folgende Seitenlänge aufweist:

$$
s = \frac{h \cdot v}{\sqrt{h^2 + v^2}}\tag{8}
$$

Es wird also von einem maximal erzeugbaren homogenen Feldbereich der Größe  $s \times s$ ausgegangen.

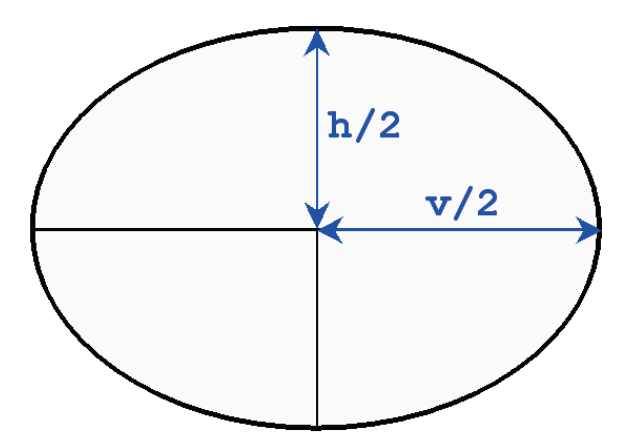

Abbildung 6: Elliptische Ausleuchtung

### 5.3 Erzeugbare Feldstärke am Prüfling

Wenn die auftretenden Dämpfungen, die Vorwärtsleistung an der Antenne, der Abstand von der Antenne zum Prüfling und der Antennengewinn bekannt sind, kann daraus die erzeugte Feldstärke am Prüfling näherungsweise ermittelt werden [12, S.51].

Die Formel zur Berechnung der Feldstärke am Prüfling unter der Annahme, dass sich dieser im Fernfeldbereich der Sendeantenne befindet, lautet folgendermaßen:

$$
E = \sqrt{\frac{P \cdot G \cdot Z_0}{4\pi d^2 \cdot A_{ges}}}
$$
\n(9)

Hier ist *P* die Vorwärtsleistung des Verstärkers, *G* ist der Gewinn der Antenne,  $Z_0$  ist der Wellenwiderstand des Mediums, in dem sich das Feld ausbreitet (in diesem Fall Luft, daher ist  $Z_0 \approx 376.62\Omega$ , *d* ist die Distanz des Prüflings zur Antenne und  $A_{ges}$  sind die gesamten im System auftretenden Dämpfungen. Sämtliche Größen müssen linear angegeben werden. Da sowohl die Dämpfung als auch der Antennengewinn meist in *dB* angegeben werden, müssen diese zuvor entlogarithmiert werden.

Für die Konstanten  $4\pi$  und  $Z_0$  können Zahlenwerte eingesetzt werden, somit vereinfacht sich die Gleichung wie folgt:

$$
E \approx \sqrt{\frac{30 \cdot P \cdot G}{d^2 \cdot A_{ges}}}
$$
\n(10)

Es ist zu beachten, dass diese Formeln nur für den Fernfeldbereich zulässig sind. Bei Antennen, welche bezogen auf die Wellenlänge  $\lambda$  elektrisch klein sind, nimmt der notwendige Mindestabstand zur Antenne, ab dem Fernfeldbedingungen angenommen werden können, mit steigender Frequenz ab [11, S.194]:

$$
d \gg \frac{\lambda}{2\pi} = \frac{c}{2\pi f} \tag{11}
$$

Die Fernfelddistanz kann dabei wie folgt abgeschätzt werden [11, S.194]:

$$
d \ge 2\lambda = \frac{2 \cdot c}{f} \tag{12}
$$

Im Fall des HF-Einstrahlungsmessplatz können die verwendeten Antennen als elektrisch klein angesehen werden. Dies ist dadurch zu begründen, dass ausschließlich logarithmischperiodische Antennen eingesetzt werden, bei denen, abhängig von der Frequenz, immer jener Dipol als Strahler wirkt, der sich gerade auf  $\frac{\lambda}{2}$ -Resonanz befindet.

Für die niedrigste Prüffrequenz von  $80MHz$  ergibt sich also folgende Fernfelddistanz:

$$
d \gg \frac{c}{2\pi f} = \frac{3 \cdot 10^8 \frac{m}{s}}{2 \cdot \pi \cdot 80 \cdot 10^6 Hz} = 0.597m \tag{13}
$$

$$
d \ge \frac{2 \cdot c}{f} = \frac{2 \cdot 3 \cdot 10^8 \frac{m}{s}}{80 \cdot 10^6 Hz} = 7.5 m \tag{14}
$$

Da die Messdistanz zwischen Antenne und Prüfling für gewöhnlich 3m nicht überschreitet, wäre die Berechnung der Feldstärke nach Formel 9 nicht zulässig. Allerdings werden in den Datenblättern der Schwarzbeck - Antennen Korrekturfaktoren für den Antennengewinn für Messungen bei 1m, 3m und 10m angegeben. Werden diese korrigierten Werte für den Gewinn der Antenne in die Formel 9 eingetragen, so erhält man wieder passende Richtwerte für die erzeugbare Feldstärke am Prüfling.

## 5.4 Berechnungsbeispiel

Die oben erklärten Berechnungen sollen nun anhand eines Beispiels veranschaulicht werden.

Es sollen die erzeugbare Feldstärke am Prüfling und die maximale Größe des gleichförmigen Feldbereichs bei einer Frequenz von 2GHz errechnet werden. Der für dieses Beispiel verwendete Verstärker ist der *Prana SX70/30* und die verwendete Antenne ist die *Schwarzbeck STLP9149*, als Kabel zwischen Verstärker und Antenne wird das Koaxialkabel *TRU560* mit einer Länge von  $5m$  angenommen.

Der 1dB Kompressionspunkt des Verstärkers liegt bei dieser Frequenz bei 62W, der korrigierte Antennengewinn beträgt 10.3dBi, der horizontale Öffnungswinkel der Antenne beträgt 52°, der vertikale Öffnungswinkel der Antenne beträgt 47° und die Entfernung des Prüflings zur Antenne beträgt 3m.

Die Gesamtdämpfung ergibt sich unter Berücksichtigung der in Kapitel 5.1 beschriebenen Einflussgrößen wie folgt:

$$
A_{ges}(dB) = A_{AM}(dB) + A_{glf.Feld}(dB) + A_{RK}(dB) + A_{Kabel}(dB) + A_{sonst}(dB)
$$
  
= 5.1dB + 3dB + 0.3dB + 1.2 + 1.5dB  
= 11.1dB (15)

Die Größe des gleichförmigen Feldbereichs mit den Seitenlängen  $s \times s$  berechnet sich folgendermaßen:

$$
h = 2 \cdot d \cdot \tan\left(\frac{\alpha_h}{2}\right) = 2 \cdot 3m \cdot \tan\left(\frac{52^{\circ}}{2}\right) = 2.93m\tag{16}
$$

$$
v = 2 \cdot d \cdot \tan\left(\frac{\alpha_v}{2}\right) = 2 \cdot 3m \cdot \tan\left(\frac{47^{\circ}}{2}\right) = 2.61m \tag{17}
$$

$$
s = \frac{h \cdot v}{\sqrt{h^2 + v^2}} = \frac{2.92m \cdot 2.60m}{\sqrt{(2.92m)^2 + (2.60m)^2}} = 1.95m\tag{18}
$$

Es kann also maximal ein quadratischer, gleichförmiger Feldbereich mit der Größe  $1.94m \times$ 1.94m erzeugt werden.

Mit dem in Kapitel 5.3 gezeigten Verfahren wird die **maximal erzeugbare Feldstärke** am Prüfling errechnet. Zuerst müssen der Antennengewinn und die Systemdämpfung entlogarithmiert werden:

$$
G = 10^{\frac{G(dBi)}{10}} = 10^{\frac{10.3}{10}} = 10.72
$$
\n(19)

$$
A_{ges} = 10^{\frac{A_{ges}(dBi)}{10}} = 10^{\frac{11.1}{10}} = 12.88
$$
 (20)

Mit den entlogarithmierten Werten kann dann die Feldstärke berechnet werden:

$$
E \approx \sqrt{\frac{30 \cdot P \cdot G}{d^2 \cdot A_{ges}}} = \sqrt{\frac{30 \cdot 62 W \cdot 10.72}{(3m)^2 \cdot 12.88}} = 13.1 \frac{V}{m}
$$
 (21)

# 6 Gewähltes Angebot Rohde  $&$  Schwarz

Ein grundlegender Teil der Masterarbeit bestand darin, mehrere Anbieter für EMV- Lösungen zu kontaktieren und Angebote für ein System zur Prüfung der Störfestigkeit gegen hochfrequente elektromagnetische Felder einzuholen. Diese Angebote galt es dann sowohl unter technischem, als auch unter wirtschaftlichem Aspekt zu betrachten und zu vergleichen. Das Ziel war hier, aus der Fülle an Angeboten jene herauszusuchen, die sowohl preislich, als auch technisch den gestellten Anforderungen der Firma *Bernecker & Rainer* entsprachen. Es sollte sich dann im Zuge der Preisverhandlungen ein Anbieter herauskristallisieren, der den Zuschlag bekommen sollte.

Von folgenden Anbietern wurden Angebote eingeholt:

- Rohde & Schwarz
- EMCO Elektronik
- Teseq
- Amplifier Research
- ETS Lindgren

Die Kaufentscheidung fiel letzten Endes zugunsten der Firma Rohde & Schwarz aus. Diese Auswahl lässt sich dadurch begründen, dass das Angebot zum einen den gestellten technischen Anforderungen entsprach, zum anderen aber auch wirtschaftlich äußerst attraktiv war: Es wurde dem Umweltlabor die Möglichkeit gegeben, zusätzlich zum HF-Einstrahlungssystem günstig einen Messempfänger zu bestellen, der bereits seit längerem benötigt wurde. Des Weiteren wurde zur Überbrückung der Lieferzeit von ca. 13 Wochen das *Mietsystem CEMS100* kostenlos zur Verfügung gestellt. Dieses System, bestehend aus einem Rack mit allen notwendigen Systemkomponenten und einer breitbandigen Antenne, diente in erster Linie dazu, Erfahrungen im Umgang mit der EMC32 Prufsoftware zu sam- ¨ meln und um einige Kalibrierungen des gleichförmigen Feldbereiches durchzuführen. Folgende Feldstärken können mit dem erworbenen System bei einem Antennenabstand von 3 Metern erzeugt werden:

|                   | Frequenzbereich   erzeugbare Feldstärke   incl. 80% AM |  |
|-------------------|--------------------------------------------------------|--|
| 80 MHz - 1 GHz    |                                                        |  |
| $1$ GHz - $3$ GHz |                                                        |  |

Tabelle 6: Erzeugbare Feldstärken des HF-Einstrahlungssystems von Fa. Rohde & Schwarz

Wenn zum Übertesten des Prüflings Feldstärken um die 30 $\frac{V}{m}$  bei Frequenzen bis  $1GHz$ erzeugt werden sollen, so kann dies mittels Verringerung des Antennenabstands auf ca. 2 Meter realisiert werden.

Da das Rohde & Schwarz - System durch seine modulare Verstärkerstruktur zu einem späteren Zeitpunkt relativ kostengünstig für die Erzeugung eines elektromagnetischen Feldes mit Frequenzen bis zu  $6GHz$  erweitert werden kann, und laut derzeitigen, für das Umweltlabor relevanten, Produktnormen Prüfungen nur bis zu Frequenzen von höchstens 2.7GHz vorgeschrieben sind, wurde das System vorerst nur für Prüfungen mit Frequenzen bis zu *3GHz* ausgelegt.

### 6.1 Aufbau des Systems

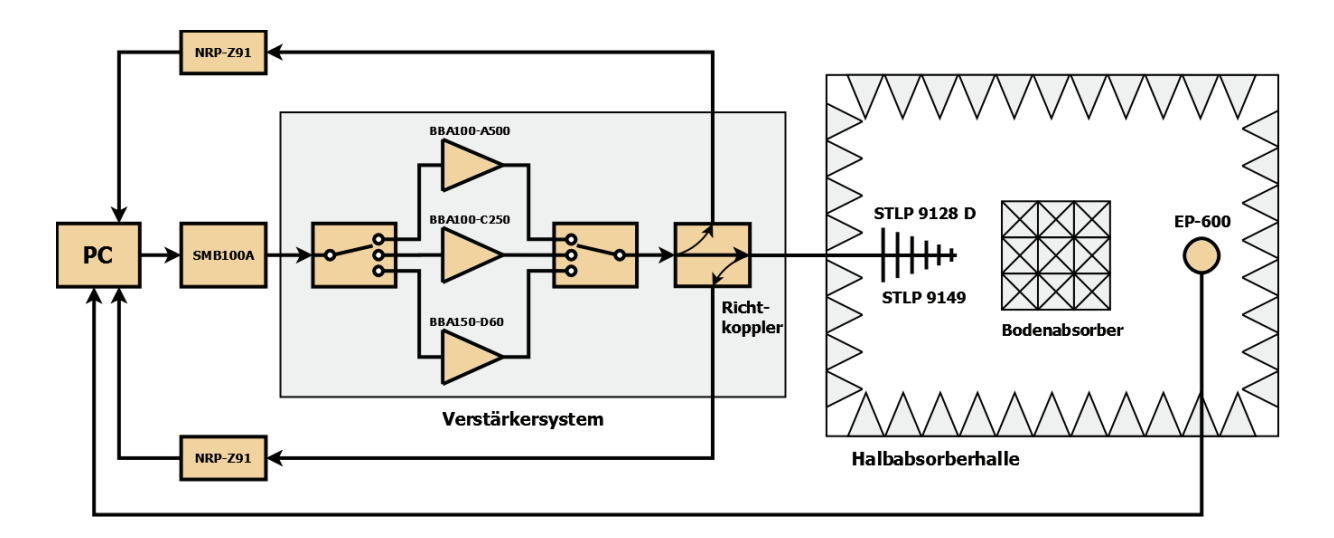

Abbildung 7: Blockschaltbild des Rohde & Schwarz - HF-Einstrahlungssystems

#### Antennen

Die Antennen des HF-Einstrahlungssystems werden vom Hersteller *Schwarzbeck* gefertigt und sind dieselben Modelle, die auch im Angebot von *Fa. EMCO* enthalten sind:

• STLP 9128 D

Logarithmisch periodische Antenne für den Frequenzbereich von 80MHz bis 1GHz.

• STLP 9149

Logarithmisch periodische Antenne für den Frequenzbereich von 1GHz bis 6GHz. Dieser Antenne wurde gegenüber einer Hornantenne der Vorzug gegeben, da sie über einen größeren Öffnungswinkel (sowohl vertikal, als auch horizontal) als typische Hornantennen verfügt. Somit kann die Erzeugung eines gleichförmigen Feldbereichs der gewünschten Größe leichter erreicht werden.

#### Verstärker

Die verwendeten Verstärker werden von Fa. Rohde & Schwarz selbst hergestellt und sind modular aufgebaut. Diese modulare Bauweise äußert sich dadurch, dass für jedes Frequenzband ein eigenes Verstärkermodul zuständig ist, das relativ einfach und kostengünstig ausgebaut, gewechselt oder erweitert werden kann. Es ist somit auch mit relativ geringem finanziellen Aufwand möglich, das Verstärkersystem, das vorerst bis zu einer Frequenz von *3GHz* ausgelegt ist, später ohne großen Aufwand auf  $6GHz$  zu erweitern.

Das gesamte Verstärkersystem verfügt hierbei nur über einen einzigen Signaleingang und einen Signalausgang. Die gesamte Ansteuerung der einzelnen Verstärkermodule geschieht intern, auch die Richtkoppler zum Auskoppeln der Vorwärtsleistung und der reflektierten Leistung an die Messköpfe befinden sich bereits im System.

Das Verstärkersystem setzt sich hierbei folgendermaßen zusammen:

• BBA100-A500C250

Kann über einen Frequenzbereich von *9kHz* bis *1GHz* eingesetzt werden und beinhaltet folgende Leistungsstufen:

9kHz - 250MHz (A-Band): 500W 250MHz - 1GHz (C-Band): 250W

• BBA150-D60: 70/30D

Dieser Teil des Verstärkersystems beinhaltet folgende Leistungsstufe: 800MHz - 3GHz (D-Band): 60W Hier ist die Erweiterung um ein Modul für das E-Band (3GHz bis 6GHz) möglich.

Es ist an dieser Stelle anzumerken, dass vor allem bei relativ niedrigen Frequenzen hohe Verstärkerleistungen benötigt werden, um die gewünschte Feldstärke am Prüfling erzeugen

zu können. Dies hängt zum einen an den benötigten hohen Feldstärken von bis zu 30  $\frac{V}{m}$ , zum anderen am schlechten Gewinn, den die Antenne in diesem Frequenzbereich aufweist.

#### Signalgenerator

Als Signalgenerator kommt das Modell *SMB100A* von Fa. Rohde & Schwarz zum Einsatz. Dieser kann über einen Bereich von 9kHz bis 6GHz, neben anderen Signalformen, ein Sinussignal erzeugen, dem mit 80% Amplitudenmodulation ein 1kHz Sinussignal aufmoduliert wird. Die Ansteuerung des Signalgenerators erfolgt via Prüfsoftware *EMC32*, zusätzlich ist auch eine manuelle Bedienung direkt am Gerät möglich.

#### Leistungsmessgeräte

Im HF-Einstrahlungssystem sind zwei Rohde & Schwarz - Leistungsmessköpfe des Modells *NRP-Z91* enthalten. Hierbei wird jeweils ein Messkopf zur Messung der Vorwärtsleistung und zur Messung der reflektierten Leistung verwendet. Die Leistungsmessköpfe werden direkt an den Rechner angeschlossen, auf dem die Prüfsoftware *EMC32* läuft und werden dann von dieser ausgelesen bzw. angesteuert.

#### Feldsonde

Die verwendete Feldsonde vom Hersteller *Narda* ist vom Modell *EP-600*. Versorgt wird die Feldsonde von einer Knopfbatterie, die Einbindung an das HF-Einstrahlungssystem erfolgt über eine Lichtwellenleiter/USB Schnittstelle direkt am PC. Es ist möglich, über einen Frequenzbereich von 100kHz bis 9.25GHz Feldstärken von bis zu  $140 \frac{V}{m}$  mit einer Genauigkeit von  $0.14\frac{V}{m}$  zu messen.

#### Software

Im Angebot von Fa. Rohde & Schwarz ist die Prüfsoftware *EMC32* enthalten. Diese Software ist modular aufgebaut und kann durch den Ankauf der jeweiligen Softwarepakete für verschiedene Messungen und Prüfungen eingesetzt werden. Im Lieferumfang enthalten sind sowohl Pakete, die für Abstrahlungsmessungen verwendet werden, als auch solche, die für das Einstrahlungssystem gebraucht werden. Zur Prüfung der Störfestigkeit gegen hochfrequente elektromagnetische Felder werden hierbei folgende Pakete eingesetzt:

#### • *EMC32-S:*

Basispaket zur Durchführung von Prüfungen der geleiteten und gestrahlten Störfestigkeit.

Dieses Paket erlaubt es bereits, sämtliche Hardware des HF-Einstrahlungssystems anzusprechen und damit Prüfungen durchzuführen, allerdings können damit noch keine automatisierten Prüfungsabläufe realisiert werden.

• *EMC32-K4:*

Option zur Durchführung automatisierter Prüfungsabläufe.

Mit den Funktionen, die in diesem Paket enthalten sind, wird es ermöglicht, Testsequenzen mehrmals zu durchlaufen und bei jedem Durchlauf bestimmte Parameter  $(Antennen polarisation, Prüflingsposition, ...)$  zu verändern, wodurch ein höherer Automatisierungsgrad des HF-Einstrahlungsmessplatzes ermöglicht wird.

#### Sonstiges

Neben den oben genannten Komponenten sind noch weitere Elemente fur den Auf- ¨ bau des HF-Einstrahlungsmessplatzes nötig, welche ebenfalls im Angebot enthalten sind. Hierzu zählen der gesamte *HF-Kabelsatz*, das *Systemrack*, in dem die Verstärker, der Signalgenerator und die Leistungsmessk¨opfe ihren Platz finden, das *Sondenstativ Maturo FPP 2.3M*, das zur Positionierung der Feldsonde während der Feldkalibrierung dient und das *Antennenstativ Maturo ASP 1.0/1.8-15kg*, welches über einen pneumatischen Polarisationsumsteller verfügt. Dieser Umsteller kann mit dem bereits vorhandenen Controller *Maturo NCD* angesprochen werden, somit ist eine automatische Polarisationsänderung der Antenne per Software möglich, ohne die laufende Prüfung hierfür zu unterbrechen.

### 6.2 Mietsystem CEMS100

Als Teil des Angebotes von Fa. Rohde & Schwarz wurde zur Überbrückung der Lieferzeit des endgültigen HF-Einstrahlungssystems (die Lieferzeit betrug hier ca. 13 Wochen) das Mietsystem *CEMS100* kostenlos zur Verfügung gestellt. Dieses Mietsystem stimmt in vielen Punkten bereits mit dem bestellten HF-Einstrahlungssystem überein, die einzigen Unterschiede sind bei der verwendeten Antenne (im *CEMS100* System kommt aus praktischen Gründen nur eine einzige logarithmisch periodische Antenne über den gesamten Frequenzbereich zum Einsatz), bei der Art der Ansteuerung der Leistungsmessköpfe (die Leistungsmessköpfe werden hier über ein Powermeter ausgelesen, anstatt direkt über die EMC32 Prüfsoftware) und bei den Leistungsabstufungen des Verstärkersystems zu finden. Die Verstärkerstufen liefern hierbei folgende Leistungen:

9kHz - 250MHz (A-Band): 250W 250MHz - 1GHz (C-Band): 70W 800MHz - 3GHz (D-Band): 110W 3GHz - 6GHz (E-Band): 100W

Damit ist über den gesamten betrachteten Frequenzbereich von *80MHz* bis *6GHz* bei einem Antennenabstand von *3m* am Prüfling eine Feldstärke von mindestens  $10\frac{V}{m}$  (+80%) AM) und ein gleichförmiger Feldbereich der Größe  $1.5m \times 1.5m$  erzeugbar.

Das *CEMS100* Mietsystem wurde in erster Linie dazu eingesetzt, den Umgang mit der EMC32 Prüfsoftware zu erlernen, sicherzustellen, dass die vorhandene Hardware (Drehtisch, Antennenmast, Feldsonde, ...) mit der Software angesteuert werden können und um mehrere Testkalibrierungen durchzuführen, bei denen die ideale Antennenhöhe und das ideale Bodenabsorberlayout gefunden werden sollte (siehe Kapitel 8.1).

## 6.3 Kennwerte des Systems

Um die Angebote der verschiedenen Hersteller nicht nur in wirtschaftlicher, sondern auch in technischer Hinsicht vergleichen zu können, wurden für jedes angebotene System relevante Kennwerte berechnet. Die benötigten Informationen über die einzelnen Komponenten, welche im jeweiligen Angebot eingesetzt werden, wurden aus den, von den Herstellern bereitgestellten, Datenblättern entnommen, oder per Anfrage an den jeweiligen Anbieter in Erfahrung gebracht. Die Berechnung der einzelnen Kennwerte erfolgt mithilfe der Formeln aus Kapitel 5

Betrachtet wurde hierbei:

- die maximal erzeugbare Feldstärke am Prüfling (incl.  $80\%$  Amplitudenmodulation)
- $\bullet$  die Abmessungen des maximal erzeugbaren quadratischen gleichförmigen Feldbereichs

Diese Betrachtungen wurden für einen Abstand von der Antenne zum Prüfling von 2.5m für Frequenzen von *80MHz* bis *1GHz* und einen Abstand von 3m für Frequenzen von 1GHz bis *3GHz* aufgestellt.

#### 6.3.1 Feldstärke am Prüfling

Da die Höhe der am Prüfling erzeugbaren Feldstärke im Wesentlichen von der Verstärkerleistung und der Antennencharakteristik der verwendeten Sendeantenne abhängt, wurden für den Frequenzbereich von *80MHz* bis *1GHz* (hier wird die Antenne *Schwarzbeck STLP 9128 D* verwendet) und für den Frequenzbereich von *1GHz* bis *3GHz* (hier wird die Antenne *Schwarzbeck STLP 9149* verwendet) jeweils eigene Plots für die maximal erzeugbare Feldstärke angefertigt. Der Graph für die erzeugbare Feldstärke ergibt sich dabei durch Interpolation der errechneten Werte für die Feldstärke über die Frequenz.

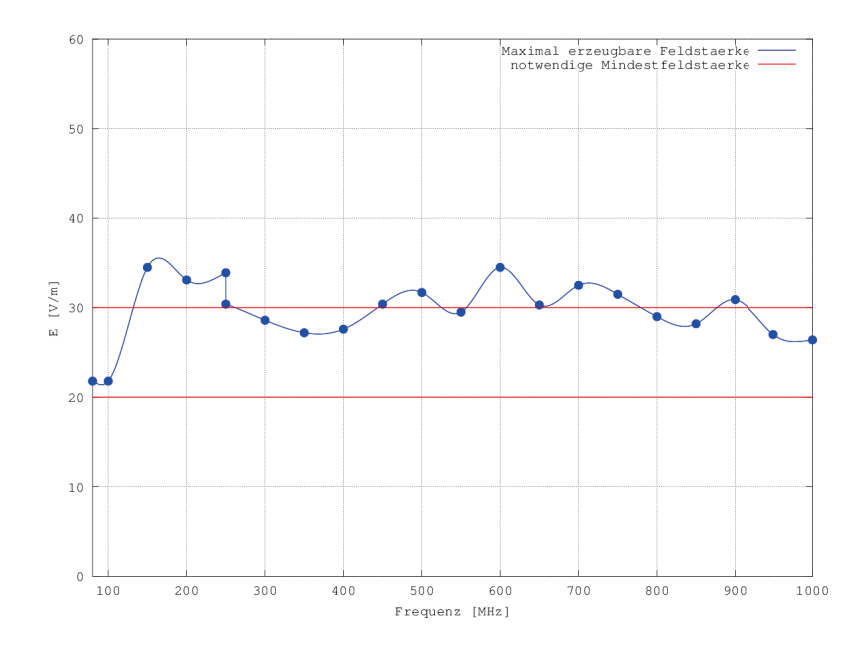

Abbildung 8: Maximal erzeugbare Feldstärke mit Verstärker *BBA100-A500C250* und Antenne *Schwarzbeck STLP 9128 D* (*80MHz - 1GHz* )

Aus Abbildung 8 ist ersichtlich, dass mit dem angebotenen HF-Einstrahlungssystem die angestrebte Maximalfeldstärken von  $20 \frac{V}{m}$  bis  $30 \frac{V}{m}$  erzeugt werden können (normativ notwendig sind hier laut relevanten Produktnormen und Standards höchstens  $20\frac{V}{m}$ ). Um vor allem bei niedrigen Frequenzen, bei denen der Gewinn der Antenne vergleichsweise gering ist, höhere Feldstärken zu erzeugen, kann der Abstand zwischen Antenne und Prüfling vermindert werden, da hier, bedingt durch den großen Offnungswinkel der Antenne, trotzdem ¨ eine Ausleuchtung des gleichförmigen Feldbereichs in der gewünschten Größe von  $1m \times 1m$ möglich ist.

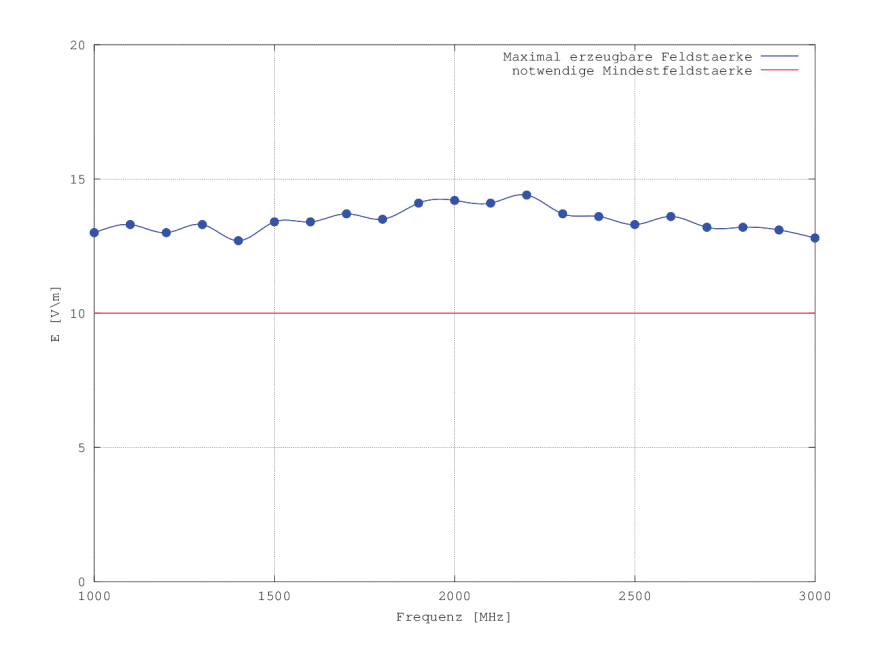

Abbildung 9: Maximal erzeugbare Feldstärke mit Verstärker *BBA100-A500C250* und Antenne *Schwarzbeck STLP 9128 D* (*1GHz - 3GHz* )

Uber den Bereich von *1GHz* bis *3GHz* können, wie aus Abbildung 9 ersichtlich, die gewünschten Feldstärken am Prüfling ohne Probleme durchgehend erreicht werden. Falls ein Übertesten des Prüflings über die Maße, wie dies laut Abbildung 9 möglich ist, gewünscht wird, kann hier ebenfalls der Abstand der Antenne zum Prüfling verringert werden, um höhere Feldstärken zu erzielen.

#### 6.3.2 Größe des gleichförmigen Feldbereichs

Die Dimensionen des maximal ausleuchtbaren gleichförmigen Feldbereichs sind in erster Linie vom Öffnungswinkel der Sendeantenne und vom Antennenabstand abhängig. Wie in Kapitel 5 beschrieben, wird bei der Berechnung der Größe des gleichförmigen Feldbereichs der elliptischen Ausleuchtung der Antenne eine quadratische Fläche eingeschrieben. Da der Offnungswinkel einer Antenne über den Frequenzgang variiert macht es Sinn, die maximale Seitenlänge des erzeugten Feldbereiches über die Frequenz zu betrachten. Um der Änderung der Sendeantenne und des Antennenabstands bei einer Frequenz von *1GHz* Rechnung zu tragen, wurden hierfür zwei Plots angefertigt. Abbildung 10 zeigt dabei die Seitenlänge des maximal ausleuchtbaren gleichförmigen Feldbereichs über einen Frequenzbereich von *80MHz* bis *1GHz*, Abbildung 11 zeigt denselben Parameter uber einen Frequenzbereich ¨ von *1GHz* bis *3GHz*.

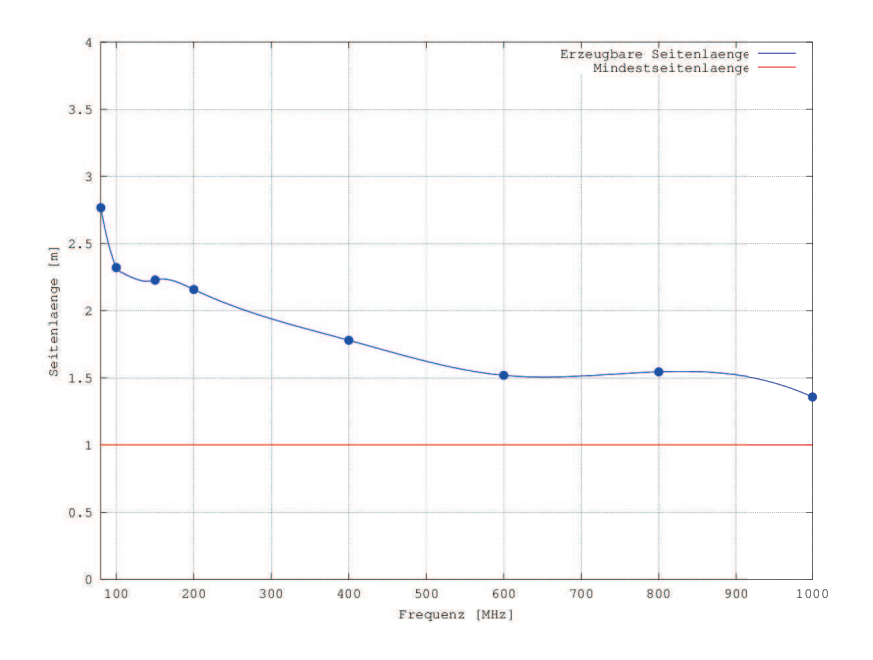

Abbildung 10: Seitenlänge des maximal ausleuchtbaren gleichförmigen Feldbereichs mit der Antenne *Schwarzbeck STLP 9128 D* und *2.5m* Abstand (*80MHz - 1GHz* )

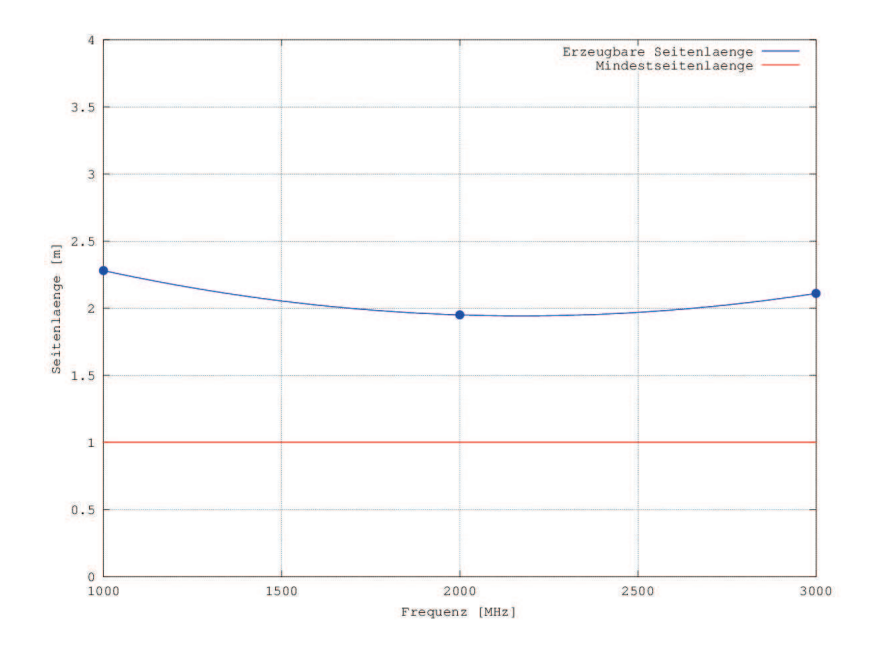

Abbildung 11: Seitenlänge des maximal ausleuchtbaren gleichförmigen Feldbereichs mit der Antenne *Schwarzbeck STLP 9149* und *3m* Abstand (*1GHz - 3GHz* )

Aus den Abbildungen 10 und 11 geht hervor, dass bei den betrachteten Antennenabständen ein gleichförmiger Feldbereich der Größe  $1m \times 1m$  problemlos erreicht werden kann, eventuell ist es mit dem tatsächlichen Systemaufbau sogar möglich, eine Feldgröße von  $1.5m \times 1.5m$ zu erreichen.

# 7 Alternative Angebote

Das erfolgreiche Angebot für ein System zur Prüfung der Störfestigkeit gegen hochfrequente elektromagnetische Felder war schlussendlich jenes der Firma Rohde & Schwarz, weswegen dieses Angebot und das gelieferte System in Kapitel 6 separat behandelt wird. Im folgenden Kapitel sollen hingegen jene Angebote beschrieben und verglichen werden, die letztlich nicht ausgewählt wurden.

## 7.1 EMCO Elektronik

Die Firma *EMCO Elektronik GmbH* wurde mit der Bitte kontaktiert, ein Angebot für einen HF-Einstrahlungsmessplatz zusammenzustellen, der den Anforderungen aus Kapitel 2 gerecht wird. Um auch für zukünftige Änderungen der für das Umweltlabor relevanten Produktnormen gewappnet zu sein, wurde bei den Anforderungen an das System eine maximal mögliche Prüffrequenz von  $6GHz$  angegeben. Bis zu dieser Frequenz sollte eine Feldstärke von  $3\frac{V}{m}$  am Prüfling erzeugt werden können.

|                         | Frequenzbereich   erzeugbare Feldstärke   incl. 80% AM |                     |
|-------------------------|--------------------------------------------------------|---------------------|
| 80 MHz - 1 GHz          | $20-30 \frac{V}{m}$                                    | 36-54 $\frac{V}{m}$ |
| $1$ GHz - $3$ GHz       | $10\frac{V}{m}$                                        | $18\frac{V}{m}$     |
| $3 \text{ GHz}$ - 6 GHz |                                                        |                     |

Tabelle 7: Anforderungen an das HF-Einstrahlungssystem von Fa. EMCO

Es wurde daraufhin von Fa. EMCO ein System zusammengestellt, das diese Anforderungen bei einer Distanz des Prüflings zur Antenne von 3m erfüllen kann und dabei ein gleichförmiges Feld der Größe  $1m \times 1m$  erzeugen kann.

### 7.1.1 Aufbau des Systems

Das angebotene System unterscheidet sich vor allem durch die verwendeten Verstärker der Marke *Prana* und durch die Prüfsoftware vom Angebot der Firma Rohde & Schwarz, ansonsten sind beide Systeme sehr ähnlich.
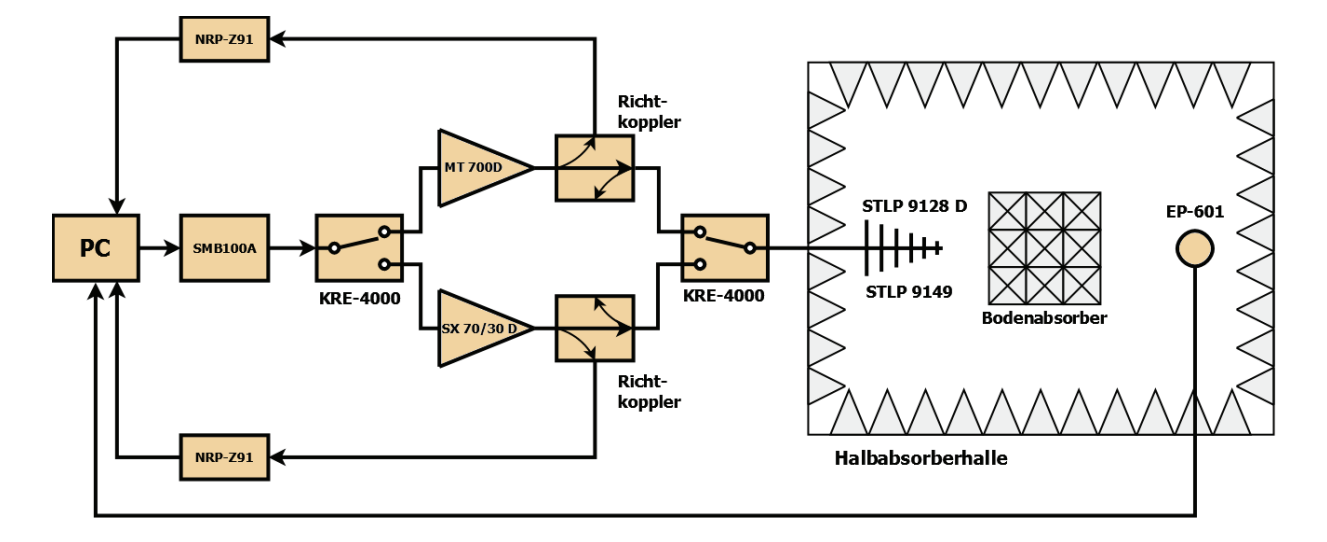

Abbildung 12: Blockschaltbild des HF-Einstrahlungssystems laut Angebot der Fa. EMCO

# Antennen

Das Angebot beinhaltet dieselben Antennen des Herstellers *Schwarzbeck*, die auch im Angebot von Fa. Rohde & Schwarz enthalten sind:

• STLP 9128 D

Logarithmisch periodische Antenne für den Frequenzbereich von 80MHz bis 1GHz.

• STLP 9149

Logarithmisch periodische Antenne für den Frequenzbereich von 1GHz bis 6GHz.

## Verstärker

Fa. EMCO bietet Verstärker des französischen Herstellers Prana an. Diese Verstärker sind, verglichen mit anderen Herstellern, in "Zwischengrößen" erhältlich. Bei vielen Herstellern sind beispielsweise Leistungsabstufungen der Verstärker in der Form 100W, 250W, 500W, 1000W, usw. üblich. Prana hingegen bietet beispielsweise 700W Verstärker an, die es ermöglichen, mit dem HF-Einstrahlungsmessplatz auch bei niedrigeren Frequenzen übertesten zu können, ohne dafür einen 1000W Verstärker kaufen zu müssen. Folgende Verstärker sind im Angebot enthalten:

• Prana MT 700D

Am 1dB-Kompressionspunkt liefert dieser Verstärker im Bereich von *80MHz bis 500MHz* eine Ausgangsleistung von mindestens 700W, von *500MHz bis 1GHz* mindestens 450W.

• Prana SX  $70/30D$ 

Dieser Verstärker besteht aus zwei Modulen, die eine Leistungsabstufung über die Frequenz erlauben. Das 70W Modul ermöglicht über einen Frequenzbereich von 0.8GHz *bis 3.2GHz* eine Ausgangsleistung von mindestens 50W beim 1dB-Kompressionspunkt, das 30W Modul (*3.2GHz bis 6GHz* ) eine Ausgangsleistung von mindestens 20W beim 1dB-Kompressionspunkt.

Da es sich hier nicht, wie beispielsweise beim System von Fa. Rohde & Schwarz, um ein integriertes Verstärkersystem handelt, an das einfach am Eingang der Frequenzgenerator und am Ausgang die Antenne angeschlossen werden kann, sind zusätzliche Komponenten notwendig:

• Externer Richtkoppler für MT 700D und externer Richtkoppler für SX 70/30D Die Richtkoppler werden zum Auskoppeln eines kleinen Anteils der Vorwärtsleistung zur Antenne benötigt, aufgrund derer dann die gesamte Vorwärtsleistung bestimmt werden kann. Der Vorteil bei der Verwendung von externen Richtkopplern, verglichen mit Richtkopplern, die im Verstärker verbaut sind, liegt darin, dass bei periodisch notwendigen Kalibrierungen, welche in externen Prüflabors durchgeführt werden, hier nur der Richtkoppler selbst, statt dem gesamten Verstärker versandt werden muss. Um Reflexionen zu vermeiden, muss der Messanschluss für die reflektierte Leistung, an dem also kein Leistungsmessgerät angeschlossen ist, mit einem Widerstand abgeschlossen werden.

• HF-Relaisschaltfeld KRE-4000

Das Schaltfeld wird benötigt, um, abhängig vom aktuellen Frequenzbereich, den richtigen Verstärker anzusteuern. Es muss also sowohl der Ausgang des Signalgenerators an den richtigen Verstärkereingang gelegt werden, als auch der richtige Verstärkerausgang zur Antenne geführt werden. Das Umschalten des Schaltfeldes ist dabei sowohl manuell, als auch per Softwareansteuerung möglich.

## Signalgenerator

 $\text{Im}$  Angebot für das HF-Einstrahlungssystem ist als Signalgenerator das Rohde & Schwarz Gerät *SMB100A* vorgesehen. Dieser kann über einen Bereich von 9kHz bis 6GHz ein Sinussignal erzeugen, dem mit 80% Amplitudenmodulation ein 1kHz Sinussignal aufmoduliert wird. Die Ansteuerung kann sowohl manuell am Signalgenerator selbst oder per Software durchgeführt werden.

# Leistungsmessgeräte

Zur Messung der von den Richtkopplern ausgekoppelten Vorwärtsleistungen sind zwei Rohde & Schwarz - Leistungsmessköpfe des Modells *NRP-Z91* vorgesehen, wie sie auch im HF-Einstrahlungssystem von Fa. Rohde & Schwarz vorhanden sind. Diese Leistungsmessgeräte können während der Prüfung und der Kalibrierung direkt von der Prüfsoftware ausgelesen werden.

# Feldsonde

Als Feldsonde ist das Modell *EP-601* des Herstellers Narda vorgesehen. Die Versorgung wird durch eine Knopfbatterie gewährleistet, die Kommunikation mit dem PC, auf dem die Prüfsoftware läuft, erfolgt mit einer Lichtwellenleiter auf USB Schnittstelle. Über einen Frequenzbereich von 10kHz bis 9.25GHz können Feldstärken bis zu $500 \frac{V}{m}$ mit einer Genauigkeit von  $0.5\frac{V}{m}$  gemessen werden.

## Software

Die von Fa. EMCO eingesetzte Prüfsoftware ist *BAT-EMC Radiated Immunity*. Optional werden folgende Programme zur Prüflingsüberwachung angeboten:

• Easy Scope

Ermöglicht das Einbinden von Oszilloskopen zur Prüflingsüberwachung.

• Easy Control

Ermöglicht das Einbinden von Standardlaborgeräten wie Multimetern zur Prüflingsuberwachung. ¨

• BAT Image

Dient zur automatisierten Videoüberwachung des Prüflings.

## Sonstiges

Um den HF-Einstrahlungsmessplatz zu vervollständigen, sind noch einige weitere Komponenten notwendig:

• Feldsondenstativ *Maturo FFP2.3M*

Das Sondenstativ ermöglicht es, während der Kalibrierung des Feldes die Feldsonde an den vorgeschriebenen Messpunkten des homogenen Feldes zu positionieren.

• Antennenstativ *Schwarzbeck AM 9144*

Das Antennenstativ dient zur Positionierung der Antenne während der Prüfung und der Kalibrierung. Es ist mit einem pneumatischen Polarisationssteller versehen, der einen automatisierten Polarisationswechsel der Antenne während der Prüfung ermöglicht.

• HF-Kabelsatz

Im Angebot der Fa. EMCO sind sämtliche für den Betrieb des HF-Einstrahlungsmessplatzes notwendige Leitungen enthalten. Dazu zählen neben diversen Datenleitungen auch die Koaxialkabel, die die Vorwärtsleistung der Verstärker zur Antenne transportieren. Da an dieser Stelle viel Leistung verloren gehen kann, muss auf die Verwendung von möglichst dämfpungsarmen Kabeln, die jedoch den auftretenden hohen Leistungen standhalten können, geachtet werden. Im vorliegenden Angebot wird allerdings auf den Kabeltyp nicht genauer eingegangen.

• Rackaufbau

Sämtliche Komponenten des HF-Einstrahlungsmessplatzes, welche außerhalb des Absorberraums aufgebaut werden (Signalgenerator, Verstärker, etc.), werden in ein Systemrack integriert, um einen ordentlichen Aufbau des Gesamtsystems zu gewährleisten.

# 7.1.2 Kennwerte des Systems

Wie bereits beim erfolgreichen Angebot von Fa. Rohde & Schwarz sollen auch an dieser Stelle die maximal mögliche Feldstärke am Prüfling und die erreichbare Größe des gleichförmigen Feldbereichs über die Frequenz veranschaulicht werden, um das Angebot von *Fa. EMCO* objektiv mit anderen Angeboten vergleichen zu können. Folgende Kennwerte und Graphen beziehen sich auf einen Abstand von 3 Metern zwischen Prüfling und Antenne.

## Feldstärke am Prüfling

Die Berechnung der maximal erreichbaren Feldstärke am Prüfling für verschiedene Frequenzen erfolgt mit der Formel 9 aus Kapitel 5. Hierbei wird sowohl fur den Frequenzbereich ¨ vor dem Antennewechsel (*80MHz - 1GHz* ) und nach dem Antennenwechsel (*1GHz - 6GHz* ) ein eigener Graph erstellt.

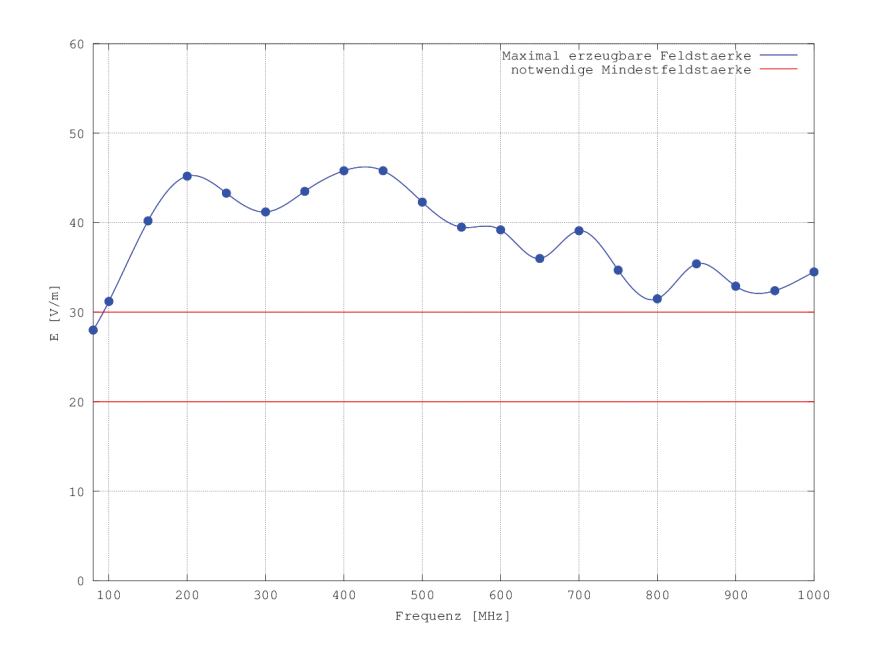

Abbildung 13: Maximal erzeugbare Feldstärke mit Verstärker *Prana MT 700D* und Antenne *Schwarzbeck STLP 9128 D* (*80MHz - 1GHz* )

Der Graph für die erzeugbare Feldstärke ergibt sich durch Interpolation der errechneten Werte für die Feldstärke über die Frequenz.

Es ist zu erkennen, dass bei niedrigen Frequenzen (um *80MHz* ), bedingt durch den geringen Antennengewinn in diesem Bereich, keine 30  $\frac{V}{m}$  erreicht werden können. Da diese 30 V  $\frac{V}{m}$  allerdings nur aus Gründen der Übertestbarkeit angestrebt werden und der normativ höchste relevante Grenzwert bei nur 20 $\frac{V}{m}$ liegt [4, S.6], wird dies vernachlässigt.

Falls es gewünscht ist, in einem niedrigen Frequenzbereich doch stark zu übertesten, so können durch das Verringern des Abstands des Prüflings zur Antenne höhere Feldstärken erzeugt werden. Auch die Ausleuchtung des gleichförmigen Feldbereichs ist hier unproblematisch, da die verwendete Antenne *STLP 9128 D* bei niedrigen Frequenzen einen großen Offnungswinkel aufweist. ¨

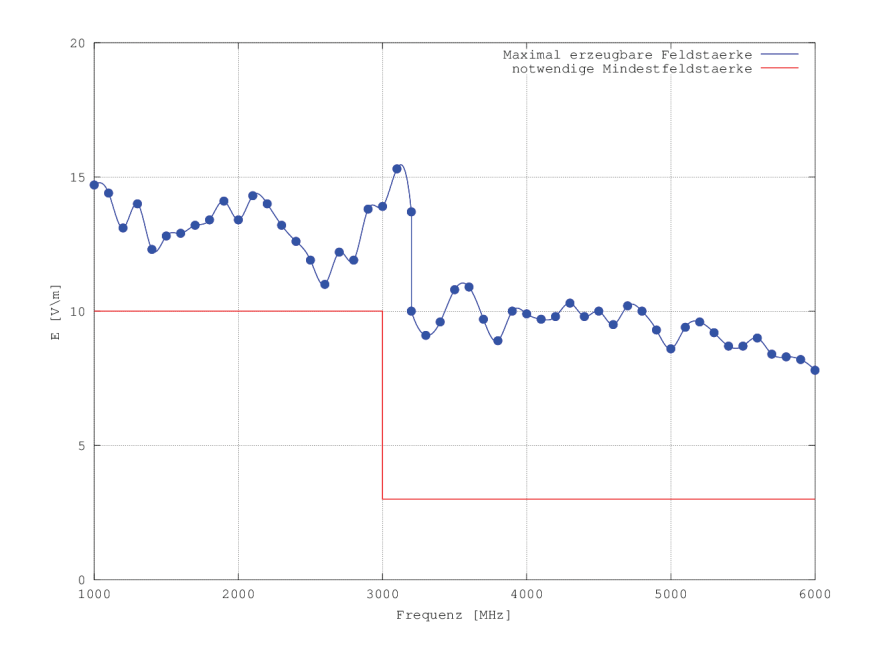

Abbildung 14: Maximal erzeugbare Feldst¨arke mit Verst¨arker *Prana SX 70/30D* und Antenne *Schwarzbeck STLP 9149* (*1GHz - 6GHz* )

Im Bereich von *1GHz* bis *6GHz* können durch die Abstufung der Verstärkerleistung (70W bis 3.2GHz, 30W ab 3.2GHz) die gestellten Anforderungen an die erzeugbare Feldstärke problemlos eingehalten werden.

#### Größe des gleichförmigen Feldbereichs

Für die Berechnung der Dimensionen des größtmöglichen gleichförmigen Feldbereichs wird angenommen, dass eine quadratische Fläche ausgeleuchtet werden soll. Wie in Kapitel 5 erklärt, wird also in die elliptische ausgeleuchtete Fläche, in der die Voraussetzungen für den gleichförmigen Feldbereich erfüllt sind, ein Quadrat einbeschrieben, dessen Seitenlängen sich laut Formel 8 berechnen lassen.

Auch hier wurde für jede Antenne ein einzelner Plot der maximalen Seitenlänge in Abhängigkeit der Frequenz erstellt.

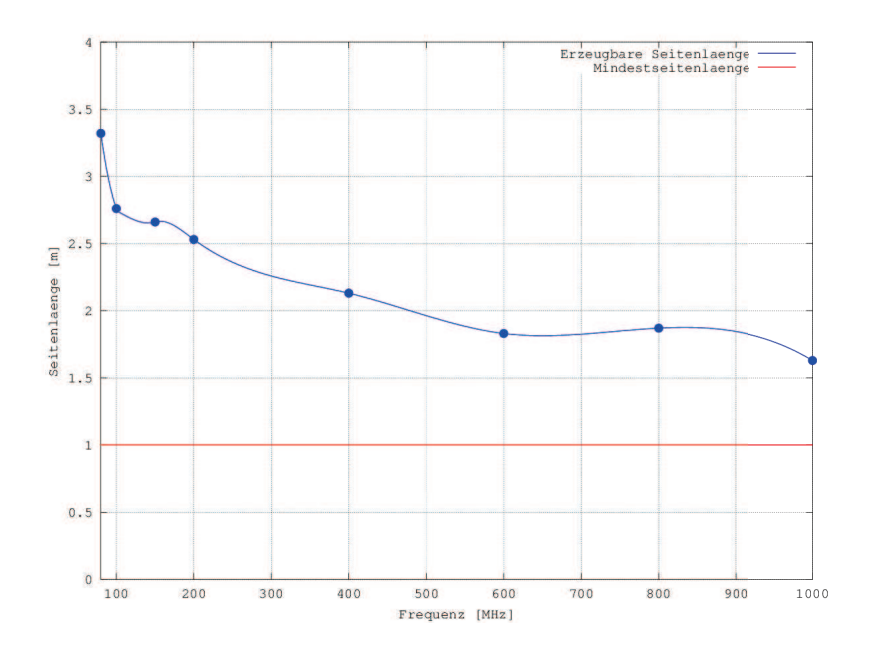

Abbildung 15: Seitenlänge des maximal ausleuchtbaren gleichförmigen Feldbereichs mit der Antenne *Schwarzbeck STLP 9128 D*(*80MHz - 1GHz* )

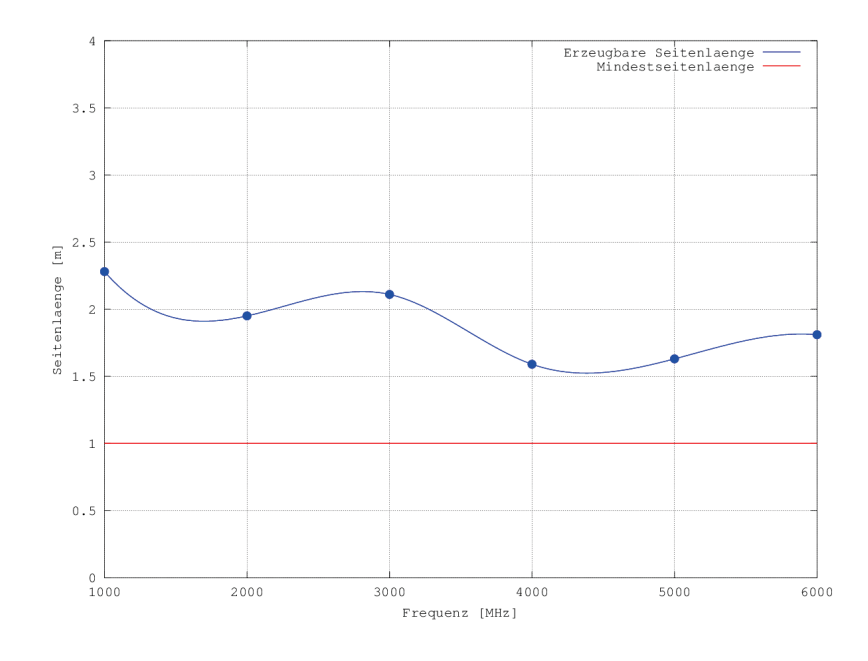

Abbildung 16: Seitenlänge des maximal ausleuchtbaren gleichförmigen Feldbereichs mit der Antenne *Schwarzbeck STLP 9149* (*1GHz - 6GHz* )

Es ist leicht zu erkennen, dass mit dem angebotenen System bei einem Abstand zum Prüfling von 3 Metern die Mindestgröße des gleichförmigen Feldbereichs von  $1m \times 1m$ bei Weitem übertroffen wird.

Selbiges gilt auch für Frequenzen, die höher als  $1GHz$  sind, woraus ersichtlich ist, dass das angebotene System eigentlich überdimensioniert ist: Es wäre beispielsweise möglich, den Abstand der Antenne zum Prüfling signifikant zu verringern, ohne dass dabei die Fähigkeit verloren geht, einen gleichförmigen Feldbereich der Größe  $1m \times 1m$  auszuleuchten. Durch diesen Schritt wäre es dann möglich, mit kleineren Verstärkern dieselbe Feldstärke am Prüfling zu erzeugen, da die Feldstärke prinzipiell mit zunehmender Entfernung von der Antenne abnimmt. Im HF-Einstrahlungssystem stellen die verwendeten Verstärker die teuersten Komponenten und somit einen nicht zu vernachlässigenden Kostenfaktor dar, wodurch eine Überdimensionierung dieser Verstärker aus wirtschaftlicher Sicht nicht wünschenswert ist.

# 7.2 Teseq

Von Seite des Umweltlabors der Firma  $B\mathcal{B}R$  wurde eine Anfrage bezüglich eines Angebots für den Aufbau eines HF-Einstrahlungsmessplatzes auch an die Firma *Teseq* gestellt. Als Ansprechpartner für den weiteren Projektverlauf trat die Firma deg Messtechnik in Erscheinung, die den Vertrieb von Teseq-Produkten in Österreich übernimmt.

Die an *deg Messtechnik* übermittelten Anforderungen an den Messplatz sind identisch zu den Anforderungen, die auch an die Firma EMCO übermittelt wurden. Es sollte also mit dem angebotenen System möglich sein, auf eine Messdistanz von ca. 3 Metern Feldstärken, wie sie in Tabelle 7 beschrieben sind, über einen Frequenzbereich von  $80MHz$  bis  $6GHz$  zu erzeugen. Die Größe des erzeugten gleichförmigen Feldbereichs muss dabei stets mindestens  $1m \times 1m$  betragen.

Das aus diesen Anforderungen resultierende System soll nun auf den folgenden Seiten vorgestellt werden.

# 7.2.1 Aufbau des Systems

Der größte Unterschied zu anderen Angeboten besteht im System von Fa. Teseq darin, dass das System ein Controllermodul (*ITS 6006* ) beinhaltet, das sowohl den Signalgenerator, als auch das Schaltfeld enthält und die Leistungsmessköpfe ausliest.

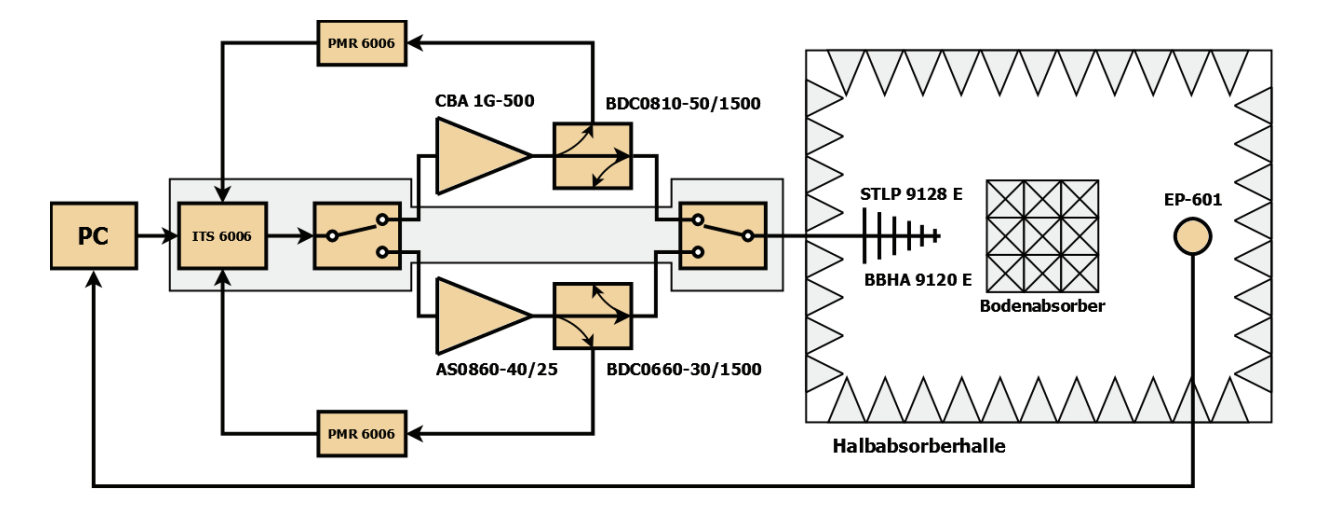

Abbildung 17: Blockschaltbild des HF-Einstrahlungssystems laut Angebot der Firma Teseq

Das Angebot umfasst folgende Komponenten:

### Antennen

Die angebotenen Antennen stammen vom Hersteller *Schwarzbeck*

• STLP 9128 E

Es handelt sich hier um eine logarithmisch periodische Antenne, die im HF - Einstrahlungssystem für den Frequenzbereich von *80MHz* bis *1GHz* eingesetzt wird. Sie unterscheidet sich von der Antenne *STLP 9128 D*, die in den Angeboten von Fa.  $Rohde \&$  Schwarz und Fa. EMCO enthalten ist, nur geringfügig in den Abmessungen und dem erreichbaren Antennengewinn.

• BBHA 9120 E

Bei dieser Antenne handelt es sich um eine Doppelsteg Breitband Hornantenne, die für den Frequenzbereich von 1GHz bis  $6GHz$  verwendet wird.

Im Vergleich zu den logarithmisch periodischen Antennen, die fur diesen Frequenzbereich ¨ von den Firmen Rohde & Schwarz und EMCO angeboten werden, verfügt eine Hornantenne über einen höheren Gewinn, allerdings ist auch der Öffnungswinkel in beiden Polarisationsebenen erheblich kleiner. Resultierend aus diesen Eigenschaften ist es somit zwar möglich, schon mit geringerer Verstärkerleistung die gewünschte Feldstärke am Prüfling zu erzeugen, allerdings können, bedingt durch den geringen Öffnungswinkel, Probleme beim Ausleuchten des gleichförmigen Feldbereichs entstehen.

#### Verstärker

Als Verstärker kommt für Frequenzen bis zu 1GHz ein Verstärker zum Einsatz, der direkt von Fa. Teseq gefertigt wird, für höhere Frequenzen wird ein Verstärker des englischen Herstellers *Milmega* eingesetzt.

Genauer handelt es sich um folgende Modelle:

• Teseq CBA 1G-500

Der 500W Verstärker ist so beschaffen, dass er die höchste Leistung bei niedrigen Frequenzen liefert, da dort der Antennengewinn normalerweise am schlechtesten ist und somit viel Vorwärtsleistung an der Antenne benötigt wird, um die gewünschten Feldstärken erzeugen zu können. Am 1dB-Kompressionspunkt sind somit bei niedrigen Frequenzen Ausgangsleistungen um 700W erreichbar, ab Frequenzen von etwa *500MHz* sind beim 1dB-Kompressionspunkt Ausgangsleistungen von mindestens 400W möglich. Im angebotenen HF-Messsystem wird dieser Verstärker für einen Frequenzbereich von *80MHz* bis *1GHz* eingesetzt.

• Milmega AS0860-40/25

Es handelt sich hier um einen Dualband-Verstärker, das heißt, er besteht aus zwei Verstärkermodulen, die eine Leistungsabstufung über die Frequenz erlauben. Über einen Frequenzbereich von *1GHz* bis *2.5GHz* ist beim 1dB-Kompressionspunkt eine Ausgangsleistung von mindestens 45W gew¨ahrleistet, von *2.5GHz* bis *6GHz* sind am 1dB-Kompressionspunkt Ausgangsleistungen von mindestens 25W garantiert.

In diesem Fall sind die beiden Verstärker eigenständige Komponenten und nicht Teil eines integrierten Verstärkersystems, deshalb muss die korrekte Ansteuerung des richtigen Verstärkers für den richtigen Frequenzbereich extern erfolgen. Das Umschalten zwischen den jeweiligen Verstärkern erfolgt in diesem System mit Hilfe des Systemcontrollers.

#### Systemcontroller

Der Systemcontroller *ITS 6006* ist die zentrale Komponente des von Fa. Teseq angebotenen HF-Einstrahlungssystems. Er beinhaltet sowohl den Signalgenerator, das Schaltfeld zur Ansteuerung des richtigen Verstärkers, ein Interface zum Auslesen der Leistungsmessköpfe, als auch ein Interface für die Prüflingsüberwachung.

Der integrierte Signalgenerator kann ein Sinussignal über einen Frequenzbereich von *80MHz* bis *6GHz* erzeugen, auf das wiederum ein Sinussignal mit *1Hz* bis *10kHz* und einem Modulationsgrad von 0% bis 100% per Amplitudenmodulation aufmoduliert wird.

Das Schaltfeld wird benötigt, um, abhängig vom aktuellen Frequenzbereich, den richtigen Verstärker anzusteuern. Es muss also sowohl der Ausgang des Signalgenerators an den richtigen Verstärkereingang gelegt werden, als auch der richtige Verstärkerausgang zur Antenne geführt werden.

Als Interface zur Prüflingsüberwachung stehen sechs digitale Eingänge, ein analoger Eingang und ein optischer Eingang zur Verfügung. Über diese Eingänge können diverse Signale vom Prüfling während der Prüfung eingelesen werden und aufgrund der Signalverläufe dann auf die Funktionalität des Prüflings geschlossen werden.

Die Ansteuerung des Systemcontrollers kann sowohl manuell als auch mittels Prüfsoftware vom PC aus erfolgen.

#### Richtkoppler

Im Angebot für das HF-Einstrahlungssystem sind zwei externe Richtkoppler vorgesehen, die gegenüber den in den Verstärker integrierten Richtkopplern den Vorteil haben, dass bei periodischen Kalibrierungen, die in externen Prüflaboren durchgeführt werden, nur der Richtkoppler selbst und nicht der ganze Verstärker versendet werden muss. Der Richtkoppler *BDC0810-50/1500* wird hierbei an den Ausgang des Verstärkers *CBA 1G-500* geschaltet und wird somit für Frequenzen von *80MHz* bis *1GHz* verwendet. Der Richtkoppler *BDC0660-30/100* hingegen befindet sich am Ausgang des Verstärkers *AS0860-40/25* und wird somit für Frequenzen von 1*GHz* bis 6*GHz* verwendet. Um Reflexionen zu vermeiden, muss der Messanschluss für die reflektierte Leistung, an dem also kein Leistungsmessgerät angeschlossen ist, mit einem 50Ω-Widerstand abgeschlossen werden.

## Leistungsmessgeräte

Als Leistungsmesser werden hier zwei Exemplare vom Modell *Teseq PM 6006* eingesetzt. Hierbei ist je ein Leistungsmessgerät an den Messanschluss zur Messung der vorlaufenden Leistung von einem der beiden Richtkoppler angeschlossen. Das Auslesen der damit gemessenen Vorwärtsleistungen erfolgt mit dem Systemcontroller *ITS 6006*, der wiederum von der Prüfsoftware angesteuert und ausgelesen wird.

# Feldsonde

Als Feldsonde ist, wie im Angebot von Fa. *EMCO*, das Modell *EP-601* des Herstellers Narda vorgesehen. Die Versorgung wird durch eine Knopfbatterie gewährleistet, die Kommunikation mit dem PC, auf dem die Prüfsoftware läuft, erfolgt mit einer Lichtwellenleiter auf USB Schnittstelle.

Über einen Frequenzbereich von 10kHz bis 9.25GHz können Feldstärken bis zu $500 \frac{V}{m}$ mit einer Genauigkeit von  $0.5\frac{V}{m}$  gemessen werden.

## Software

Die von Fa. *Teseq* angebotene Prüfsoftware ist *Compliance 5 Immunity*. Zu dieser wird des Weiteren optional eine Software namens *Compliance 5 Emission* fur Messungen mit ¨ dem im Umweltlabor bereits vorhandenen HF-Abstrahlungsmesssystem mitangeboten. Als alternatives Programm zum Automatisieren des HF-Einstrahlungssystems könnte außerdem das Programm *WIN6000* erstanden werden, welches verglichen mit *Compliance 5 Immunity* einfacher handhabbar sein sollte, allerdings Abschläge in Sachen Flexibilität aufweist.

# Sonstiges

Zur Vervollständigung des HF-Einstrahlungsmessplatzes sind noch weitere Komponenten notwendig. Anzumerken sind hier die teilweise großen Uberschneidungen der verschiedenen ¨ Angebote bei der Auswahl der hier aufgeführten Gerätschaften:

- Feldsondenstativ *Maturo FFP2.3M* Das Sondenstativ ermöglicht es, während der Kalibrierung des Feldes die Feldsonde an den vorgeschriebenen Messpunkten des homogenen Feldes zu positionieren.
- Antennenstativ *Schwarzbeck AM 9144*

Das Antennenstativ dient zur Positionierung der Antenne während der Prüfung und der Kalibrierung. Es ist mit einem pneumatischen Polarisationssteller versehen, der einen automatisierten Polarisationswechsel der Antenne während der Prüfung ermöglicht. Das Angebot umfasst des Weiteren die Option, das Antennenstativ mit Rollen zu versehen, damit der Antennenabstand zum Prufling bei Bedarf leichter ¨ verändert werden kann.

• HF-Kabelsatz

Im Angebot der Fa. Teseq sind sämtliche für den Betrieb des HF - Einstrahlungsmessplatzes notwendige Leitungen enthalten. Dazu zählen neben diversen Datenleitungen auch die Koaxialkabel, die die Vorwärtsleistung der Verstärker zur Antenne transportieren. Da an dieser Stelle viel Leistung verloren gehen kann, muss auf die Verwendung von möglichst dämpfungsarmen Kabeln, die jedoch den auftretenden

hohen Leistungen standhalten können, geachtet werden. Im vorliegenden Angebot wird allerdings auf den Kabeltyp nicht genauer eingegangen.

• Rackaufbau

Sämtliche Komponenten des HF-Einstrahlungsmessplatzes, welche außerhalb des Absorberraums aufgebaut werden (Signalgenerator, Verstärker, etc.), werden in ein Systemrack integriert, um einen ordentlichen Aufbau des Gesamtsystems zu gewährleisten.

## 7.2.2 Kennwerte des Systems

Um den Vergleich mit anderen Angeboten zu ermöglichen, wurden auch für das von Fa. Teseq angebotene System sowohl die maximal erzeugbare Feldstärke als auch die Größe des erzeugbaren gleichförmigen Feldbereichs über den gesamten Frequenzbereich, über den das System einsetzbar ist, berechnet. Sämtliche für die Berechnung verwendeten Größen ergeben sich entweder aus den gestellten Systemanforderungen oder wurden aus Datenblättern, welche vom Hersteller zur Verfügung gestellt wurden, entnommen.

#### Feldstärke am Prüfling

Die Diagramme für die maximal erreichbare Feldstärke am Prüfling ergeben sich aus einzelnen Berechnungen der Feldstärke für verschiedene Frequenzen. In die somit gewonnenen Punkteschar wird eine Kurve interpoliert, die den Verlauf der Feldstärke über die Frequenz annähert. Es wurde jeweils ein Diagramm für den Frequenzbereich von 80MHz bis 1GHz und für den Frequenzbereich von *1GHz* bis *6GHz* angefertigt, da zwischen diesen beiden Bereichen sowohl die Antenne, als auch der verwendete Verstärker gewechselt werden. Die Feldstärke für die jeweilige Frequenz berechnet sich laut Formel 9 aus Kapitel 5.

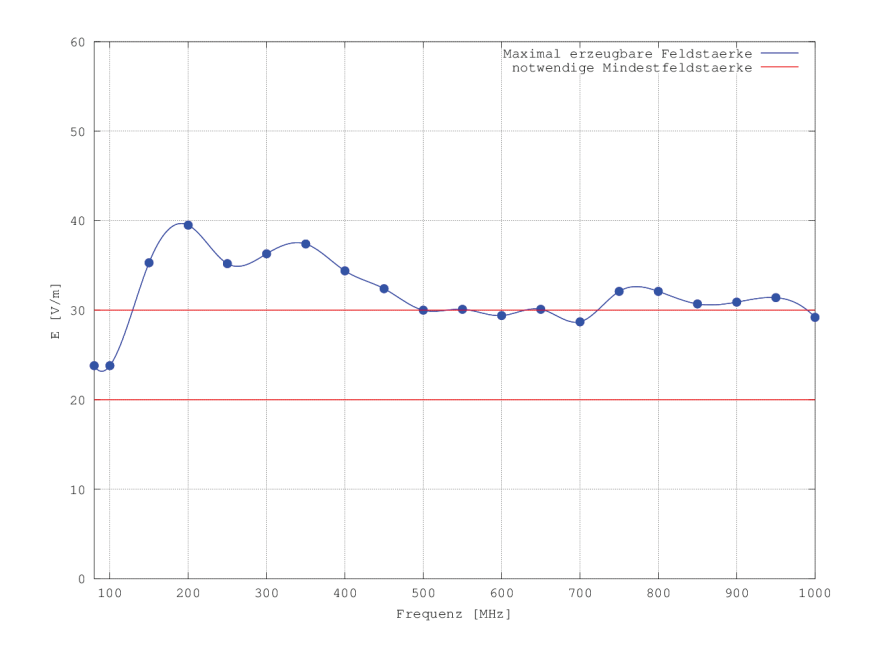

Abbildung 18: Maximal erzeugbare Feldstärke mit Verstärker *Teseq CBA 1G-500* und Antenne *Schwarzbeck STLP 9128 E* (*80MHz - 1GHz* )

Es ist zu erkennen, dass, ähnlich wie bei dem Angebot von Fa. EMCO, vor allem bei niedrigen Frequenzen die angestrebte Feldstärke von  $30 \frac{V}{m}$  am Prüfling nicht erreicht werden kann. Jedoch sei auch an dieser Stelle darauf verwiesen, dass die normativ höchsten Grenzwerte von  $20\frac{V}{m}$  [4, S.6] über den gesamten Frequenzbereich von  $80MHz$  bis  $1GHz$ erreicht werden. Die höheren Feldstärken, welche nur aus Gründen der Übertestbarkeit angestrebt werden, können, falls gewünscht, durch Verringern des Abstandes der Antenne zum Prüfling erreicht werden.

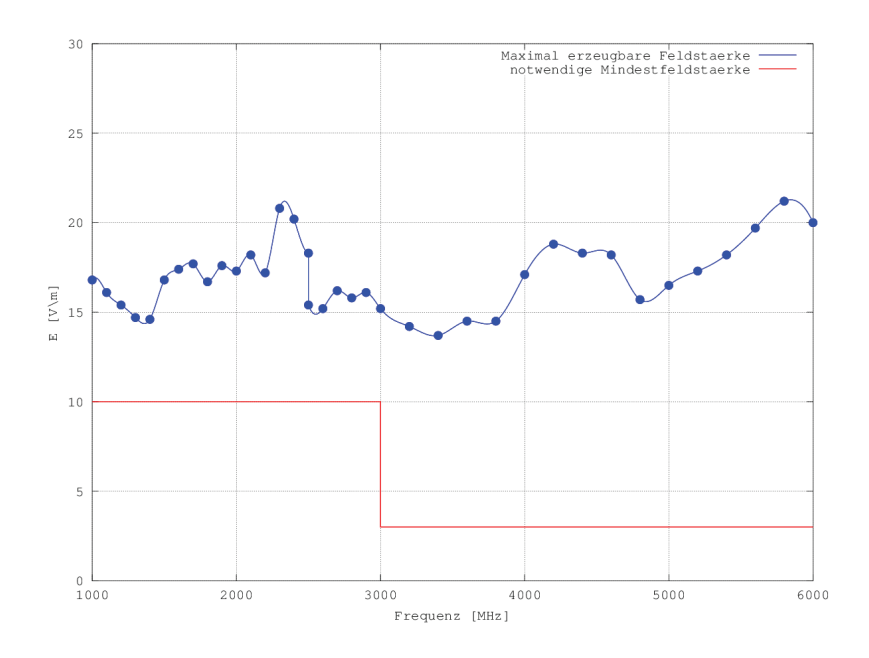

Abbildung 19: Maximal erzeugbare Feldst¨arke mit Verst¨arker *Milmega AS0860-40/25* und Antenne *Schwarzbeck BBHA 9120 E* (*1GHz - 6GHz* )

Uber den Frequenzbereich von 1*GHz* bis *6GHz* können die angestrebten Feldstärken am Prüfling leicht erzeugt werden, obwohl der Verstärker *Milmega AS0860-40/25*, verglichen mit den Angeboten anderer Hersteller, eher klein dimensioniert ist. Dies ist dadurch zu erklären, dass die im System verwendete Hornantenne, verglichen mit den logarithmischperiodischen Antennen, welche von anderen Anbietern in diesem Frequenzbereich eingesetzt werden, über eine starke Richtwirkung verfügt. Die Antenne verfügt also über einen hohen Antennengewinn, der Öffnungswinkel ist allerdings klein, wodurch es schwierig wird, einen gleichförmigen Feldbereich in ausreichender Größe auszuleuchten.

# Größe des gleichförmigen Feldbereichs

Die Berechnungen der Dimensionen des größtmöglich ausleuchtbaren gleichförmigen Feldbereichs erfolgt unter der Annahme, dass dieser Feldbereich eine quadratische Form hat, laut Formel 8 aus Kapitel 5. Für jede Antenne wurde hier ein eigener Plot erstellt.

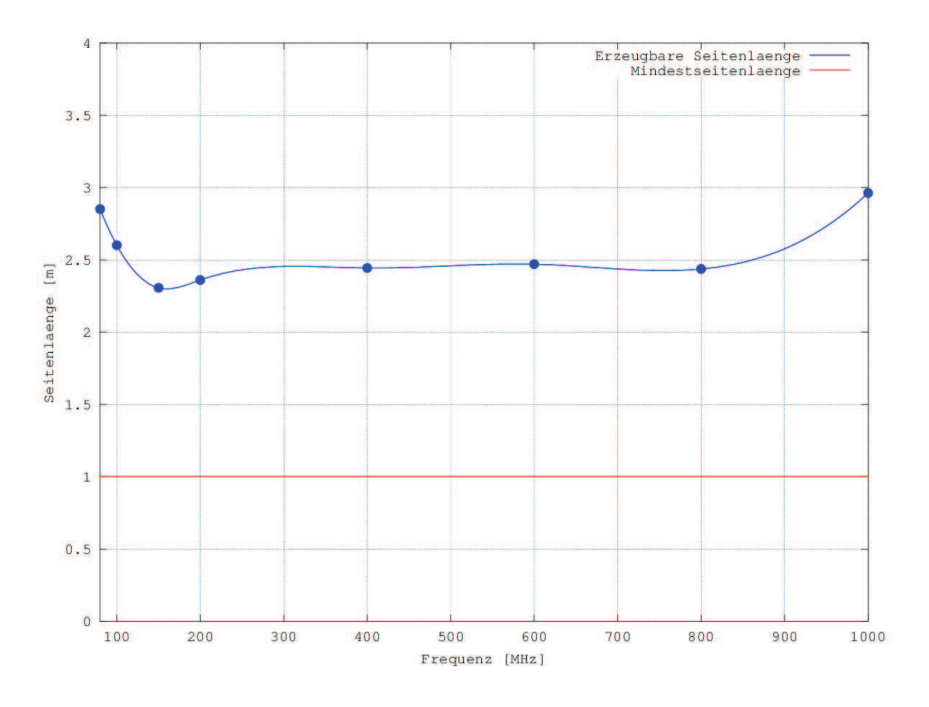

Abbildung 20: Seitenlänge des maximal ausleuchtbaren gleichförmigen Feldbereichs mit der Antenne *Schwarzbeck STLP 9128 E* (*80MHz - 1GHz* )

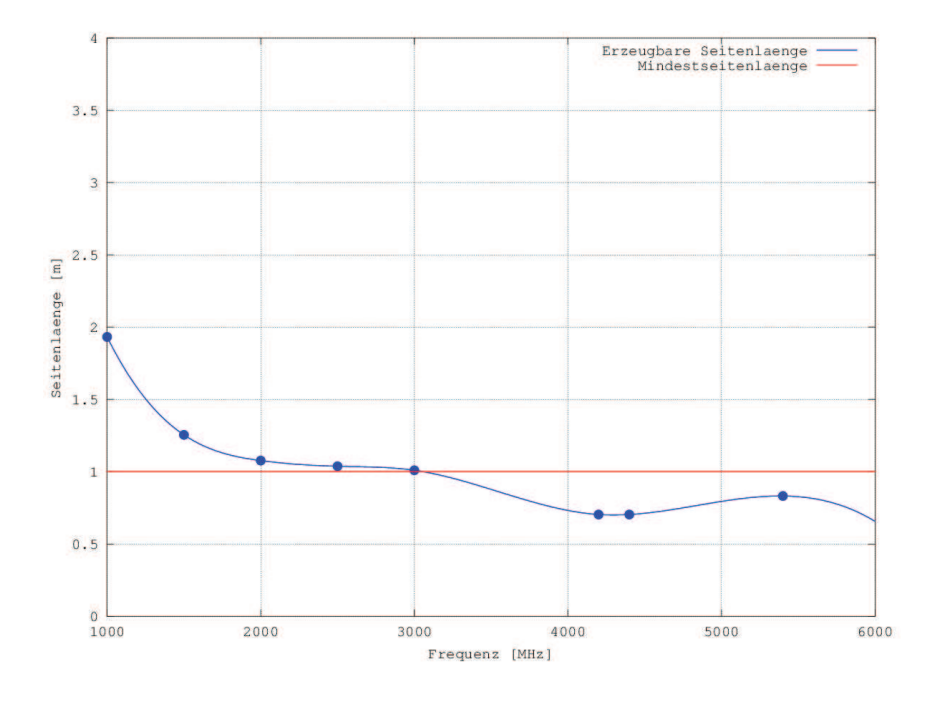

Abbildung 21: Seitenlänge des maximal ausleuchtbaren gleichförmigen Feldbereichs mit der Antenne *Schwarzbeck BBHA 9120 E* (*1GHz - 6GHz* )

Es ist aus Abbildung 20 zu erkennen, dass mit der logarithmisch-periodischen Antenne *STLP 9128 E* die nötige Fenstergröße für den gleichförmigen Feldbereich bei einem Antennenabstand von 3m und einem Frequenzbereich von *80MHz* bis *1GHz* leicht erreicht werden kann.

Aus Abbildung 21 geht allerdings hervor, dass mit der Hornantenne *BBHA 9120 E* bei einem Antennenabstand von 3m ab einer Frequenz von ca. *3GHz* kein gleichförmiger Feldbereich mehr ausgeleuchtet werden kann, der größer als  $1m \times 1m$  ist.

Allerdings ist es durchaus möglich, auch mit diesem System normkonforme Prüfungen der Störfestigkeit gegen hochfrequente elektromagnetische Felder durchzuführen:

Laut Prüfnorm ist es notwendig, dass pro Frequenz bei mindestens 75% der Kalibrierpunkte die gemessene Feldstärke innerhalb eines Bereichs von  $\partial dB$  bis  $+\beta dB$  der Nennfeldstärke liegt. Es kann also an die Antenne eine Vorwärtsleistung angelegt werden, die groß genug ist, um an den Eckpunkten des gleichförmigen Feldbereichs eine Feldstärke zu erzeugen, die innerhalb dieses Bereichs liegt. Die in der Mitte des gleichförmigen Feldbereichs gemessene Feldstärke wird zwar oberhalb des Toleranzbereichs von *0dB* bis +6dB der Nennfeldstärke liegen, die restlichen 8 Kalibrierpunkte können sich allerdings sehr wohl in diesem Bereich befinden. Somit w¨aren pro Frequenz 8 von 9 Kalibrierpunkte, bzw. *88.9%* aller Punkte gültig, womit das Feld laut Prüfnorm gleichförmig wäre[1, S.16]. Es gilt hierbei allerdings zu bedenken, dass durch die Anwendung des oben dargestellten Verfahrens in der Mitte des gleichförmigen Feldbereich Feldstärken auftreten können, die wesentlich höher als die gewünschte Nennfeldstärke sind. Somit kommt es zum ungewollten Übertesten des Prüflings und die Prüfung wird schwerer als normativ notwendig.

# 7.3 Amplifier Research und ETS Lindgren

Von den Anbietern *Amplifier Research* und *ETS Lindgren* wurden ebenfalls Angebote für den Aufbau eines Prüfplatzes zur Störfestigkeitsprüfung gegen hochfrequente elektromagnetische Felder eingeholt. Es stellte sich allerdings im Zuge der Angebotsfindung heraus, dass diese Anbieter nicht in der Lage waren, in angemessener Zeit eine Gesamtsystemlösung für den HF-Einstrahlungsmessplatz anzubieten, die für das Umweltlabor in technischer und finanzieller Hinsicht zufriedenstellend war. Die Angebote wurden aus diesem Grund nicht weiter verfolgt und es wurde auch auf umfangreichere Berechnungen der angebotenen Systeme verzichtet.

# 8 Kalibrierung des gleichförmigen Feldbereichs

Um die Reproduzierbarkeit der Störfestigkeitsprüfung gegen hochfrequente elektromagnetische Felder gewährleisten zu können, muss sichergestellt werden, dass das Feld, mit dem der Prüfling beaufschlagt wird, ausreichend homogen ist. Es wird deshalb von einem gleichförmigen Feldbereich ausgegangen, der eine gedachte vertikale Ebene im Raum darstellt, in welcher sich die auftretenden Feldstärken in definierten Grenzen bewegen.

Das Ziel des Kalibriervorgangs ist demnach, eine Tabelle mit erforderlichen Vorwärtsleistungen zur Antenne, abhängig von der Frequenz, zu ermitteln, mit deren Hilfe ein solcher gleichförmiger Feldbereich über den gesamten Frequenzbereich der Prüfung erzeugt werden kann. Die aus der *Kalibrierung des gleichförmigen Feldbereichs* gewonnenen Daten können natürlich nur für Prüfungen verwendet werden, bei denen der Prüfaufbau (Antennenposition, Kabeltype, etc.) exakt dem Aufbau des Systems bei der Kalibrierung entspricht. Schon kleine Abweichungen können dazu führen, dass die angestrebte Homogenität im gleichförmigen Feldbereich nicht mehr gegeben ist und somit die Prüfung nicht mehr korrekt durchgeführt werden kann.

Da durch die Massefläche des teilweise ausgekleideten Absorberraums Bodenreflexionen auftreten, die die Erzeugung eines gleichförmigen Feldbereichs erschweren, muss sowohl für die Kalibrierung, als auch für die tatsächliche Störfestigkeitsprüfung der Boden des Absorberraums teilweise mit Absorbern ausgekleidet werden. Hierbei werden (wie in Bild

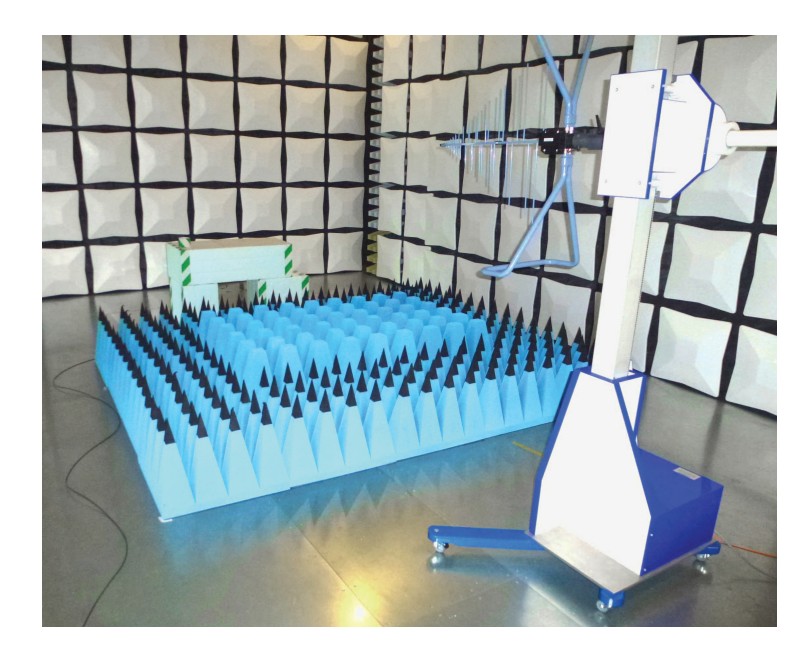

Abbildung 22: Bodenabsorberlayout w¨ahrend der Kalibrierung

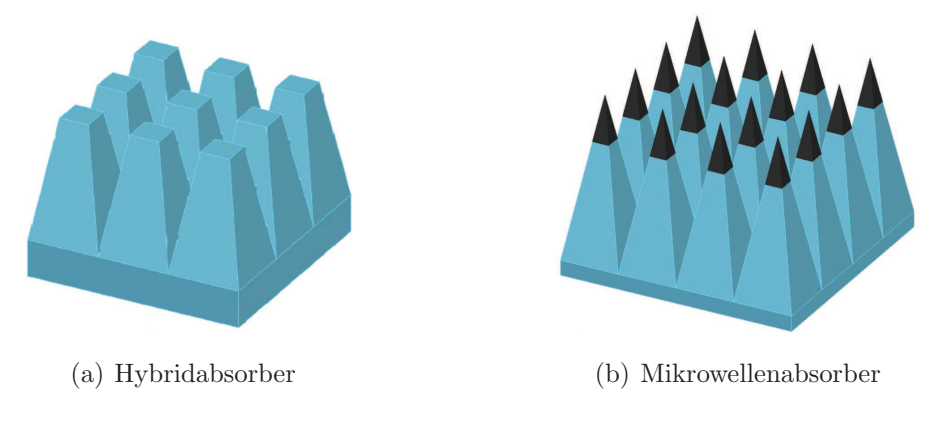

Abbildung 23: Verwendete Absorbertypen

22 ersichtlich) zwei verschiedene Typen von Bodenabsorbern eingesetzt. In der Mitte der Bodenabsorberfläche werden Hybridabsorber eingesetzt, welche auf Ferritplatten gestellt werden, am Rand werden hingegen Mikrowellenabsorber aufgestellt. Optimal wäre es hier, das komplette Bodenabsorberlayout mit Hybridabsorbern aufzubauen, da diese das bessere Dämpfungsverhalten aufweisen. Aus Kostengründen werden die Hybridabsorber allerdings nur in der Mitte des Layouts, an der mit den stärksten Reflexionen zu rechnen ist, eingesetzt, während am Rand die wesentlich kostengünstigeren Mikrowellenabsorber aufgestellt werden.

Im Zuge der Kalibrierung wird in die Ebene, in der der gleichförmige Feldbereich erzeugt werden soll, ein gedachtes Raster, bestehend aus Kacheln der Größe  $0.5m \times 0.5m$ , eingeschrieben. Die Knoten dieses Rasters stellen die Messpunkte dar, an denen dann die erzeugte Feldstärke mit einer Feldsonde gemessen wird.

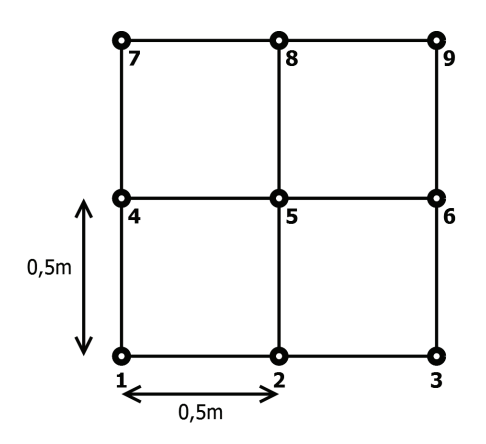

Abbildung 24: Kalibrierraster für gleichförmigen Feldbereich der Größe  $1m \times 1m$ 

Zur Feldkalibrierung wird das *Verfahren mit konstanter Feldstärke* herangezogen. Hierbei wird zuerst die Feldsonde am ersten Messpunkt des Rasters platziert und am Signalgenerator ein unmoduliertes Signal mit der untersten Prüffrequenz (hier *80MHz*) eingestellt. Die Vorwärtsleistung an der Antenne muss nun so lange erhöht werden, bis mit der Feldsonde die gewünschte Feldstärke gemessen wird. Der Wert für die Vorwärtsleistung bei dieser Frequenz wird dann in eine Tabelle eingetragen, anschließend die Frequenz um maximal 1% erhöht und das Vorgehen wiederholt. Dieses Verfahren muss über den gesamten betrachteten Frequenzbereich für alle Messpunkte im gleichförmigen Feldbereich sowohl mit horizontaler, als auch mit vertikaler Antennenpolarisation durchgeführt werden. Es entstehen also je Messpunkt zwei Tabellen, in denen die an die Antenne angelegten Vorwärtsleistungen über den Frequenzbereich eingetragen werden.

Aus der Vielzahl an erzeugten Tabellen muss nun jeweils eine Tabelle für horizontale und für vertikale Antennenpolarisation mit den nötigen Vorwärtsleistungen über die Frequenz angelegt werden. Werden dann während der Störfestigkeitsprüfung für die jeweiligen Frequenzen die ermittelten Vorwärtsleistungen erzeugt, so kann davon ausgegangen werden, dass am Prüfling ein ausreichend homogenes Feld vorherrscht.

Die Tabelle für die Erzeugung eines gleichförmigen Feldbereiches der Größe  $1m \times 1m$ (beinhaltet 9 Messpunkte) wird folgendermaßen erzeugt:

Für jeden aufgenommenen Frequenzschritt werden die Werte der Vorwärtsleistungen von allen 9 Messpunkten in aufsteigender Reihenfolge geordnet. Es wird nun mit dem höchsten Wert begonnen und überprüft, ob mindestens 6 Werte darunter im Bereich von -6dB bis *0dB* um den Wert liegen. Ist dies der Fall, so wird dieser Wert in die Tabelle als Vorwärtsleistung für die aktuelle Frequenz eingetragen. Dieses Vorgehen ist dadurch bedingt, dass sichergestellt werden muss, dass bei jeder Frequenz mindestens 75% der Messpunkte innerhalb eines Toleranzbereiches von *0dB* bis *+6dB* liegen müssen. Falls weniger als 6 Werte dem oben genannten Kriterium genügen, wird der nächsthöhere der 9 Messwerte herangezogen und ebenfalls wieder überprüft, ob 6 kleinere Messwerte innerhalb des  $0dB$ bis *-6dB* Bereichs liegen. Wird das Kriterium auch an dieser Stelle nicht erfüllt, so kann das Verfahren mit dem nächsten Messwert noch einmal wiederholt werden. Wenn auch hier nicht genug Messpunkte innerhalb des Toleranzbereiches vorhanden sind, kann davon ausgegangen werden, dass bei dieser Frequenz die Erzeugung eines gleichförmigen Feldbereiches nicht m¨oglich ist, da bei weiteren Messpunkten weniger als 6 Werte unter dem Messpunkt liegen.

Um zu gewährleisten, dass die Verstärker während der Kalibrierung ausreichend linear betrieben werden, werden herstellerseitige Angaben für die maximale Verstärkerleistung bei den jeweiligen Frequenzen eingehalten.

Eine Neukalibrierung des Einstrahlungssystems ist immer dann notwendig, wenn Systemkomponenten verändert wurden, oder die letzte Kalibrierung des gleichförmigen Feldbereichs bereits länger als ein Jahr zurückliegt.

# 8.1 Kalibrierungen mit dem CEMS100 Mietsystem

Im Zuge des Aufbaus und der Inbetriebnahme des *CEMS100 Mietsystems* von Fa. Rohde & Schwarz wurden mehrere Kalibrierungen mit unterschiedlichen Antennenhöhen, Bodenabsorberlayouts und Feldgrößen durchgeführt. Das Ziel dieser Kalibrierungen bestand zum einen darin, die optimalen Positionen fur Antenne und Bodenabsorber zu ermitteln, zum ¨ anderen sollten für Fa. Rohde & Schwarz, als Voraussetzung für den Erhalt des Mietsystems, einige Kalibrierungen eines gleichförmigen Feldbereichs der Größe  $1.5m \times 1.5m$ durchgeführt werden.

# Erste Kalibrierung

Die erste Kalibrierung des gleichförmigen Feldbereichs wurde gemeinsam mit Mitarbeitern von Fa. Rohde & Schwarz im Zuge des Aufbaus des *CEMS100 Mietsystems* durchgeführt.

Hierbei wurden folgende Parameter verwendet:

|                | Uniform Area   Feldstärke   Antennenhöhe |
|----------------|------------------------------------------|
| $1m \times 1m$ | 155 <i>cm</i>                            |

Tabelle 8: Kalibrierparameter

Das Layout der Bodenabsorber wurde so gewählt, dass ein großer Teil der Groundplane zwischen Antenne und Prufling von Absorbern bedeckt wird, allerdings der Drehtisch ¨ dabei noch frei beweglich bleibt. Somit kann ein höherer Automatisierungsgrad des HF-Einstrahlungsmessplatzes erreicht werden als dies beim manuellen Drehen des Pruflings ¨ der Fall wäre.

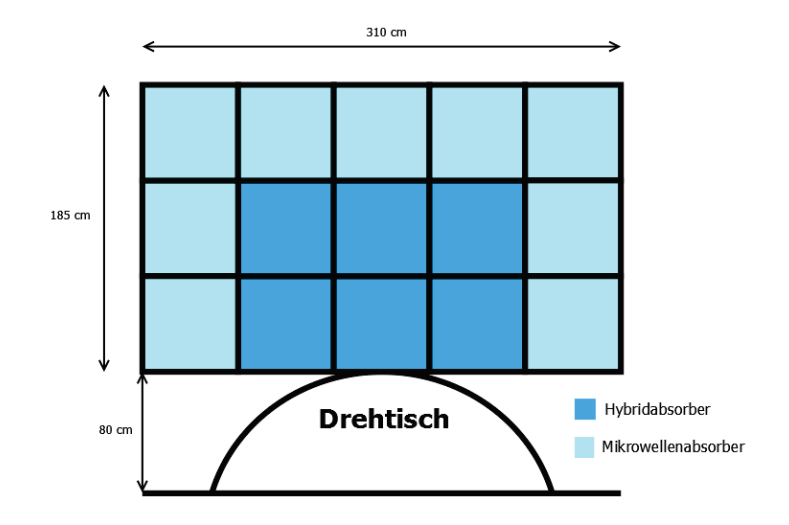

Abbildung 25: Bodenabsorberlayout während der Kalibrierung

Mit dem verwendeten Aufbau war es möglich, über den gesamten Frequenzbereich sowohl bei horizontal als auch bei vertikal polarisierter Antenne einen ausreichend homogenen Feldbereich der Größe  $1m \times 1m$  zu erzeugen, es lagen also bei jeder Frequenz mindestens 75% der Messpunkte im Bereich von 0dB bis +6dB um den Nennwert fur die zu erzeugende ¨ Feldstärke.

Diese erste Kalibrierung diente in erster Linie dazu, die Funktionstüchtigkeit des Einstrahlungssystems zu überprüfen und um den Umgang mit der EMC32 Prüfsoftware zu erlernen. Bei der Auswertung der gewonnenen Daten fiel auf, dass bei vertikaler Antennenpolarisation höhere Vorwärtsleistungen an der Antenne nötig waren als dies bei horizontaler Antennenpolarisation der Fall war. An der Frequenz, bei der hier insgesamt die höchste Leistung geliefert werden musste, wurden dann die einzelnen Leistungen betrachtet, die notwendig waren, um bei den jeweiligen Messpunkten die gewünschte Feldstärke zu erreichen.

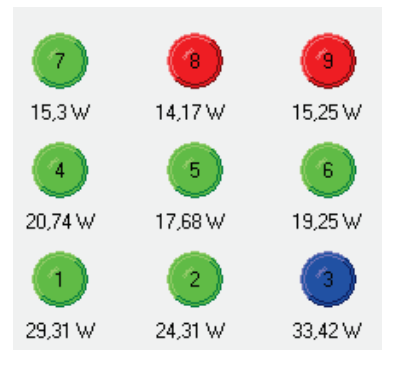

Abbildung 26: Notwendige Vorwärtsleistungen für  $18\frac{V}{n}$  $\frac{V}{m}$  an den Messpunkten (aus EMC32)

Aus Bild 26 ist zu erkennen, dass zum Erreichen der gewünschten Feldstärke bei den unteren Messpunkten (Punkte 1 bis 3) erheblich höhere Vorwärtsleistungen nötig waren als dies bei den oberen Messpunkten (Punkte 7 bis 9) der Fall war. Um diesem Effekt entgegenzuwirken, wurde die Antennenhöhe bei der nächsten Kalibrierung verringert.

#### Zweite Kalibrierung

Für die zweite Kalibrierung des gleichförmigen Feldbereichs wurde die Antennenhöhe gegenüber der vorherigen Kalibrierung verringert, um eine Erzeugung des Feldbereiches mit geringeren Vorwärtsleistungen zu ermöglichen.

Folgende Parameter wurden verwendet:

|                | Uniform Area   Feldstärke   Antennenhöhe |
|----------------|------------------------------------------|
| $1m \times 1m$ | 145cm                                    |

Tabelle 9: Kalibrierparameter

Das Layout der Bodenabsorber entsprach jenem aus der ersten Kalibrierung und ist in Bild 25 abgebildet.

Wieder wurde über alle Frequenzen und bei beiden Antennenpolarisationen das Kriterium erfüllt, dass mindestens 75% der jeweiligen Messpunkte im Toleranzbereich von 0db bis +6dB um den Wert der Nennfeldstärke zu liegen haben. Der durch das Verringern der Antennenhöhe gewünschte Effekt wurde allerdings nicht erzielt. So wurden auch bei dieser Kalibrierung für die unteren Messpunkte höhere Vorwärtsleistungen benötigt, als dies für die oberen Messpunkte der Fall war. Dieses Verhalten ist wohl dadurch zu erklären, dass die unteren Messpunkte näher an der Groundplane liegen, an der, trotz des Einsatzes von Bodenabsorbern, noch immer Reflexionen auftreten, welche bei bestimmten Frequenzen das erzeugte Feld an den Messpunkten abschwächen, wodurch an der Antenne eine höhere Leistung notwendig ist, um dieser Abschwächung entgegenzuwirken.

#### Dritte Kalibrierung

Da der Auf- und Abbau der Bodenabsorber für HF-Einstrahlungsprüfungen mit einigem Aufwand verbunden ist, soll das Bodenabsorberlayout möglichst klein gehalten werden. Es wurde deshalb versucht, mit einem minimierten Bodenabsorberlayout einen gleichförmigen Feldbereich ausreichender Größe zu erzeugen.

|                | Uniform Area   Feldstärke   Antennenhöhe |
|----------------|------------------------------------------|
| $1m \times 1m$ | 145 <i>cm</i>                            |

Tabelle 10: Kalibrierparameter

Folgendes Absorberlayout wurde gewählt:

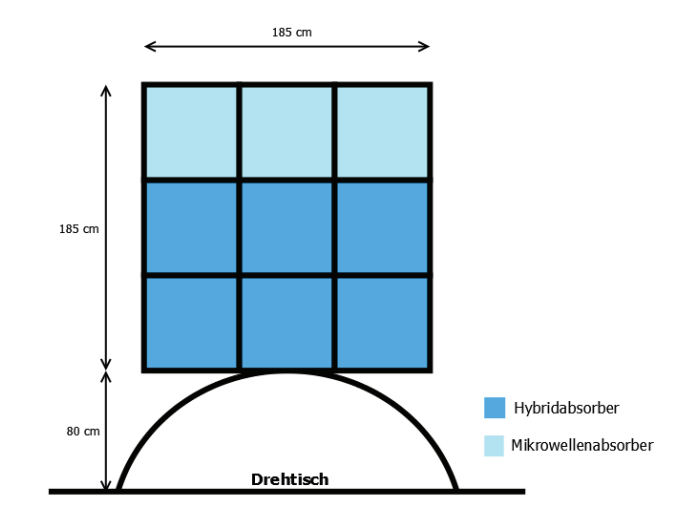

Abbildung 27: Bodenabsorberlayout während der Kalibrierung

Mit diesen Kalibrierparametern war es allerdings bei horizontal polarisierter Antenne nicht möglich, ein gleichförmiges Feld zu erzeugen, das über allen Frequenzen dem 75% -Kriterium entspricht.

Bild 28 wurde direkt von der Prüfsoftware erstellt und zeigt die maximale Feldstärkendifferenz an den 9 Messwerten über die jeweiligen Frequenzen (blaue Kurve) und die maximale Differenz an den daraus gewählten 7 Punkten über die Frequenz (grüne Kurve). Es ist gut zu erkennen, dass bei Frequenzen um *175MHz* keine 7 Punkte (75%) gefunden werden können, an denen die Feldstärke im Toleranzbereich von *0dB* bis +6dB liegen.

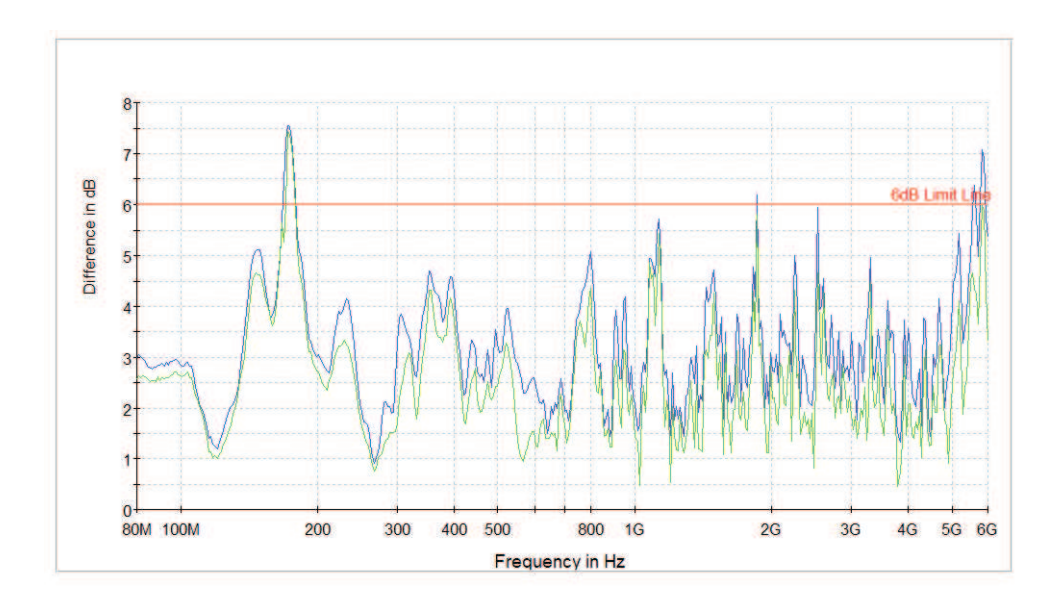

Abbildung 28: Maximale Feldstärkendifferenz an den Messpunkten

#### Vierte Kalibrierung

Im Gegenzug für den Erhalt des *CEMS100 Mietsystems* erklärte sich das Umweltlabor bereit, auch einige Kalibrierungen eines gleichförmigen Feldbereichs der Größe  $1.5m \times 1.5m$ durchzuführen und die dadurch ermittelten Daten an Fa. Rohde & Schwarz zu übermitteln. Da davon ausgegangen werden kann, dass ein größerer gleichförmiger Feldbereich schwerer zu erzeugen ist, als das vorher bei den Feldbereichen der Größe  $1m \times 1m$  der Fall war, wurde ein umfangreicheres Bodenabsorberlayout gew¨ahlt, welches auch den Drehtisch bedeckte. Dadurch sollten Reflexionen von der Groundplane noch stärker gedämpft werden als dies bereits bei den vorhergehenden Kalibrierungen der Fall war. Der Drehtisch ist mit diesem Layout allerdings nicht mehr frei drehbar, was Beeinträchtigungen bei der Automatisierung des Systems mit sich bringt.

Die Kalibrierung wurde unter folgenden Bedingungen durchgeführt:

|                    | Uniform Area   Feldstärke   Antennenhöhe |
|--------------------|------------------------------------------|
| $1.5m \times 1.5m$ | 165cm                                    |

Tabelle 11: Kalibrierparameter

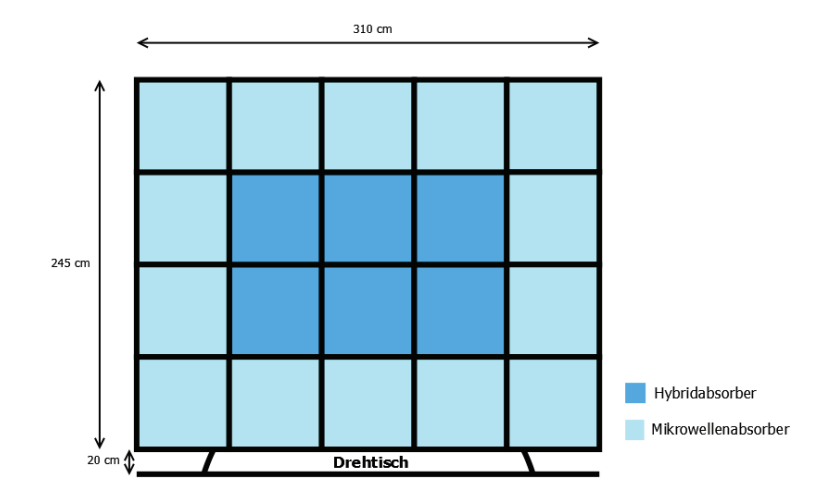

Abbildung 29: Bodenabsorberlayout w¨ahrend der Kalibrierung

Da der gleichförmige Feldbereich auf  $1.5m \times 1.5m$  vergrößert wurde, müssen nun 16 Messpunkte aufgenommen werden. Bei jeder Frequenz müssen also 12 Punkte (75%) das  $0dB$  bis  $+6dB$  Toleranzkriterium erfüllen.

Mit dem verwendeten Aufbau war es möglich, über den gesamten Frequenzbereich sowohl bei horizontal als auch bei vertikal polarisierter Antenne einen ausreichend homogenen Feldbereich der Größe  $1.5m \times 1.5m$  zu erzeugen, es lagen also bei jeder Frequenz mindestens 75% der Messpunkte im Bereich von *0dB* bis +6dB um den Nennwert für die zu erzeugende Feldstärke. Aus den gewonnenen Daten war ersichtlich, dass die höchsten Leistungen zum Erreichen der gewünschten Feldstärken bei horizontaler Antennenpolarisation *an den oberen Messpunkten* nötig waren, bei vertikaler Antennenpolarisation traf dies, wenn auch weniger stark ausgeprägt, auf die *unteren Messpunkte* zu. Aus diesem Grund wurde für die nächste Kalibrierung die Antennenposition erhöht.

## Fünfte Kalibrierung

Es wurde wiederum ein gleichförmiger Feldbereich der Größe  $1.5m \times 1.5m$  für Fa. Rohde & Schwarz kalibriert, gegenüber der vorigen Kalibrierung wurde allerdings die Antennenhöhe auf 175 cm vergrößert.

|                    | Uniform Area   Feldstärke   Antennenhöhe |
|--------------------|------------------------------------------|
| $1.5m \times 1.5m$ | 175cm                                    |

Tabelle 12: Kalibrierparameter

Das verwendete Bodenabsorberlayout entspricht jenem aus der vierten Kalibrierung und ist im Bild 27 schematisch abgebildet.

Mit dem verwendeten Aufbau war es möglich, über den gesamten Frequenzbereich sowohl bei horizontal als auch bei vertikal polarisierter Antenne einen ausreichend homogenen Feldbereich der Größe  $1.5m \times 1.5m$  zu erzeugen, es lagen also auch hier bei jeder Frequenz mindestens 75% der Messpunkte im Bereich von *0dB* bis *+6dB* um den Nennwert fur die ¨ zu erzeugende Feldstärke.

Wie bereits bei der vorherigen Kalibrierung, waren auch hier, bei horizontaler Antennenpolarisation, an den oberen Messpunkten höhere Leistungen als bei den unteren Punkten notwendig - das Erhöhen der Antennenposition brachte also keinen positiven Effekt. Bei vertikaler Antennepolarisation war allerdings zu beobachten, dass die notwendigen Vorwärtsleistungen an den verschiedenen Messpunkten nun gleichförmiger verteilt waren als dies bei der vorhergehenden Kalibrierung der Fall war.

# 9 Prüfungsablauf

# 9.1 Aufbau

Um eine normgerechte Prüfung unter definierten Bedingungen durchführen zu können, ist es notwendig, dass der Systemaufbau vollkommen demjenigen Aufbau entspricht, der auch für die jeweils relevante Kalibrierung des gleichförmigen Feldbereichs verwendet wurde. Das bedeutet, dass für die Prüfung natürlich auch dieselben Geräte (Verstärker, Signalgenerator, ...) wie bei der Kalibrierung verwendet werden müssen, die Position des Antennenstativs, die Antennenhöhe und die Postition des gleichförmigen Feldbereichs müssen beibehalten werden, die Verlegung der Kabel zwischen Antenne und Verstärkerausgang darf nicht variieren und auch die Kabeltype muss dieselbe bleiben.

Auch der Aufbau des Prüflings und der dazugehörenden Hilfseinrichtungen muss den in der Prüfnorm vorgeschriebenen Kriterien entsprechen [1, S.20].

Prinzipiell gilt, dass die Prüflingsanordnung weitestgehend den tatsächlichen Installationsbedingungen entsprechen muss und der Prüfling sich vollständig im gleichförmigen Feldbereich befinden muss. Hierbei muss der Aufbau, die Art der Verkabelung (Kabel- und Steckertype, Kabellänge, Schirmung, ...) und die Erdung des Prüflings laut Herstellerangaben durchgeführt werden. Werden vom Hersteller keine Angaben zu den Leitungen am Prüfling gemacht, müssen hier ungeschirmte parallele Leitungen verwendet werden. Bei Leitungen, die laut Hersteller eine Länge von 3m oder weniger aufweisen müssen, muss diese festgelegte L¨ange auch verwendet werden. Falls von Herstellerseite keine Angaben zur Leitungslänge gemacht werden oder die angegebene Länge 3m überschreitet, muss die Leitungslänge entsprechend der typischen Installationsweisen gewählt werden. Grundsätzlich sollte allerdings mindestens *1m* der Leitung dem elektromagnetischen Feld ausgesetzt werden, sich also im gleichförmigen Feldbereich befinden. Überschüssige Leitungslängen müssen ca. in der Leitungsmitte induktivitätsarm (beispielsweise mäanderförmig) gebündelt werden, sodass sich Bündel von *30cm* bis 40cm Länge bilden.

# 9.2 Voreinstellung der Software

Um mit der Prüfsoftware EMC32 Störfestigkeitsprüfungen gegen hochfrequente elektromagnetische Felder durchführen zu können, muss diese zuvor (vor allem bezüglich der eingebundenen Hardware) konfiguriert werden. Dies muss nicht vor jeder Prüfung geschehen, sondern ist in erster Linie nach Anderungen des Prüfaufbaus notwendig.

Es ist zuerst notwendig, die verwendeten Hardwarekomponenten wie Signalgenerator, Verstärkerstufen, Drehtisch, usw. in der *Device List* der Prüfsoftware hinzuzufügen. Im Anschluss daran muss für jede Komponente festgelegt werden, wie diese von der Software anzusprechen ist, also ob die Ansteuerung per *GPIB* oder *Ethernet* erfolgt, auf welcher Adresse die Komponente angesprochen werden kann und welches Protokoll hierzu benutzt werden soll. Nach dem Erstellen einer solchen *Device List* können nun die einzelnen Systemkomponenten angesprochen werden. Dazu muss der Zustand der einzelnen Komponenten, der defaultm¨aßig auf *virtual* gesetzt ist, auf *physical* gestellt werden. Wird das Umstellen einer Komponente auf *physical* vom Programm nicht mit einer Fehlermeldung quittiert, so war die Anbindung dieser Komponente an die Software erfolgreich.

Mit den in der *Device List* befindlichen Systemkomponenten kann nun das *Hardware Setup*, also eine Nachbildung des Aufbaus des Einstrahlungssystems, erstellt werden.

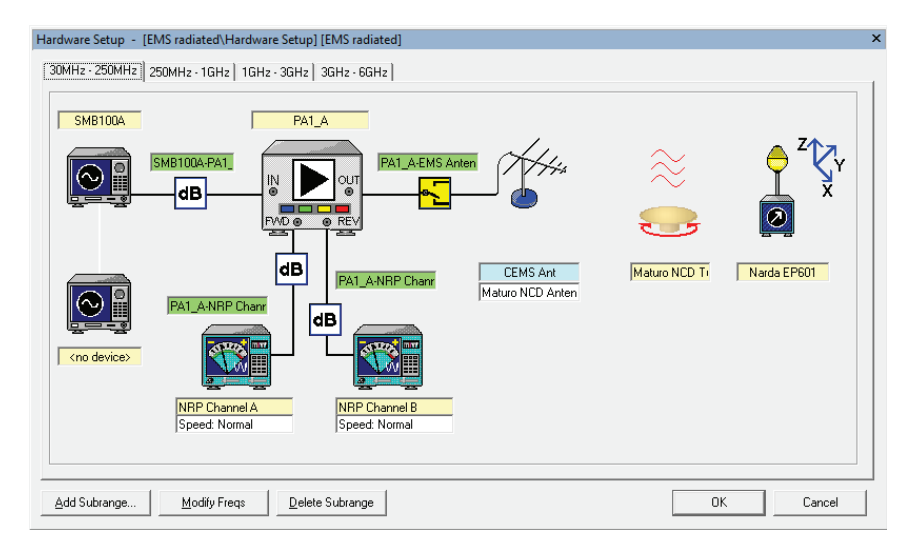

Abbildung 30: Hardwaresetup des CEMS100 Mietsystems

Sollten sich die verwendeten Komponenten über bestimmte Frequenzbereiche ändern (Antennenwechsel, verschiedene Verstärkerstufen, etc.), so kann das Hardwaresetup in Subsections unterteilt werden, in denen dann jeweils das aktuelle Setup angeführt wird. Wie in Abbildung 30 ersichtlich, sind zur Ansteuerung des *CEMS100 Mietsystems* beispielsweise 4 Subsections notwendig, da für unterschiedlichen Frequenzbereiche unterschiedliche Verstärkerstufen eingesetzt werden.

# 9.3 Erstellung einer Referenzkalibrierungstabelle

Um normativ zulässige Prüfungen mit klar definierten Feldstärken am Prüfling durch führen zu können, muss auf Daten zurückgegriffen werden, die im Zuge einer Kalibrierung des gleichförmigen Feldbereichs gewonnen wurden. Eine umfangreiche Beschreibung dieser Daten und über den Ablauf einer solchen Kalibrierung findet sich in Kapitel 8. Da eine Kalibrierung des gleichförmigen Feldbereichs nur dann notwendig ist, wenn sich der Aufbau des Prüfsystems ändert, oder die letzte Kalibrierung bereits länger als ein Jahr zurückliegt, wird im Normalfall vor dem Beginn einer Prüfung bereits eine gültige Referenzkalibrierungstabelle vorliegen und eine erneute Kalibrierung somit nicht nötig sein. Nichtsdestotrotz soll hier kurz die Durchführung einer Kalibrierung des gleichförmigen Feldbereiches mit der Prüfsoftware *EMC32* erläutert werden.

Zuerst ist es notwendig, für die Kalibrierung ein  $EMS$  - Scan Template anzulegen, in dem bereits Parameter wie der Frequenzbereich, die Höhe der Feldstärke, die Verweilzeit, die Frequenzschrittweite und die Art der Modulation festgelegt werden. Da beim Kalibriervorgang die notwendige Vorwärtsleistung an der Antenne dadurch ermittelt wird, dass mit einer Feldsonde die erzeugte Feldstärke an der Prüflingsposition gemessen und mit einem Sollwert verglichen wird, muss hier die Option *Level on Sensor* ausgewählt werden.

Da die Kalibrierung des gleichförmigen Feldbereichs sowohl mit horizontal polarisierter Antenne, als auch mit vertikal polarisierter Antenne erfolgen muss, muss fur jede Position ¨ der Feldsonde der betrachtete Frequenzbereich zwei mal durchlaufen werden und zwischen diesen Durchläufen die Antennenpolarisation geändert werden. Um diesen Vorgang zu automatisieren, wird ein *EMS - Auto Test Template* angelegt. Als Testmethode muss *Field Uniformity Calibration* ausgewählt werden, anschließend kann das im vorherigen Schritt erzeugte *EMS - Scan Template* eingebunden werden und in den *Loop Settings* festgelegt werden, dass der in diesem Template beschriebene Kalibriervorgang für jede Antennenpolarisation und für jede Position der Feldsonde wiederholt werden soll.

Aus dem *EMS - Auto Test Template* kann nun einfach ein Test generiert werden, der in diesem Fall die gesamte Feldkalibrierung abbildet. Nach dem vollständigen Durchlauf dieses Tests (die Dauer für die Kalibrierung eines gleichförmigen Feldbereichs der Größe  $1m \times 1m$ über einen Frequenzbereich von *80MHz* bis *6GHz* liegt bei ca. 6 Stunden), kann nun mit Hilfe der *Field Uniformity Evaluation* aus den gewonnenen Daten die *Referenzkalibrie-* *rungstabelle* erstellt werden, die zur Durchführung von Störfestigkeitsprüfungen benötigt wird.

# 9.4 Durchführung der Prüfung

Ist die zu verwendende Hardware in die *EMC32* Prüfsoftware eingebunden und eine Re*ferenzkalibrierungstabelle* für die gewählten Prüfungsparameter vorhanden, kann mit dem Erstellen der eigentlichen Prüfung begonnen werden, wobei das Vorgehen hier ähnlich wie bei der Erstellung einer Referenzkalibrierungstabelle ist.

So muss auch zum Erzeugen einer Prüfung zuerst ein *EMS - Scan Template* angelegt werden, das für die Prüfung relevante Parameter (Feldstärke, Frequenzbereich, etc.) enthält. In dieses Template müssen des Weiteren das zuvor angelegte *Hardware Setup* und die entsprechende *Referenzkalibrierungstabelle* eingebunden werden. Da die notwendige Vorwärtsleistung an der Antenne nun nicht mehr durch die Messung der Feldstärke mittels Feldsonde ermittelt wird, sondern nach den Werten der *Referenzkalibrierungstabelle* eingestellt wird, muss die Option *Substitution Method* ausgewählt werden.

Es ist hier zielführend ein eigenes EMS - Scan Template sowohl für den Bereich von  $80MHz$ bis *1GHz* als auch für den Bereich von *1GHz* bis *3GHz* anzulegen, da die Prüfung bei einer Frequenz von *1GHz*, bedingt durch den Antennenwechsel, ohnehin unterbrochen werden muss und auch zwei separate Kalibrierfiles vorliegen.

Um den Prüfungsablauf bis zu einem vernünftigen Grad automatisch zu gestalten, wird anschließend, ähnlich wie beim Entwurf einer Kalibrierroutine, jeweils für den Frequenzbereich vor dem Antennenwechsel und für den Frequenzbereich nach dem Antennenwechsel ein *EMS - Auto Test Template* angelegt. Hier muss als Testmethode *EUT Test* angegeben werden. Es wird das entsprechende *EMS - Scan Template* eingebunden und, mit Hilfe der *Loop Settings*, dafür gesorgt, dass der in diesem Template beschriebene Prüfvorgang für beide Antennenpolarisationen und für alle zu prüfenden Stirnseiten des Prüflings wiederholt wird. An dieser Stelle ist anzumerken, dass das automatische Drehen des Prüflings mit dem Drehtisch nur dann zulässig ist, wenn der Prüfling über eine quadratische Grundfläche verfügt. Ist dies nicht der Fall, so befindet sich nach einer Drehung um  $90°$  die aktuelle Stirnseite des Prüflings nicht mehr im gleichförmigen Feldbereich, sondern davor oder dahinter, wodurch die Prüfung verfälscht werden würde. In diesen Fällen muss die Prüfung für das manuelle Drehen des Prüfling unterbrochen werden.

Aus den jeweiligen *EMS - Auto Test Templates* können nun einfach Tests generiert werden, die die Prüfung für den jeweiligen Frequenzbereich abbilden. Diese Prüfung läuft somit automatisch von *80MHz* bis *1GHz* und von *1GHz* bis *3GHz* ab, es ist jedoch jederzeit möglich, auf einer Frequenz zu verweilen, sämtliche Parameter manuell nach eigenem Ermessen zu verändern oder die Prüfung abzubrechen.

# 9.5 Prüflingsüberwachung

Um feststellen zu können, ob der Prüfling den an ihn gestellten Bewertungskriterien gerecht wird, muss seine Funktion während der gesamten Prüfung überwacht werden (zulässiges Verhalten des Prüflings wird in Kapitel 3 beschrieben). Am HF-Einstrahlungsmessplatz gibt es zur Zeit die Möglichkeit der Prüflingsüberwachung via *Ethernet* sowie mittels des bereits im Umweltlabor befindlichen Kamerasystems.

Hierbei ist die Überwachung des Prüflings mittels Ethernet besonders gut geeignet, da ein Großteil der Prüflinge mit einer *B&R* CPU-Einheit als Hilfseinrichtung betrieben wird. Hierdurch wird es möglich, den Status des Prüflings mit der Software Automation Studio auszulesen und diesen während der Prüfung anzusteuern. Der Entwickler hat hierbei die Aufgabe, den Prüfling und das Testprogramm so zu konfigurieren, dass sämtliche Parameter, die für das Abschneiden der geprüften Komponenten bei der Prüfung ausschlaggebend sind, berücksichtigt werden und in die Überwachung einfließen.

Es ist anzumerken, dass das Programm zur Prüflingsüberwachung und die Prüfsoftware *EMC32* zwar gleichzeitig, aber unabhängig voneinander betrieben werden. Dies hat zur Folge, dass, falls während der Prüfung ein Fehlverhalten des Prüflings auftritt, dies zwar vom Testprogramm registriert und aufgezeichnet wird, allerdings ist es der Prufsoftware ¨ nicht möglich, automatisch auf ein solches Ereignis zu reagieren. Zum Einbinden der Uberwachung in die Prüfsoftware wäre hierbei ein zusätzliches Softwarepaket nötig, das zur Zeit aus Kostengründen noch nicht angedacht ist, zu einem späteren Zeitpunkt aber jederzeit nachinstalliert werden kann. Derzeit wird die Prüflingsüberwachung daher so realisiert, dass im Fehlerfall der entsprechende Zeitstempel im Testprogramm und in der Prufsoftware ¨ verglichen wird, um die Frequenz, bei der das Fehlverhalten des Pruflings aufgetreten ist, ¨ zu ermitteln.

Muss der Prüfling vor allem auf visuelle Störungsmuster hin überprüft werden (wie dies zum Beispiel bei Displays der Fall ist), oder wird ein Fehlverhalten beispielsweise per LED Muster angezeigt, so bietet sich eine visuelle Überwachung des Prüflings mit Hilfe des Kamerasystems an. Vorteilhaft ist hier, dass die Erstellung von Testprogrammen gegenüber der Überwachung via Ethernet mitunter unkomplizierter ausfällt, allerdings ist diese Methode auch mit dem großen Nachteil behaftet, dass zur Zeit aus Kostengrunden ¨ am HF-Einstrahlungsmessplatz noch kein automatisiertes Verfahren zur Bilderkennung angetragen wurde, der Prüfling muss also während der gesamten Prüfung im Auge behalten werden.

# 10 Qualitätssicherung

Um normgerechte und vergleichbare Prüfungen durch führen zu können, ist es notwendig dafür zu sorgen, dass das auf den Prüfling beaufschlagte elektromagnetische Feld tatsächlich jenem Feld entspricht, welches laut relevanter Prüfnorm oder relevantem Standard erzeugt werden muss.

Dieses Ziel wird zum Einen dadurch erreicht, dass *regelmäßige Kalibrierungen relevanter*  $Systemkomponenten \text{ durchgeführt werden}$ . Zum Anderen muss, als Qualitätssicherungsmaßnahme im laufenden Betrieb, vor und bestenfalls auch während der Durchführung von Prüfungen darauf geachtet werden, dass am Prüfling das gewünschte elektromagnetische Feld erzeugt wird.

# 10.1 Kalibrierung relevanter Systemkomponenten

Die Feldstärken am Prüfling werden mithilfe von Daten erzeugt, die im Zuge einer Kali*brierung des gleichförmigen Feldbereichs* gewonnen wurden (siehe Kapitel 8). Hierbei wird protokolliert, welche Vorw¨artsleistungen an der Antenne notwendig sind, um die erforderlichen Feldstärken am Prüfling zu erzeugen, wobei die erzeugte Feldstärke mit einer Feldsonde gemessen wird und die notwendige Vorwärtsleistung mit einem Leistungsmesskopf aufgenommen wird. Die aus diesem Vorgang gewonnene Tabelle an notwendigen Vorwärtsleistungen wird dann während einer Prüfung durchgegangen und für jeden Frequenzschritt die jeweilige Leistung an die Antenne angelegt.

Falls allerdings während der *Kalibrierung des gleichförmigen Feldbereichs* aufgrund einer defekten Feldsonde unbemerkt auf eine falsche Feldstärke am Prüfling hinkalibriert wurde, so werden bei allen Prüfungen, die auf der Grundlage der Werte aus dieser Feldkalibrierung durchgeführt werden, unbemerkt falsche Feldstärken erzeugt. Selbst wenn die erzeugte Feldstärke während der Prüfung überwacht wird, kann dieser Fehler unerkannt bleiben, da die Überwachung mit hoher Wahrscheinlichkeit mit derselben fehlerhaften Feldsonde realisiert wird, mit der auch die fehlerhafte Feldkalibrierung durchgefuhrt wurde. ¨

Ein minimalistischer Ansatz zur Gewährleistung der Qualität des erzeugten Feldes wäre also die regelmäßige Kalibrierung der Feldsonde. Falls beispielsweise durch Alterungserscheinungen die Leistungsmesswerte der Messköpfe von den tatsächlich Leistungen signifikant abweichen, werden zwar während der Feldkalibrierung falsche Vorwärtsleistungen aufgenommen, da diese Leistungen aber auch während der Prüfung falsch gemessen werden, gleicht sich der Fehler aus und der Prüfling wird trotzdem mit dem gewünschten Feld beaufschlagt.

Dieser Lösungsansatz bringt allerdings auch Probleme mit sich: Da sowohl die Feldsonde, als auch die Leistungsmessköpfe sehr breitbandig (und somit nicht frequenzselektiv) messen, können durch eventuelle Nichtlinearitäten im System erzeugte Oberwellen nicht erkannt werden. Da im HF-Einstrahlungssystem große logarithmisch-periodische Antennen zum Einsatz kommen, bei denen die Dipole für höhere Frequenzen näher am Prüfling liegen als jene für niedrigere Frequenzen, wirken sich solche Oberwellen besonders stark auf das am Prüfling erzeugte Feld aus und können die Prüfung unnötig erschweren. Besteht der Verdacht, dass durch das System unerwünschte hochfrequente Feldkomponenten erzeugt werden, so kann zu Probezwecken anstelle eines Leistungsmesskopfes ein Messempfänger eingesetzt werden, welcher anstelle der über die Frequenz aufsummierte Leistung das erzeugte Spektrum anzeigt.

Da das Umweltlabor bestrebt ist, den HF-Einstrahlungsmessplatz gemäß der Labornorm *ISO 17025* [8] akkreditieren zu lassen, kann der obige Ansatz allerdings nicht realisiert werden. Hier ist es notwendig, sowohl die Feldsonde, als auch die Leistungsmessköpfe (für vorlaufende und reflektierte Leistung) und den Signalgenerator in regelmäßigen Abständen einer akkreditierten Kalibrierung zu unterziehen. Dadurch, dass die Kalibrierungen in externen Prüflaboren durchgeführt werden müssen, sind diese allerdings mit einem nicht zu vernachl¨assigenden finanziellen, zeitlichen und logistischen Aufwand verbunden.

# 10.2 Qualitätssicherungsmaßnahmen während der Prüfung

Da im laufenden Betrieb (also während einer Prüfung) mit freiem Auge natürlich nicht ersichtlich ist, ob der Prüfling tatsächlich mit dem gewünschten elektromagnetischen Feld beaufschlagt wird, ist es notwendig, Maßnahmen zu setzen, um die ordnungsgemäße Funktion des HF-Einstrahlungssystems trotzdem verifizieren zu können.

Hierzu wird zum einen die an der Antenne reflektierte Leistung mit einem eigenem Messkopf gemessen und mit der Prüfsoftware *EMC32* aufgezeichnet. Durch diese Maßnahme wird es möglich, eventuelle schlechte Verbindungen oder Kabelbrüche im System, die zu großen reflektierten Leistungen führen würden, zu detektieren.

Zum anderen wird die Feldsonde, die ansonsten nur für die Kalibrierung des gleichförmigen *Feldbereichs* eingesetzt wird, ebenfalls im Absorberraum positioniert. Da sich die Feldsonde hierbei nicht exakt im gleichförmigen Feldbereich befindet und während der Prüfung (anders als bei der Feldkalibrierung) dieser gleichförmige Feldbereich auch nicht leer ist, darf nicht davon ausgegangen werden, dass mit der Feldsonde Feldstärken registriert werden, die der Nennfeldstärke für die Prüfung entsprechen.

Vielmehr wird die Sonde während der Prüfung dazu eingesetzt, um zu verifizieren, dass überhaupt ein elektromagnetisches Feld erzeugt wird, welches in etwa mit dem gewünschten Feld korreliert. Durch die *Monitoring-Einstellungen* der Prüfsoftware wird es ermöglicht, die somit gewonnen Werte im Zuge der Prüfung zu überwachen und aufzuzeichnen.
# 11 Ausblick

Im Zuge der Masterarbeit wurde ein HF-Einstrahlungsmessplatz im Umweltlabor des Unternehmens *Bernecker + Rainer Industrie Elektronik Ges.m.b.H.* aufgebaut. Dazu galt es aus der Fülle an Herstellern von EMV Lösungen den geeignetsten Hersteller ausfindig zu machen, wobei hier die Auswahl eines Angebots sowohl unter technischen als auch unter finanziellen Gesichtspunkten gefällt wurde. Um über die Qualität und die Funktion der angebotenen Systeme qualifizierte Aussagen treffen zu können, war es nötig, durch umfangreiches Normenstudium Kennwerte zu ermitteln, welche von einem HF-Einstrahlungssystem erfüllt werden müssen, damit ein sinnvoller Einsatz eines solchen Systems im Unternehmen möglich ist. Des weiteren mussten Berechnungen angestellt werden, mit denen die tats¨achlichen Leistungsmerkmale der angebotenen Systeme ermittelt und verglichen werden konnten. Die notwendigen Daten für diese Berechnungen wurden hierbei aus Datenblättern und direkten Anfragen an die jeweiligen Hersteller entnommen, während die Berechnungsmethoden aus einschlägiger Fachliteratur entnommen wurden.

Konzepte zum Durchführen möglichst automatisierter Prüfungen mit gleichzeitiger Prüflingsüberwachung mussten erstellt werden und die optimale Parametrierung des Einstrahlungssystems, welche Parameter wie Antennenhöhe, Antennenabstand und Bodenabsorberlayout beinhaltet, musste im Zuge mehrerer Feldkalibrierungen gefunden werden.

Da das Umweltlabor nach der Labornorm *ISO 17025* [8] fur Klima- und mehrere EMV- ¨ Prüfungen akkreditiert ist und auch mit dem HF-Einstrahlungsmessplatz akkreditierte Störfestigkeitsprüfungen durchgeführt werden sollen, war es nötig, relevante Dokumente für den Prüfplatz zu erstellen, die dieser Arbeit im Anhang beiliegen.

Durch den erfolgten Aufbau des HF-Einstrahlungsmessplatzes ist es nun möglich, Prüfungen der Störfestigkeit gegen hochfrequente elektromagnetische Felder gemäß der Prüfnorm *EN61000-4-3* [1] im Haus durchzuführen. Es ist somit nicht mehr nötig, für diese Prüfungen ein externes Prüflabor aufzusuchen, was auf Dauer eine erhebliche Zeit- und Geldersparnis mit sich bringt. Durch die nun gegebene Möglichkeit, mit geringem zeitlichen Aufwand entwicklungsbegleitende Störfestigkeitsprüfungen an den diversen Produkten der Firma *Bernecker und Rainer* durchzuführen, ist auch mit einer längerfristigen Erhöhung der Produktqualität zu rechnen.

In Zukunft besteht auch die Möglichkeit, den HF-Einstrahlungsmessplatz so zu erweitern, dass sowohl größere Frequenzbereiche abgedeckt werden, als auch (mit den Zukauf zusätzlicher Softwarepakete) ein höherer Grad an Automatisierung erreicht wird. Diese Erweiterungen wären, falls gewünscht, dann mit relativ geringem technischen Aufwand verbunden, zur Zeit sind allerdings sowohl der Grad an Automatisierung als auch der vom System abgedeckte Frequenzbereich im finanziell und technisch für die Firma Bernecker *und Rainer* sinnvollen Rahmen.

# Literatur

- [1] EN 61000-4-3:2006+A1:2008+A2:2010, *'Elektromagnetische Verträglichkeit; Prüf- und Messverfahren - Prüfung der Störfestigkeit gegen hochfrequente elektromagnetische Felder'*, CENELEC 2010
- [2] EN 61131-2:2007, *'Speicherprogrammierbare Steuerungen; Betriebsmittelanforderungen und Prüfungen'*, CENELEC 2007
- [3] EN 61800-3:2004, *'Drehzahlver¨anderbare elektrische Antriebe; EMV-Anforderungen*  $einschlieBlich specieller Prüfverfahren<sup>7</sup>, CENELEC 2004$
- [4] IFA, *'EMV* und Funktionale Sicherheit für Leistungsantriebssysteme mit integrierten *Sicherheitsfunktionen'*, Institut fur Arbeitsschutz der Deutschen Gesetzlichen Unfall- ¨ versicherung 2.2012
- [5] GL, *'Richtlinien fur die Durchf ¨ uhrung von Baumusterpr ¨ ufungen: Pr ¨ ufanforderungen an ¨ Elektrische/Elektronische Ger¨ate und Systeme'*, Germanischer Lloyd SE 2012
- [6] EN 55011:2009+A1:2010, *'Industrielle, wissenschaftliche und medizinische Geräte*; *Funkst¨orungen – Grenzwerte und Messverfahren'*, CENELEC 2010
- [7] EN 55022:2010, *'Einrichtungen der Informationstechnik; Funkstöreigenschaften Grenzwerte und Messverfahren'*, CENELEC 2010
- [8] EN ISO 17025:2005, *'Allgemeine Anforderungen an die Kompetenz von Pruf- und Ka- ¨ librierlaboratorien'*, CENELEC 2005
- [9] Amtsblatt der Europäischen Union *'Richtlinie zur Harmonisierung der Rechtsvorschriften der Mitgliedstaaten uber die elektromagnetische Vertr ¨ ¨aglichkeit'*, 26. 2. 2014
- [10] Andres Keller *'Datenübertragung im Kabelnetz'*, Springer Verlag 2005
- [11] Klaus W. Kark *'Antennen und Strahlungsfelder'*, Vieweg+Teubner Verlag 2011
- [12] W. Pirard *'Elektromagnetische Felder und Mobilfunk'*, Institut Scientifique de Service Public 2003
- [13] J.H. Smith *'Update on the latest release of IEC 61000-4-3, Edition 3'*, AR Application Note 2006

# 12 Anhang

Im Anhang befinden sich Dokumente, welche im Zuge der Masterarbeit für den HF-Einstrahlungsmessplatz erstellt wurden, um diesen entsprechend der Labornorm *EN 17025* [8] ausreichend zu beschreiben.

Eine Ausnahme bildet der *Prüfbericht*, für den bereits eine Vorlage im Umweltlabor vorhanden war. Dieses Dokument musste daher nicht mehr entworfen werden.

Angehängt sind:

• *Urprotokoll*

Dient als Formblatt für technische Vertragsprüfung und wurde so erweitert, dass auch die Prüfung der Störfestigkeit gegen hochfrequente elektromagnetische Felder nach *EN61000-4-3* abgedeckt wird.

• *Verfahrensanweisung*

Die Verfahrensanweisung dient dem Prufer dazu, sich mit dem HF-Einstrahlungsmess- ¨ platz vertraut zu machen, das Wissen um den Inhalt dieser Anweisung ist Voraussetzung für das Durchführen von HF-Störfestigkeitsprüfungen.

• *Prufanweisung ¨*

Kann als "Handbuch" für die Bedienung des HF-Einstrahlungsmessplatzes angesehen werden. In dieser Anweisung werden exakt die nötigen Arbeitsschritte und Vorgehensweisen erklärt, die im Zuge einer Störfestigkeitsprüfung oder einer Feldkalibrierung durchgeführt werden müssen.

• *Prufplan ¨*

Dient als Grundlage für die Prüfung und muss relevante Eigenschaften und Einstellungen des Prüflings und des HF-Einstrahlungssystems beinhalten.

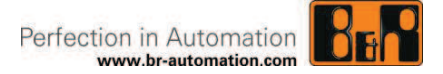

# **Urprotokoll Umweltlabor (EMV-Prüfungen)**

(alle markierten Felder sind vom Auftraggeber auszufüllen; bei Bedarf Felder erweitern)

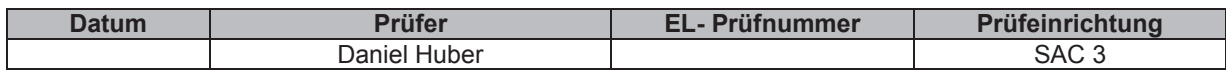

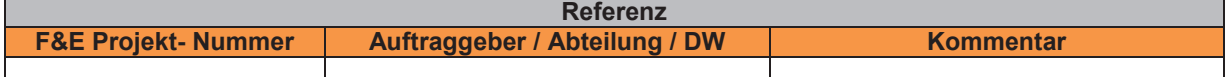

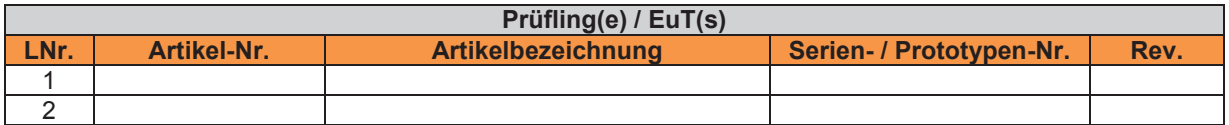

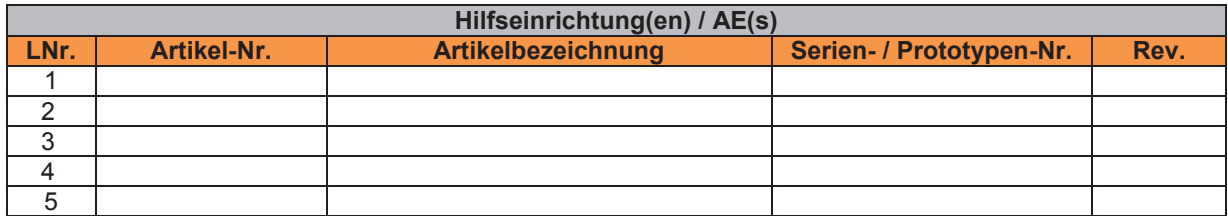

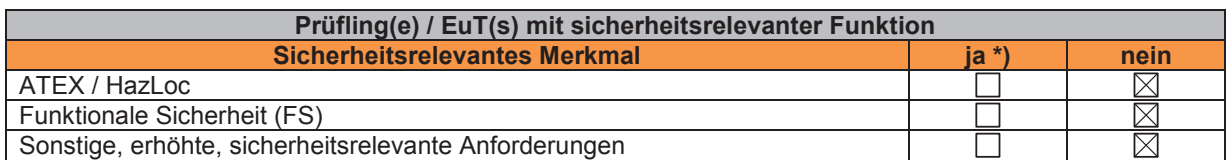

\*) Bei ja ist jede Prüfanforderung vom QMB freizugeben!

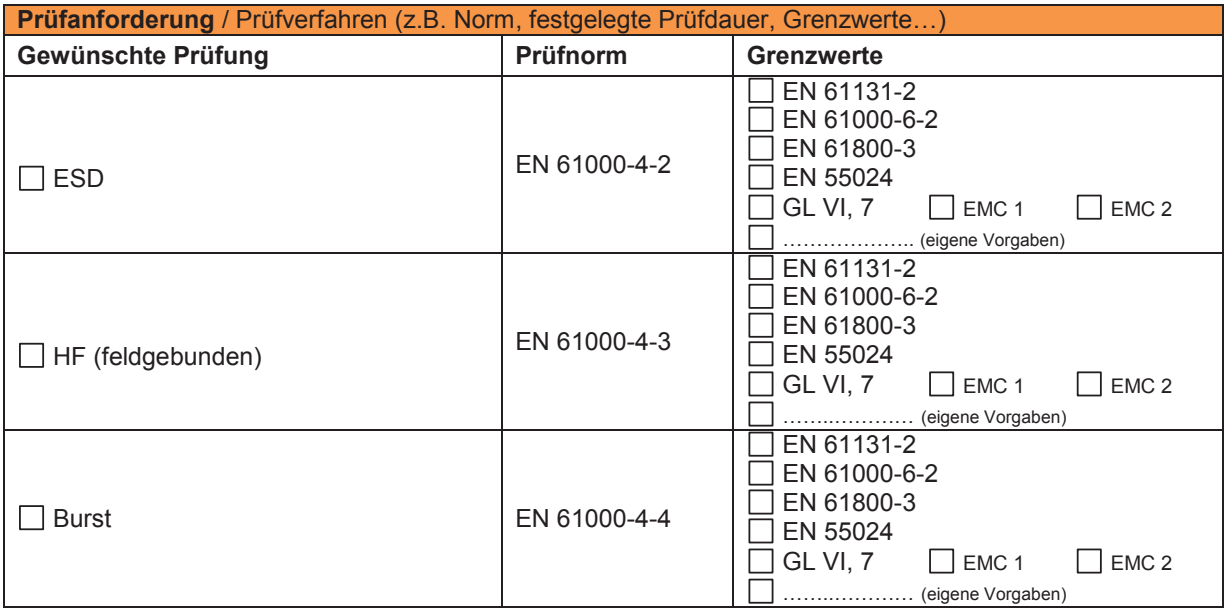

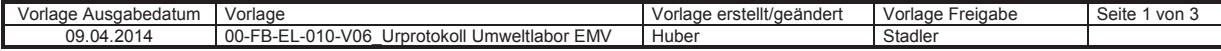

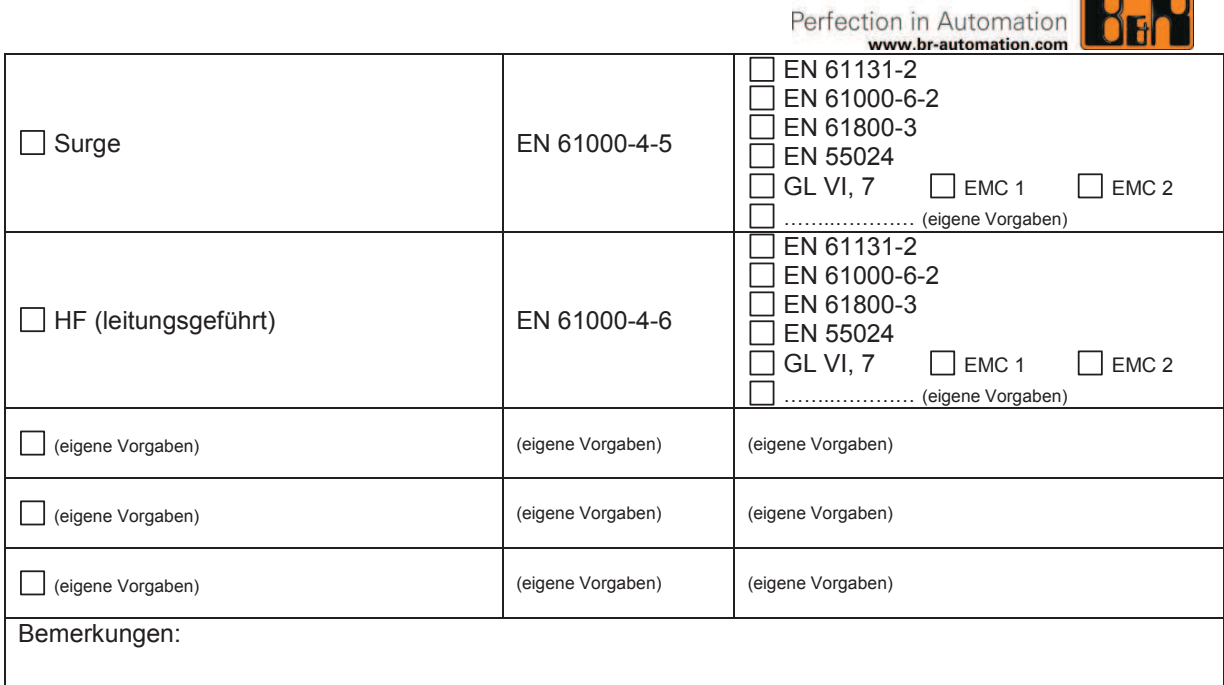

**CENTER CONTROL** 

Das Umweltlabor weist darauf hin, dass der Prüfling durch Immunitätsprüfungen eine Vorschädigung oder auch dauerhaften Schaden erleiden kann. Aus<br>diesem Grund sollten ggf. weitere Prüflinge vorhanden sein.<br>Der Auftraggeber

**Zustand des Prüfgutes bei ordnungsgemäßer Funktion / Verhalten im Fehlerfall (Beschreibung)**

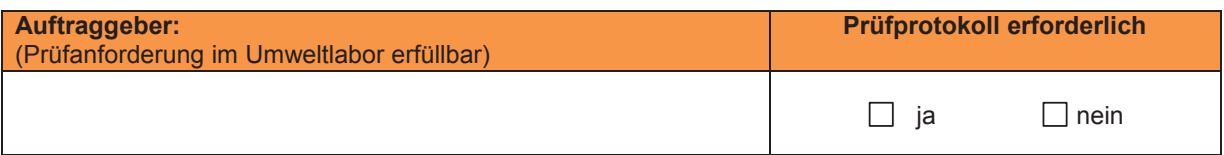

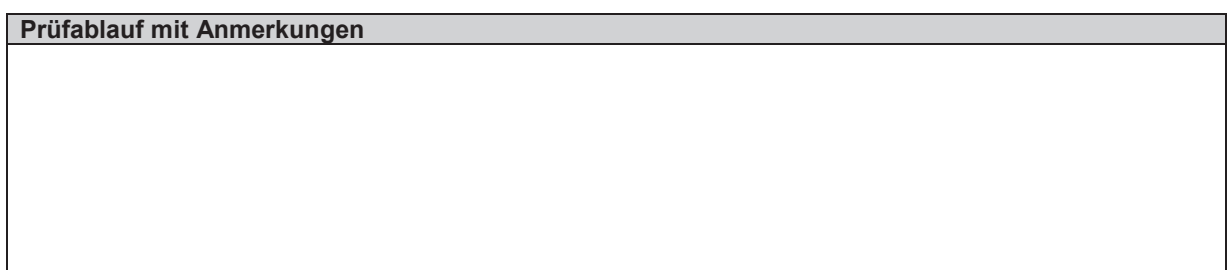

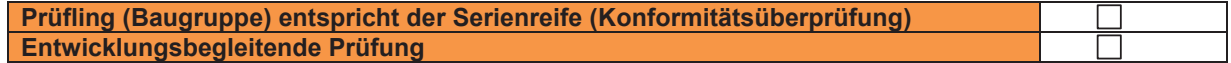

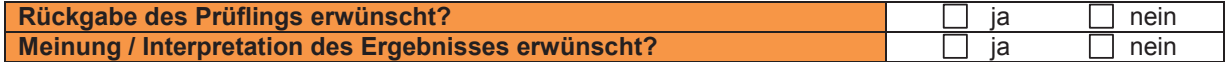

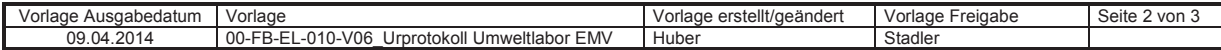

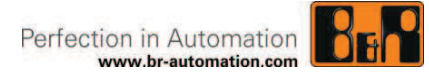

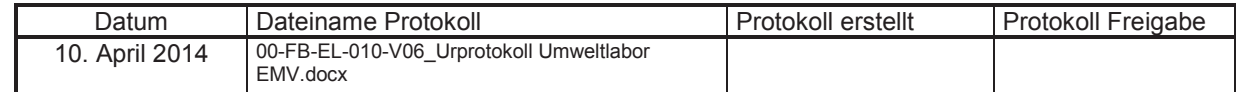

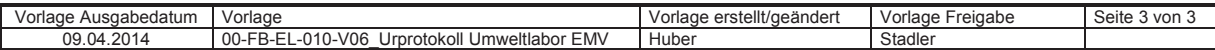

Perfection in Automation

# **Verfahrensanweisung**

Störfestigkeit gegen hochfrequente elektromagnetische Felder

Dokument: 20-VA-EL-001-V00

Erstellt von: Daniel Huber

Erstellt am: 02.09.2014

Geprüft / freigegeben von:

Geprüft / freigegeben am:

Inhaltliche Änderungen dieses Dokuments behalten wir uns ohne Ankündigung vor. B&R haftet nicht für technische oder drucktechnische Fehler und Mängel in diesem Dokument. Außerdem übernimmt B&R keine Haftung für Schäden, die direkt oder indirekt auf Lieferung, Leistung und Nutzung dieses Materials zurückzuführen sind. Wir weisen darauf hin, dass die in diesem Dokument verwendeten Soft- und Hardwarebezeichnungen und Markennamen der jeweiligen Firmen dem allgemeinen warenzeichen-, marken- oder patentrechtlichen Schutz unterliegen.

Copyright © B&R - Änderungen vorbehalten 20-VA-EL-001-V00\_Störfestigkeit gegen hochfrequente elektromagnetische Felder

### **I Versionsstände**

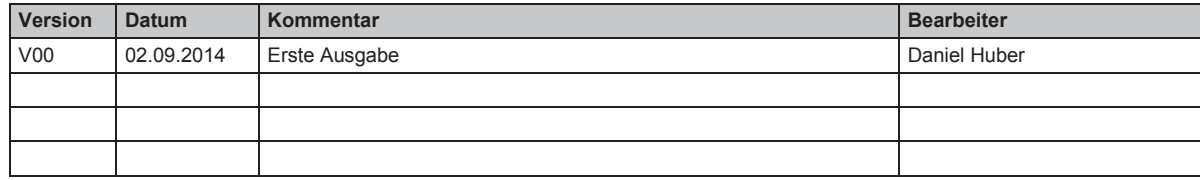

**Tabelle 1: Versionsstände** 

### **II Verteiler**

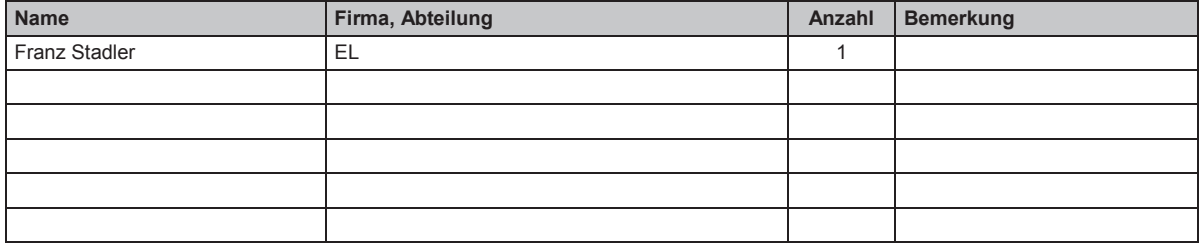

**Tabelle 2: Verteiler** 

# **III Gestaltung von Sicherheitshinweisen**

Die Sicherheitshinweise werden im vorliegenden Dokument wie folgt gestaltet:

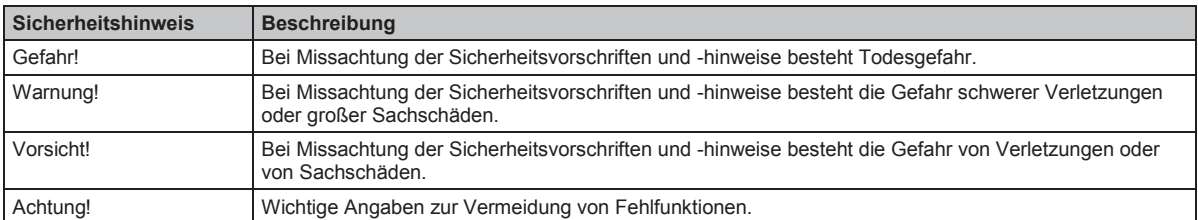

**Tabelle 3: Gestaltung von Sicherheitshinweisen** 

# **IV Inhaltsverzeichnis**

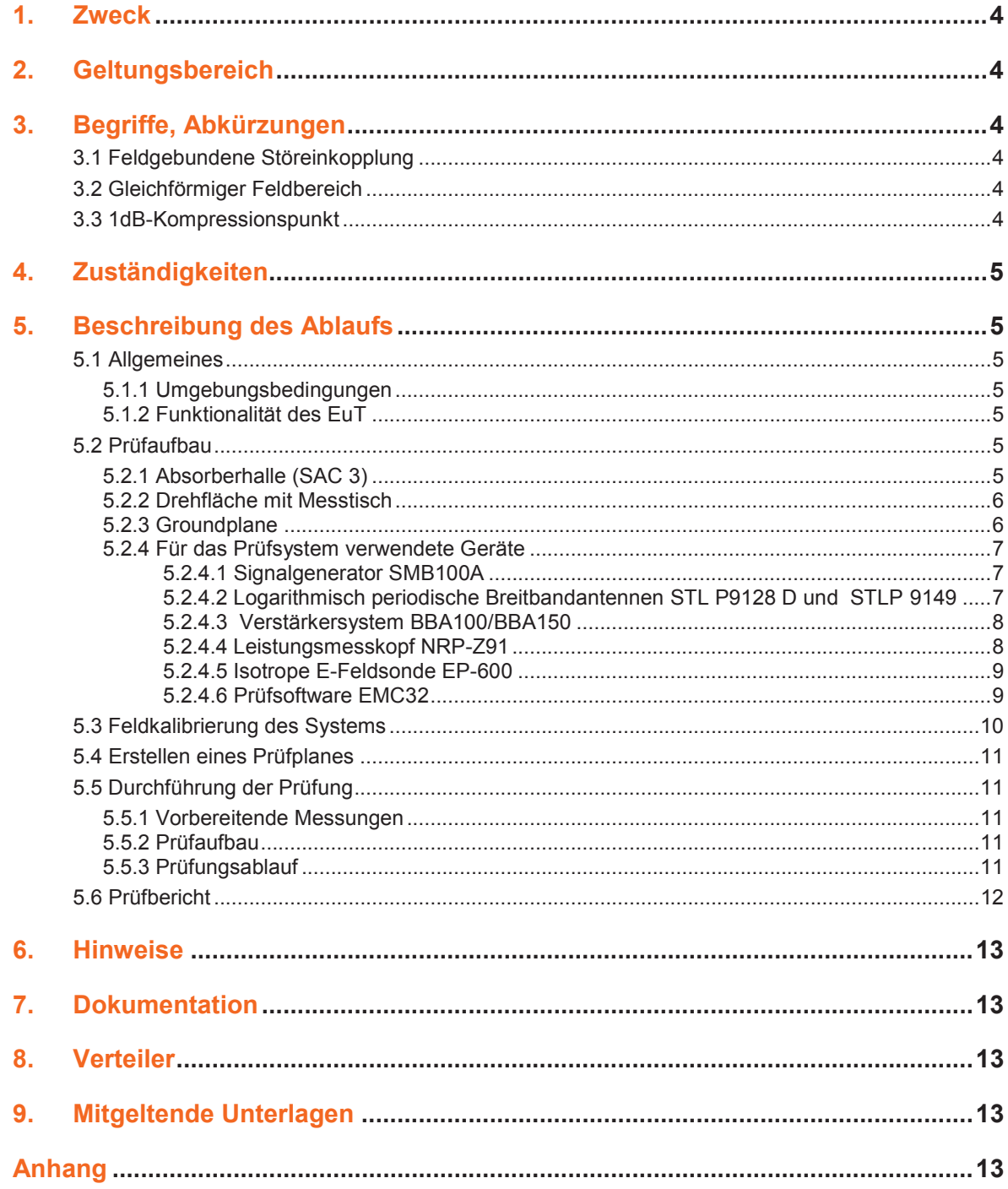

### **1. Zweck**

Ziel ist die Ermittlung der Störfestigkeit gegen hochfrequente elektromagnetische Felder bei B+R-Produkten und der Nachweis, dass der Prüfling bei Beaufschlagung durch das Feld seinen normativ festgelegten Betriebszustand beibehält.

### **2. Geltungsbereich**

Diese Anweisung gilt für alle Mitarbeiter des Umweltlabors. Sie gilt nur für Prüfungen im Laborbereich.

### **3. Begriffe, Abkürzungen**

#### 3.1 Feldgebundene Störeinkopplung

Bei Störungen durch ein elektromagnetisches Feld, dessen Frequenz <80MHz ist, kann davon ausgegangen werden, dass die Geräteabmessungen klein gegenüber der Wellenlänge des störenden Feldes sind.

Die Störung kann daher nur über die ankommenden und abgehenden Leitungen in das Gerät einkoppeln, somit kann die Prüfung der Störfestigkeit gegen dieses Feld leitungsgeführt erfolgen.

Bei Frequenzen >80MHz koppelt das elektromagnetische Feld nicht mehr nur über Leitungen ein. In diesem Bereich können (abhängig von der Frequenz des Feldes und den Eigenschaften des Gerätes) bereits das Gehäuse oder längere Leiterbahnen als Empfangsantennen wirken.

Es ist in diesem Fall also bei einer Prüfung der Störfestigkeit nicht mehr zulässig, nur die Leitungen des Prüflings mit einer Störung zu beaufschlagen, vielmehr muss der Prüfling tatsächlich mit einem elektromagnetischen Feld beaufschlagt werden.

3.2 Gleichförmiger Feldbereich

Um reproduzierbare Prüfergebnisse erzeugen zu können ist es notwendig, dass der Prüfling mit einem ausreichend homogenen Feld beaufschlagt wird.

Im Zuge der Kalibrierung werden Daten über das Verhältnis der Feldstärke im gleichförmigen Feldbereich zu der der Antenne zugeführten Vorwärtsleistung gesammelt. Mithilfe der so gewonnenen Daten wird die Erzeugung eines solchen "gleichförmigen Feldbereichs" über die zu prüfenden Frequenzen ermöglicht.

Dieser gleichförmige Feldbereich stellt eine gedachte senkrechte Ebene des Feldes dar, in der die Feldstärke innerhalb festgelegter Grenzen liegt und in der die zu bestrahlende Seite des Prüflings positioniert werden muss.

3.3 1dB-Kompressionspunkt

Der 1dB-Kompressionspunkt dient zur Beschreibung des linearen Bereichs eines Verstärkers und ist dabei jener Punkt, an dem die Ausgangsleistung um 1 dB von der idealen, linear interpolierten Ausgangsleistung abweicht.

Für Eingangsleistungen, die kleiner als der 1dB-Kompressionspunkt sind, wird also ein lineares Verhalten des Verstärkers erwartet, für größere Eingangsleistungen geht der Verstärker in Sättigung und kann für Störfestigkeitsprüfungen gemäß EN 61000-4-3 nicht mehr eingesetzt werden.

#### 3.4 SAC 3

Mit "SAC 3" wird die im Umweltlabor vorhandene Absorberhalle bezeichnet. Hierbei steht "SAC" für semi anechoic chamber, also die englische Bezeichnung für Halbabsorberhalle.

### **4. Zuständigkeiten**

Zuständig für die Einhaltung dieser Verfahrensanweisung ist der Leiter des Umweltlabors.

### **5. Beschreibung des Ablaufs**

#### 5.1 Allgemeines

5.1.1 Umgebungsbedingungen

Bei Prüfungen der Störfestigkeit gegen hochfrequente elektromagnetische Felder müssen die klimatischen Bedingungen innerhalb folgender Bereiche sein:

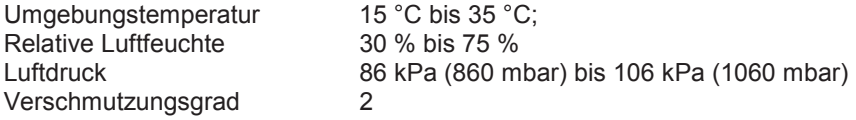

Die elektromagnetischen Bedingungen im Labor müssen so sein, dass sie den bestimmungsgemäßen Betrieb des Prüflings sicherstellen, um eine Beeinflussung des Prüfergebnisses zu vermeiden.

5.1.2 Funktionalität des EuT

Vor der Störfestigkeitsprüfung ist die Funktion des Prüflings zu überprüfen. Dabei müssen alle Teile des Prüflings im Einsatz sein und alle Betriebsarten überprüft werden.

#### 5.2 Prüfaufbau

5.2.1 Absorberhalle (SAC 3)

Während auf dem Freifeld eine im Idealfall ungehinderte Wellenausbreitung möglich ist, kommt es in geschirmten Räumen an Decken und Wänden wegen der unterschiedlichen Wellenwiderstände zu Reflexionen, die wegen der Ausbildung stehender Wellen zwischen einfallenden und reflektierten Wellen zu starken Feldinhomogenitäten führen. Dadurch ergeben sich nicht reproduzierbare Messungen, deren Ergebnisse im Wesentlichen von der räumlichen Anordnung der Prüfobjekte und der Antennen abhängen.

Durch den Einbau von Pyramidenabsorbern wird die Reflexion von den metallischen Flächen der Schirmkammer gedämpft (> 1 GHz). Ergänzt werden solche Pyramidenabsorber durch Ferritplatten, die eine geringe Einbautiefe aufweisen und insbesondere Wellen mit niedriger Frequenz (30 MHz bis etwa 1 GHz) gut dämpfen.

Die Breitbandabsorber absorbieren die einfallende Welle und wandeln deren Energie in Wärme um. Vollpyramiden aus Schaumstoff mit absorbierendem Kohlenstaubanteil haben allerdings den Nachteil, dass sie brennbar und schwer sind (Langzeitdeformationen an den Wänden) und von der Herstellung bis zur Entsorgung als teurer Sondermüll behandelt werden müssen.

Der Boden und die Drehfläche sind vollständig mit der Groundplane bedeckt.

Diese kann für die Störfestigkeitsprüfung, je nach Bedarf, mit Bodenabsorbern teilweise ausgekleidet werden, um das Erzeugen eines gleichförmigen Feldbereiches zu erleichtern.

In der Absorberhalle SAC 3 ist des Weiteren ein Video-Überwachungssystem installiert. Die vorgesehene Prüfentfernung zwischen Antenne und Prüfling ist 3 m, diese kann aber (vor allem für niedrige Frequenzen) auch verringert werden, sofern dies auch bei der Feldkalibrierung geschehen ist.

Auf dem Messplatz werden neben normkonformen Einstrahlungsprüfungen auch entwicklungsbegleitende Abstrahlungsmessungen und Konformitätsprüfungen firmeneigener Produkte vorgenommen.

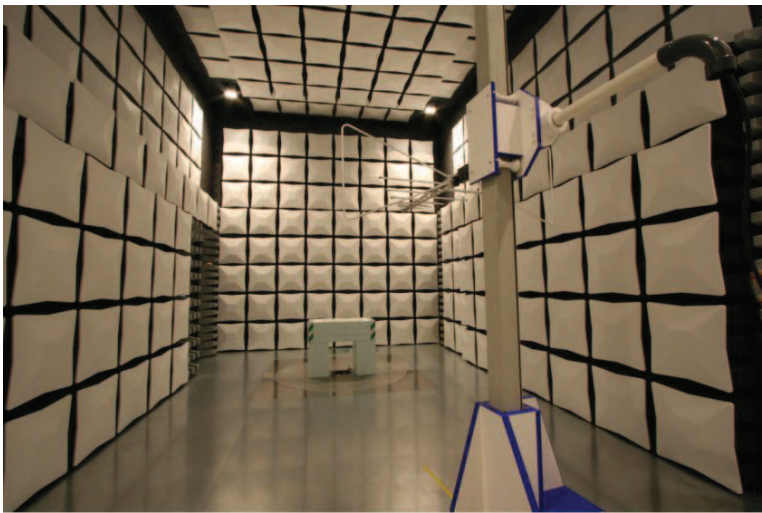

Bild 1: Absorberhalle (SAC 3)

5.2.2 Drehfläche mit Messtisch

Der Drehtisch wurde speziell für die Anforderungen der EMV-Prüfungen bei der Produktentwicklung und der Serienprüfung ausgelegt.

Der Drehtisch dient der ferngesteuerten Drehung (Positionierung) von Prüflingen im automatischen EMV-Messablauf. Zur Versorgung der Prüflinge verfügt der Drehtisch über eine zentrische Öffnung von etwa 250 mm Durchmesser.

Für den Messtisch gelten ähnliche konstruktive Anforderungen wie für den Antennenmast, es dürfen zur Vermeidung von Reflexionen keine metallischen Materialien verwendet werden.

#### 5.2.3 Groundplane

Die Groundplane ist die reflektierende Grundfläche des Messplatzes. Für die Störfestigkeitsprüfung gegen hochfrequente elektromagnetische Felder kann es nötig sein, die Groundplane teilweise mit Bodenabsorbern auszukleiden, um das Erreichen eines homogenen Feldbereichs zu erleichtern.

Die Groundplane weist keine Öffnungen oder Schlitze auf, deren Abmessungen 1/10 der Wellenlänge der höchsten Messfrequenz (ca. 1 cm bei 3 GHz) überschreiten. Gleiches gilt für Nähte und Kontaktstellen.

#### 5.2.4 Für das Prüfsystem verwendete Geräte

5.2.4.1 Signalgenerator SMB100A

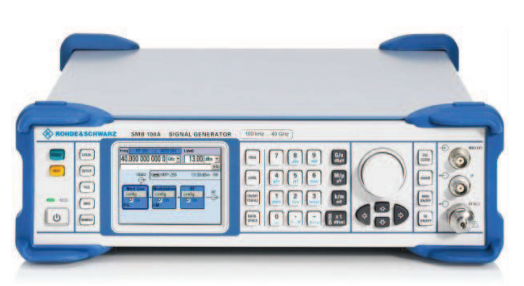

Bild 2: Signalgenerator SMB100A

Der Signalgenerator bestimmt die Form des Signals, das als elektromagnetisches Feld auf den Prüfling beaufschlagt wird.

Er kann über einen Bereich von 9kHz bis 6GHz ein Sinussignal erzeugen, dem mit 80% Amplitudenmodulation ein 1kHz Sinussignal aufmoduliert wird.

Die Amplitudenmodulation des Signals wird durchgeführt, um tatsächlich auftretende Störer besser nachzubilden.

Der Signalgenerator kann mittels Software vom PC aus angesteuert werden, um den Prüfungsablauf weitestgehend zu automatisieren.

5.2.4.2 Logarithmisch periodische Breitbandantennen STL P9128 D und STLP 9149

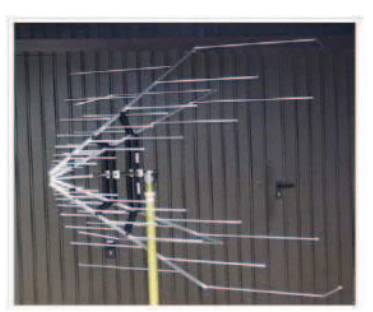

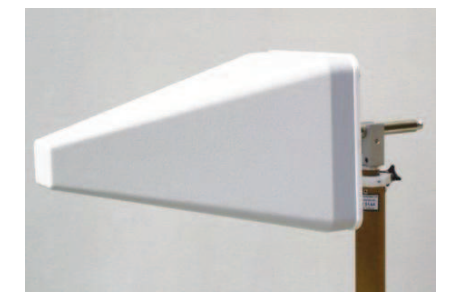

Bild 3: Logarithmisch periodische Antennen STLP 9128 D (links) und STLP 9149 (rechts)

Die Antennen dienen dazu, leitungsgebundene elektromagnetische Wellen (also das verstärkte, amplitudenmodulierte Signal) in Freiraumwellen umzuwandeln.

Da die Prüfung der Störfestigkeit gegen hochfrequente elektromagnetische Felder über einen großen Frequenzbereich von 80MHz bis 2.7GHz stattfindet, werden im System zwei verschiedene breitbandige Antennen eingesetzt:

Für den Frequenzbereich von 80MHz bis 1GHz kommt die Antenne STLP9128 D zum Einsatz, für den Frequenzbereich ab 1GHz die Antenne STLP9149.

 Durch diesen Aufbau des Systems ist es notwendig, die Prüfung mindestens einmal zu unterbrechen, um den Antennenwechsel bei einer Frequenz von 1GHz durchzuführen.

Die Antenne wird auf einem Stativ montiert, das aus reflexionsarmen Material gefertigt ist und das über einen pneumatischen Polarisationsumsteller verfügt. Dieser Polarisationsumsteller ermöglicht den automatischen Wechsel der Polarisation der jeweiligen Antennen zwischen "horizontal" und "vertikal" während der Prüfung, wodurch weitere Unterbrechungen wegfallen.

#### 5.2.4.3 Verstärkersystem BBA100/BBA150

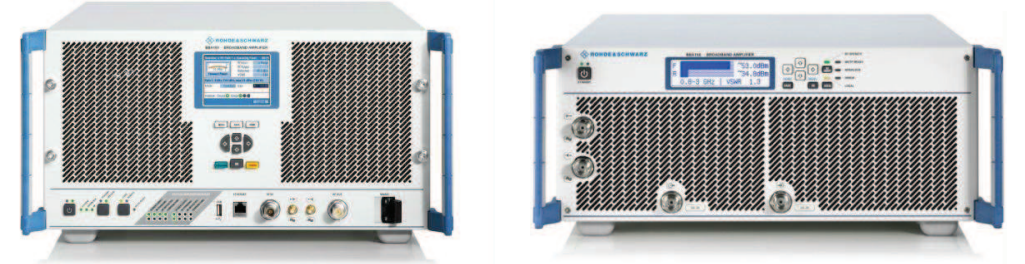

Bild 4: Modul BBA100-A500C250 (links) und Modul BBA150-D60 (rechts)

Um die gewünschten Feldstärken am Prüfling erzeugen zu können, muss das Ausgangssignal des Signalgenerators so weit verstärkt werden, dass eine entsprechende Vorwärtsleistung zur Antenne geliefert wird. Dies geschieht mit Hilfe eines modular aufgebauten Verstärkersystems.

Das System besteht hierbei aus zwei Modulen, die die maximale Verstärkerleistung für die jeweiligen Frequenzbereiche festlegen:

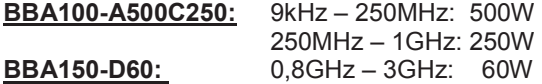

Da bei niedrigeren Frequenzen der Antennengewinn relativ gering ist und in diesem Bereich auch hohe Feldstärken am Prüfling erzeugt werden müssen, sind hier höhere Verstärkerleistungen notwendig als bei höheren Frequenzbereichen.

Da der Verstärker während der Prüfung im linearen Bereich arbeiten muss, wird als maximale Leistung der 1dB-Kompressionspunkt herangezogen.

Sollte zu einem späteren Zeitpunkt eine Erweiterung des Einstrahlungsmessplatzes gewünscht werden (höhere Feldstärken, höhere Frequenzen), so kann das Verstärkersystem einfach und vergleichsweise kostengünstig um zusätzliche Module erweitert werden.

Ebenfalls im Verstärkersystem inkludiert ist ein Richtkoppler, dieser dient dazu, einen definierten kleinen Anteil der der Antenne zugeführten Leistung abzuzweigen. Diese Leistung wird dann gemessen und daraus die gesamte Vorwärtsleistung bestimmt.

Die reflektierte Leistung wird mit demselben Verfahren bestimmt, um damit Probleme, die beispielsweise den Aufbau des Systems betreffen, detektieren zu können.

5.2.4.4 Leistungsmesskopf NRP-Z91

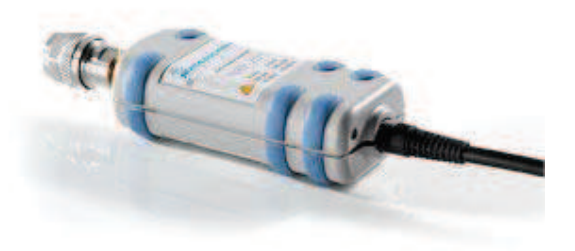

Bild 5: Leistungsmesskopf

Das Einstrahlungssystem verfügt über je einen Leistungsmesskopf für die Vorwärtsleistung zur Antenne und für die reflektierte Leistung. Das Messen der Vorwärtsleistung dient zur Steuerung der Feldstärke am Prüfling, das Messen der reflektierten Leistung dient zur Kontrolle des Systems.

Der Leistungsmesskopf hat einen Messbereich von -67dBm bis +23dBm über einen Frequenzbereich von 9kHz bis 6GHz und wird direkt mit dem Computer, auf dem die Prüfsoftware läuft, verbunden.

5.2.4.5 Isotrope E-Feldsonde EP-600

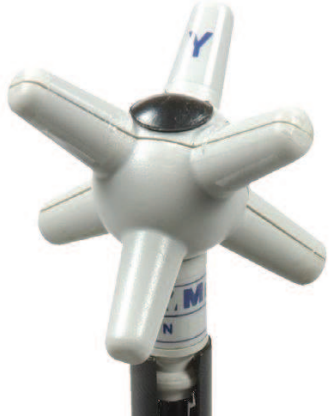

Bild 6: Feldsonde

Die isotrope Feldsonde kommt im HF-Einstrahlungssystem in erster Linie während der Feldkalibrierung zum Einsatz. Sie hat hier die Aufgabe, an fixen Punkten im zu kalibrierenden gleichförmigen Feldbereich die erzeugte Feldstärke für die jeweiligen Frequenzen zu messen.

Die Versorgung wird durch eine Knopfbatterie gewährleistet, die Kommunikation mit dem PC, auf dem die Prüfsoftware läuft, erfolgt mit einer Lichtwellenleiter auf USB Schnittstelle.

Über einen Frequenzbereich von 100kHz bis 9.25GHz können Feldstärken bis zu 140V/m mit einer Genauigkeit von 0.14V/m gemessen werden.

5.2.4.6 Prüfsoftware EMC32

Um einen vernünftigen Grad der Automatisierung zu erreichen, erfolgt die gesamte Steuerung des HF-Einstrahlungsmessplatzes per Software.

Die Prüfsoftware "EMC32" ermöglicht es hierbei, die verwendete Hardware einzubinden, um damit das gesamte Hardwaresetup des HF-Einstrahlungsmessplatzes am Rechner abzubilden.

Sowohl für Prüfungen als auch für Feldkalibrierungen können Templates angelegt werden, in denen verschiedene Parameter, wie z.B. die zu erzeugende Feldstärke, der Frequenzbereich, die Art der Modulation, das verwendete Hardwaresetup und dergleichen festgelegt sind.

Aus diesen Templates kann dann ein automatisierter Test oder eine Feldkalibrierung erzeugt werden.

Die aus den Tests (bzw. aus den Feldkalibrierungen) gewonnenen Werte werden dann sowohl tabellarisch und graphisch, als auch in Form eines PDF-Reports gespeichert.

5.3 Feldkalibrierung des Systems

Zweck der Feldkalibrierung ist es, die Erzeugung eines ausreichend homogenen Feldes am Prüfling zu ermöglichen.

Aus der Feldkalibrierung ergibt sich eine Datensammlung an Werten für die Vorwärtsleistung, die der Antenne über die Frequenz zugeführt wird. Werden diese Werte für die jeweiligen Frequenzen während der Prüfung korrekt eingestellt und wird der Prüfaufbau beibehalten, kann das Vorhandensein eines gleichförmigen

Feldbereichs mit der gewünschten Feldstärke beim Prüfling sichergestellt werden.

Die Feldkalibrierung erfolgt im leeren Prüfbereich, also ohne Prüfling.

Die erzeugten Feldstärken werden mit einer Feldsonde gemessen, die an verschiedenen Punkten auf der Ebene angebracht wird, auf der der gleichförmige Feldbereich erzeugt werden soll.

Dazu wird diese Ebene in ein Gitternetz mit einem Gitterabstand von 0,5 m unterteilt.

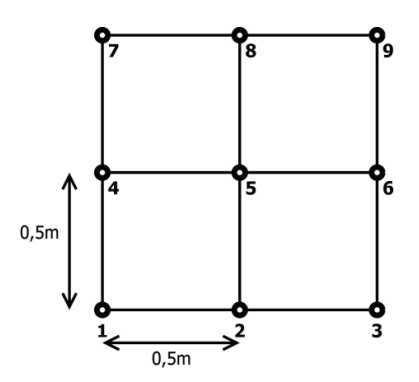

Bild 7: Kalibrierraster für gleichförmigen Feldbereich der Größe 1m x 1m

Das gleichförmige Feld muss dann so eingestellt werden, dass 75% der Gitterpunkte innerhalb von -0dB bis 6dB des Nennwertes für die Prüffeldstärke liegen. Dies muss für alle zu prüfenden Frequenzen sowohl für vertikale, als auch für horizontale Polarisation bei dem Antennenabstand, der auch während der Prüfung vorherrscht, durchgeführt werden.

Es ist vorgesehen, dass die vollständige Feldkalibrierung bei jeder Änderung des Einstrahlungssystems (ausgewechselte Absorber, geänderte Prüfgeräte, ausgewechselte Kabel,…) und sonst mindestens einmal im Jahr durchgeführt und dokumentiert wird.

#### 5.4 Erstellen eines Prüfplanes

Vor Beginn der Prüfung ist ein Prüfplan nach dem Formblatt, 00-FB-EL-010-V06\_Urprotokoll Umweltlabor EMV, zu erstellen, aus dem alle notwendigen Arbeitsschritte hervorgehen. Dieser muss folgende Punkte festlegen:

- a) die Abmessungen des Prüflings
- b) repräsentative Betriebsbedingungen des Prüflings
- c) ob der Prüfling als Tischgerät oder als Standgerät oder als Kombination aus beiden zu prüfen ist
- d) die Art der zu verwendenden Prüfeinrichtung und die Position der abstrahlenden Antennen
- e) die Art der zu verwendenden Antennen
- f) den Frequenzbereich, die Verweilzeit und die Frequenzschrittweite
- g) die Abmessungen und Form des gleichförmigen Feldbereichs
- h) ob irgendeine teilweise Beleuchtung angewendet wird
- i) den anzuwendenden Prüfpegel (Prüfschärfegrad)
- k) die Arten und Anzahl der verwendeten Verbindungsleitungen des Prüflings und die Anschlüsse, an die diese angeschlossen werden
- l) die Bewertungskriterien für das Betriebsverhalten, die akzeptiert werden
- m)die Beschreibung des zum Betreiben des Prüflings verwendeten Verfahrens

#### 5.5 Durchführung der Prüfung

 Die Prüfung muss auf Grundlage des Prüfplanes (Punkt 5.4) durchgeführt werden, der Prüfling muss unter seinen üblichen Betriebsbedingungen betrieben werden.

#### 5.5.1 Vorbereitende Messungen

Vor der Prüfung sollte die Höhe der kalibrierten Feldstärke geprüft werden, um nachzuweisen, dass die Prüfeinrichtung/das Prüfsystem korrekt arbeitet.

Dies kann durch eine kurze Messung mit der Feldsonde geschehen, die im gleichförmigen Feldbereich aufgestellt wird.

Des Weiteren kann durch Messung der rücklaufenden Leistung festgestellt werden, ob das System korrekt funktioniert (eine nicht angeschlossene Antenne könnte beispielsweise so erkannt werden).

5.5.2 Prüfaufbau

Der Prüfling wird auf einem nichtleitenden Tisch in 0,8 m Höhe so aufgestellt, dass seine Vorderseite mit der gedachten vertikalen Ebene des gleichförmigen Feldbereichs zusammenfällt.

#### 5.5.3 Prüfungsablauf

Mit horizontal polarisierter Antenne wird der Frequenzbereich von 80MHz bis 1GHz in Frequenzschritten mit einer Weite von max. 1% durchlaufen.

Die Verweilzeit des Trägers bei jeder Frequenz darf nicht kleiner sein als die Zeit, die der Prüfling benötigt, um seine Betriebsfunktionen durchzuführen und entsprechend zu reagieren und muss mindestens 0,5 s betragen.

Das Durchlaufen dieses Frequenzbereichs muss für jede Seite des Prüflings wiederholt werden.

Im Anschluss wird die Antenne vertikal polarisiert und sämtliche oberen Schritte werden wiederholt.

Für die Prüfung ab 1GHz ist ein Antennenwechsel notwendig, der manuell durchgeführt werden muss.

Anschließend wird die Prüfung wie im Bereich < 1GHz durchgeführt, es werden also alle Seiten des Prüflings sowohl mit horizontal als auch mit vertikal polarisierter Antenne bestrahlt.

Die zu beaufschlagende Feldstärke ist, abhängig von der Frequenz, in den jeweiligen Produktnormen festgelegt. Die Vorwärtsleistung die an die Antenne angelegt werden muss, damit diese Feldstärke erreicht werden kann, wird durch die Feldkalibrierung ermittelt.

#### 5.5.4 Automatisiertes Verfahren

Durch das Einbinden des Controllers "Maturo NCD" in die Prüfsoftware EMC32 wird es ermöglicht, den Prüfungsablauf großteils zu automatisieren. Sowohl die Antennenpolarisation, als auch die Position des Prüflings können mittels Software gesteuert werden. Die einzige Ausnahme stellt hierbei der Antennenwechsel dar, der bei einer Frequenz von 1GHz nötig ist.

Es muss hier zum einen eine andere Antenne auf das Stativ montiert werden, zum anderen muss die Position des Antennenstativs geändert werden, beides ist nur von Hand möglich. Die Überwachung des Prüflings während der Prüfung geschieht vorzugsweise über Ethernet, wobei die Entwickler der zu prüfenden Hardware angehalten sind, ein Prüfprogramm zur Verfügung zu stellen, das das Verhalten des Prüflings überwacht und protokolliert.

#### 5.6 Prüfbericht

Bei der Erstellung und Anfertigung des Prüfberichtes hat die Reproduzierbarkeit der Prüfung die oberste Priorität. Die durchgeführten Prüfungen sind in der Weise zu dokumentieren, dass eine identische Nachprüfung möglich ist. Hierzu sind auch Fotos sehr hilfreich. Weiterhin müssen alle Normen, die als Prüfungsgrundlage dienen, aufgeführt werden. Die durchgeführten Prüfungen sind mit allen Aufbauten, Leitungslängen sowie der für einen Betrieb des Prüflings benötigten Peripherie zu dokumentieren:

- a.) die im Prüfplan festgelegten Einheiten
- b.) Identifizierung des Prüflings und jeglicher zugehöriger Zusatz-/Hilfseinrichtungen
- c.) Identifizierung der Prüfeinrichtung
- d.) jegliche besondere Umgebungsbedingungen, unter denen die Prüfung durchgeführt wurde
- e.) jegliche besondere Bedingungen, die notwendig sind, um die Durchführung der Prüfung zu er möglichen
- f.) vom Hersteller, Auftraggeber oder Käufer festgelegte Betriebsqualität
- g.) in der Fachgrund-, Produkt- oder Produktfamiliennorm festgelegte Bewertungskriterien für das Betriebsverhalten
- h.) jegliche Auswirkungen auf den Prüfling, die während oder nach der Anwendung der Prüfstörgröße beobachtet wurden, und die Zeitdauer, in der diese Auswirkungen auftraten
- i.) die Begründung für die Entscheidung, dass die Prüfung bestanden/nicht bestanden wurde (auf der Grundlage der festgelegten Bewertungskriterien)
- j.) jegliche besondere Gebrauchsbedingungen, die zum Erreichen der Übereinstimmung mit den Anforderungen erforderlich sind (Kabellänge, Kabeltyp, Schirmung, Betriebsbedingungen)
- k.) eine vollständige Beschreibung der Verkabelung und der Lage und Orientierung des Prüflings (hierfür kann unter Umständen auch ein Foto ausreichend sein)

### **6. Hinweise**

Diese Verfahrensanweisung ist vertraulich. Sie darf an Personen außerhalb des Unternehmens nur mit Genehmigung des Leiters Global Industrial Management herausgegeben werden.

### **7. Dokumentation**

Keine

### **8. Verteiler**

EL

### **9. Mitgeltende Unterlagen**

- EN 61000-4-3:2006+A1:2008+A2:2010, 'Elektromagnetische Verträglichkeit; Prüf- und Messverfahren - Prüfung der Störfestigkeit gegen hochfrequente elektromagnetische Felder'
- EN 61131-2:2007, 'Speicherprogrammierbare Steuerungen; Betriebsmittelanforderungen und Prüfungen'
- EN 61800-3:2004, 'Drehzahlveränderbare elektrische Antriebe; EMV-Anforderungen einschließlich spezieller Prüfverfahren'
- IFA, 'EMV und Funktionale Sicherheit für Leistungsantriebssysteme mit integrierten Sicherheitsfunktionen', Institut für Arbeitsschutz der Deutschen Gesetzlichen Unfallversicherung 2.2002
- 00-FB-EL-010-V06 Urprotokoll Umweltlabor EMV
- 03-FB-EL-002-V02 Prüfbericht (Vorlage)
- 20-FB-EL-003-V00\_Bewertungskriterien für Prüfung der elektromagnetischen Verträglichkeit (EMV)

### **Anhang**

---

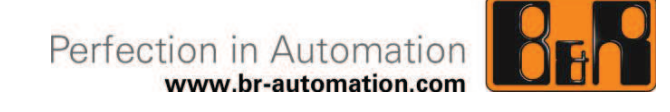

# **Prüfanweisung**

# Störfestigkeit gegen hochfrequente elektromagnetische Felder

Dokument: 20-PA-EL-002\_V00

Erstellt von: Daniel Huber

Erstellt am: 02.09.2014

Geprüft / freigegeben von:

Geprüft / freigegeben am:

Inhaltliche Änderungen dieses Dokuments behalten wir uns ohne Ankündigung vor. B&R haftet nicht für technische oder drucktechnische Fehler und Mängel in diesem Dokument. Außerdem übernimmt B&R keine Haftung für Schäden, die direkt oder indirekt auf Lieferung, Leistung und Nutzung dieses Materials zurückzuführen sind. Wir weisen darauf hin, dass die in diesem Dokument verwendeten Soft- und Hardwarebezeichnungen und Markennamen der jeweiligen Firmen dem allgemeinen warenzeichen-, marken- oder patentrechtlichen Schutz unterliegen.

### **I Versionsstände**

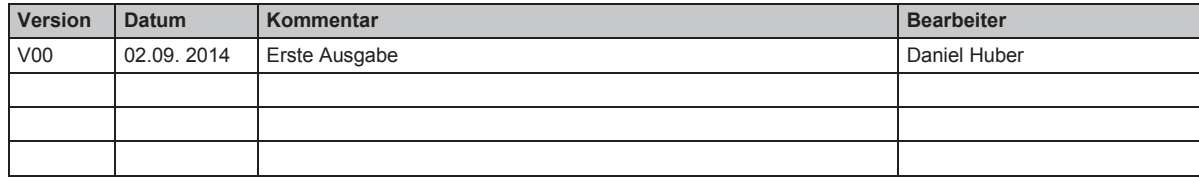

**Tabelle 1: Versionsstände** 

## **II Verteiler**

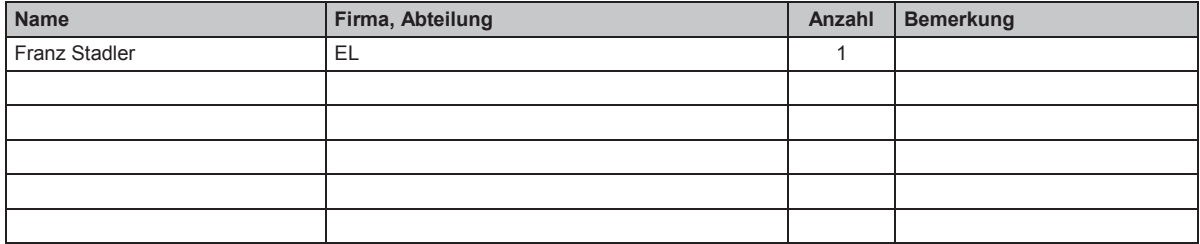

**Tabelle 2: Verteiler** 

# **III Gestaltung von Sicherheitshinweisen**

Die Sicherheitshinweise werden im vorliegenden Dokument wie folgt gestaltet:

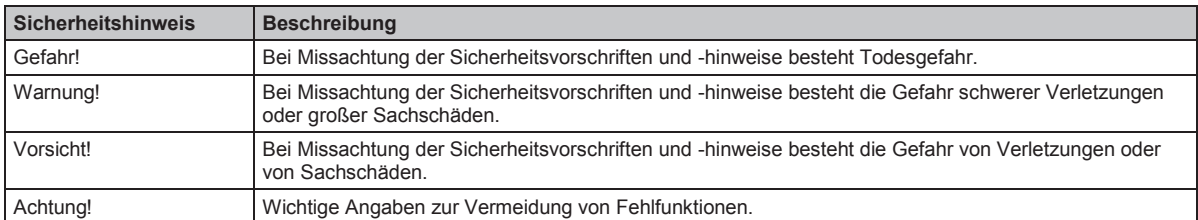

**Tabelle 3: Gestaltung von Sicherheitshinweisen** 

Störfestigkeit gegen hochfrequente elektromagnetische Felder

# **IV Inhaltsverzeichnis**

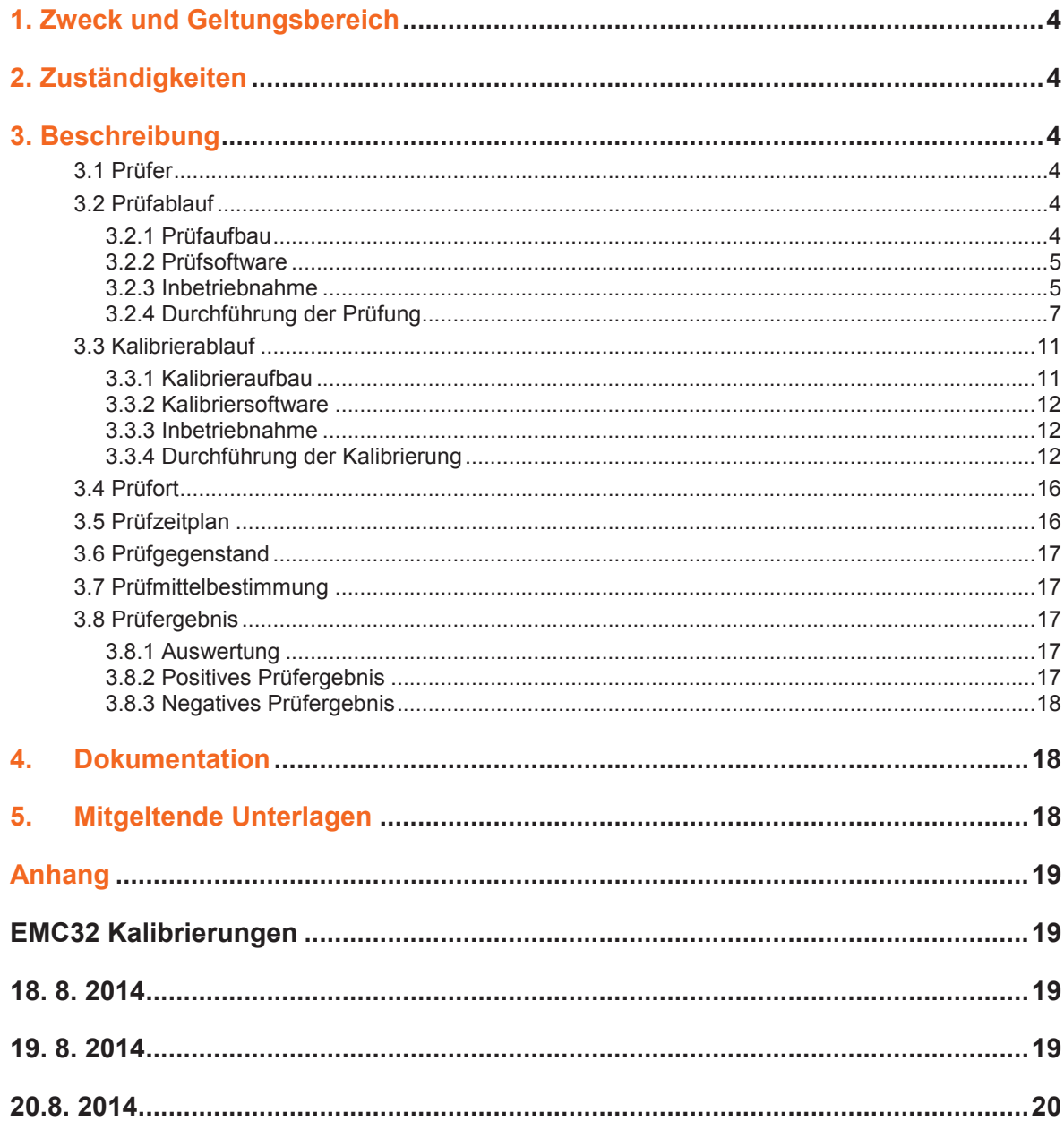

### **1. Zweck und Geltungsbereich**

Diese Prüfanweisung dient als Anleitung zur Durchführung von Prüfungen der Störfestigkeit gegen hochfrequente elektromagnetische Felder gemäß der Prüfnorm EN 61000-4-3 an Produkten der Firma B+R.

Die Anweisung gilt für alle Mitarbeiter des Umweltlabors. Sie gilt nur für Prüfungen im Laborbereich.

### **2. Zuständigkeiten**

Verantwortlich für die Einhaltung der Prüfanweisung und die Durchführung der Prüfung ist der zuständige Mitarbeiter des Umweltlabors.

### **3. Beschreibung**

3.1 Prüfer

Die Durchführung der gestrahlten HF-Störfestigkeitsprüfung von Geräten wird von dem zuständigen Mitarbeiter im Umweltlabor in Zusammenarbeit mit dem Auftraggeber/Entwickler durchgeführt.

#### 3.2 Prüfablauf

3.2.1 Prüfaufbau

Der Prüfaufbau besteht aus dem Systemrack, das sich außerhalb der Absorberhalle befindet, der Antenne, mit der das elektromagnetische Feld auf den Prüfling beaufschlagt wird, dem pneumatischen Antennenstativ, dem Drehtisch, samt Controller und dem PC, auf dem die Prüfsoftware EMC32 läuft.

Für die Feldkalibrierung und die Verifizierung der erzeugten Feldstärke ist des Weiteren eine Feldsonde vorhanden.

Im Systemrack sind folgende Komponenten verbaut:

- Signalgenerator SMB 100A
- 2x Leistungsmesskopf NRP-Z91
- Verstärkersystem BBA100/BBA150

Die Prüflingsanordnung muss weitestgehend den tatsächlichen Installationsbedingungen entsprechen. Der Prüfling muss sich vollständig im gleichförmigen Feldbereich befinden, der Aufbau, die Art der Verkabelung und die Erdung müssen laut Herstellerangaben durchgeführt werden.

Falls zur Verkabelung keine Herstellerangaben existieren, müssen ungeschirmte parallele Leitungen verwendet werden. Vom Hersteller festgelegte Kabellängen von unter 3 Metern müssen eingehalten werden. Falls laut Hersteller größere Längen als 3 Meter vorgegeben sind, oder keine Angabe zur Kabellänge gemacht wird, muss die Leitungslänge entsprechend der typischen Installationsweisen gewählt werden.

Es ist allerdings notwendig, dass mindestens 1 Meter der jeweiligen Leitung dem elektromagnetischen Feld ausgesetzt wird, die überschüssigen Leitungslängen müssen in der Leitungsmitte induktivitätsarm gebündelt werden. Die Prüflingsvorderseite muss mit der Ebene des gleichförmigen Feldbereichs zusammenfallen.

Es ist notwendig, dass der Systemaufbau vollkommen demjenigen Aufbau entspricht, der auch bei der Erstellung der verwendeten Kalibriertabelle verwendet wurde.

Je nach durchzuführender Prüfung ist in der Kalibrierbeschreibung, die diesem Dokument als Anhang beiliegt, sowohl die relevante Kalibriertabelle, als auch der zu verwendende Systemaufbau aufgeführt.

Das Bodenabsorberlayout und die Antennenposition sind nach diesen Angaben aufzubauen.

#### 3.2.2 Prüfsoftware

Verwendet wird die Prüfsoftware "EMC32", die auch für HF-Abstrahlungsmessungen eingesetzt wird.

Die Software darf ausschließlich von berechtigen Personen unter dem Account "**.\SAC"** in Betrieb genommen werden.

#### 3.2.3 Inbetriebnahme

Es ist zuerst darauf zu achten, dass sich der Not-Aus-Taster der Absorberhalle in der Messkammer (siehe Bild 1) in herausgezogener Position befindet, und die Druckluftversorgung des Antennenstativs sowohl am Stativ selbst, als auch außerhalb der Halle beim Systemrack (siehe Bild 2) angeschlossen ist.

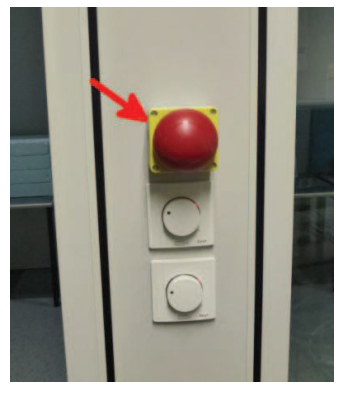

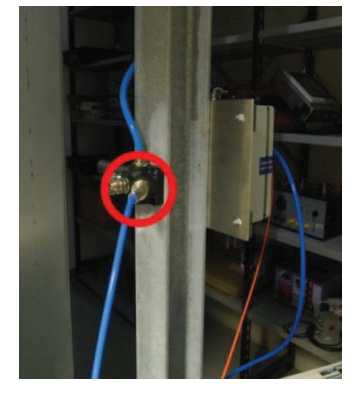

Bild 1: Not-Aus-Taster der Absorberhalle Bild 2: Druckluftanschluss

Der Maturo NCD Controller muss hochgefahren und das Antennenstativ ASP (Device 3 am Controllerdisplay) referenziert werden. Anschließend muss am Controller sichergestellt werden, dass sich der Drehtisch (Device 1 am Controllerdisplay) auf der Winkeleinstellung 0° befindet.

Die Komponenten im Systemrack müssen nun in der Reihenfolge aktiviert werden, wie dies im Bild 3 dargestellt ist (der BBA100 Verstärker braucht dabei ca. eine Minute zum Starten).

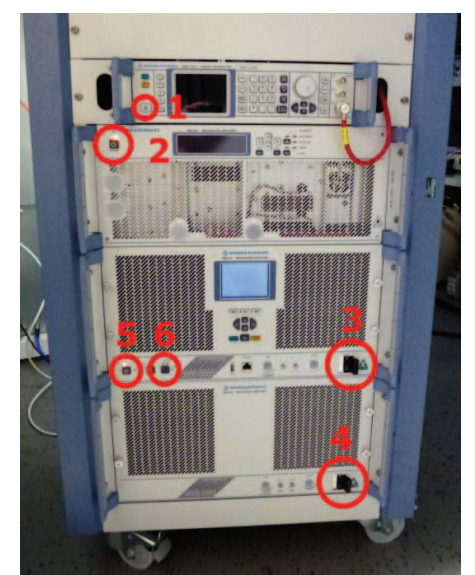

Bild 3: Einschaltreihenfolge am Systemrack

Wichtig ist hierbei, dass der Verstärker BBA100 auf "Remote" gesetzt wird (Schritt 6), da sonst eine Ansteuerung per Software nicht möglich ist.

Falls die Feldsonde zur Überwachung der Feldstärke während der Prüfung verwendet werden soll, muss diese vor dem Start der Software in der Absorberhalle in der Nähe des Prüflings aufgebaut werden.

Die Sonde wird durch Drücken eines Knopfes, der sich auf ihr befindet, eingeschaltet.

Es ist hierbei zu beachten, dass sich die Feldsonde von selbst abschaltet, wenn sie über längere Zeit nicht angesprochen wird, dies wird in der Prüfsoftware mit einer Fehlermeldung signalisiert.

Da die Feldsonde batteriebetrieben ist, muss sie nach einer Prüfung mittels der beiliegenden Ladestation aufgeladen werden.

Die Prüfsoftware EMC32 kann nun am Rechner, **ausschließlich unter dem Account ".\SAC3",** gestartet werden.

Es muss das Fenster "Device List" geöffnet werden und der Status sämtlicher Komponenten, die den HF-Einstrahlungsmessplatz betreffen, auf "physical" gesetzt werden (siehe Bild 4).

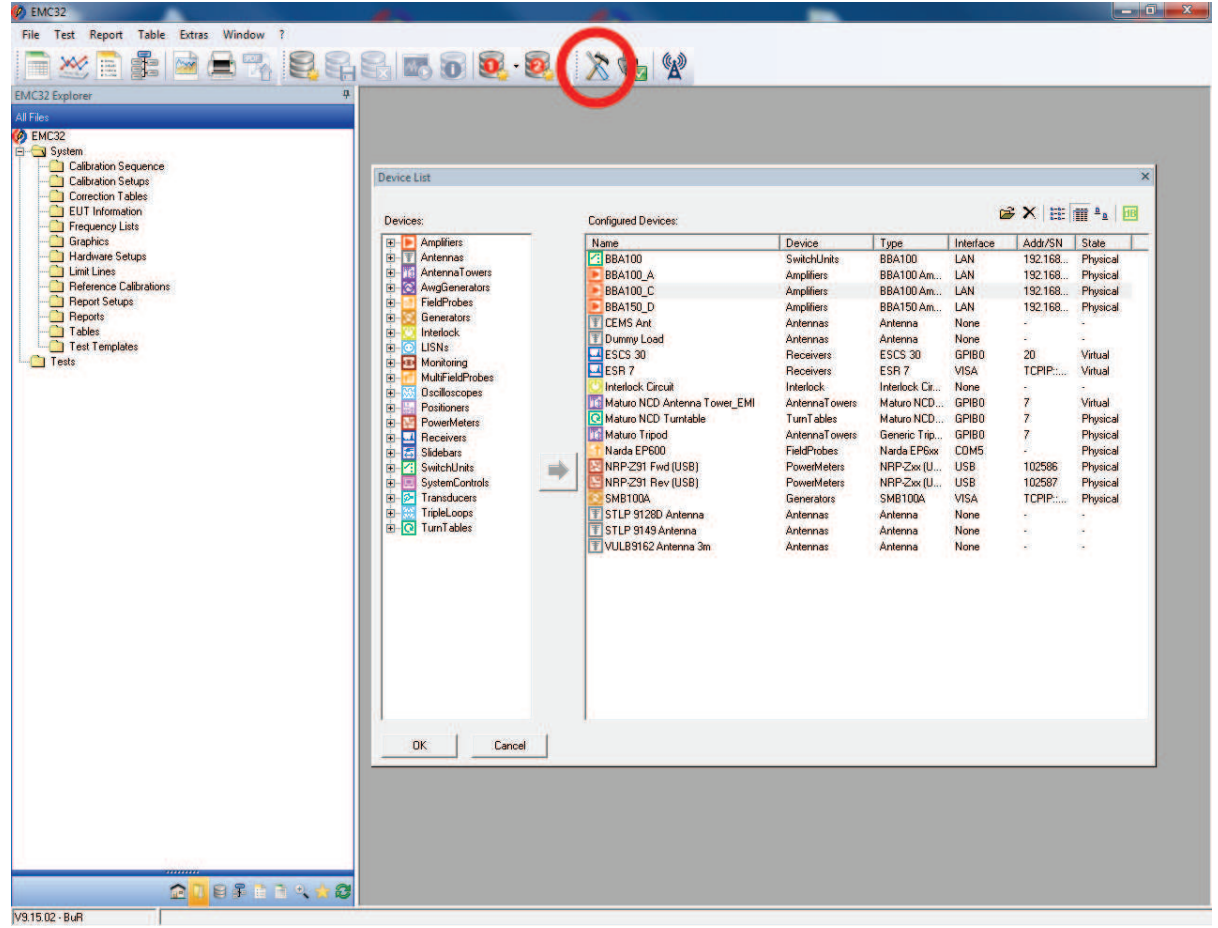

Bild 4: Device List Editor

#### 3.2.4 Durchführung der Prüfung

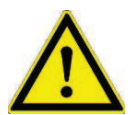

Während der Bestrahlung des Prüflings darf die Absorberhalle keinesfalls betreten werden, da hierbei elektromagnetische Felder auftreten, die für den Menschen schädlich sein können.

Zu Beginn muss ein "EMS Scan"-Template aus dem EMC32 Explorer gewählt werden (siehe Bild 5). Für Prüfungen gemäß der für das Umweltlabor relevanten Produktnormen und Standards sind hier bereits fertige Templates vorhanden, für spezifische entwicklungsbegleitende Prüfungen kann ein solches Template auch selbst erstellt werden.

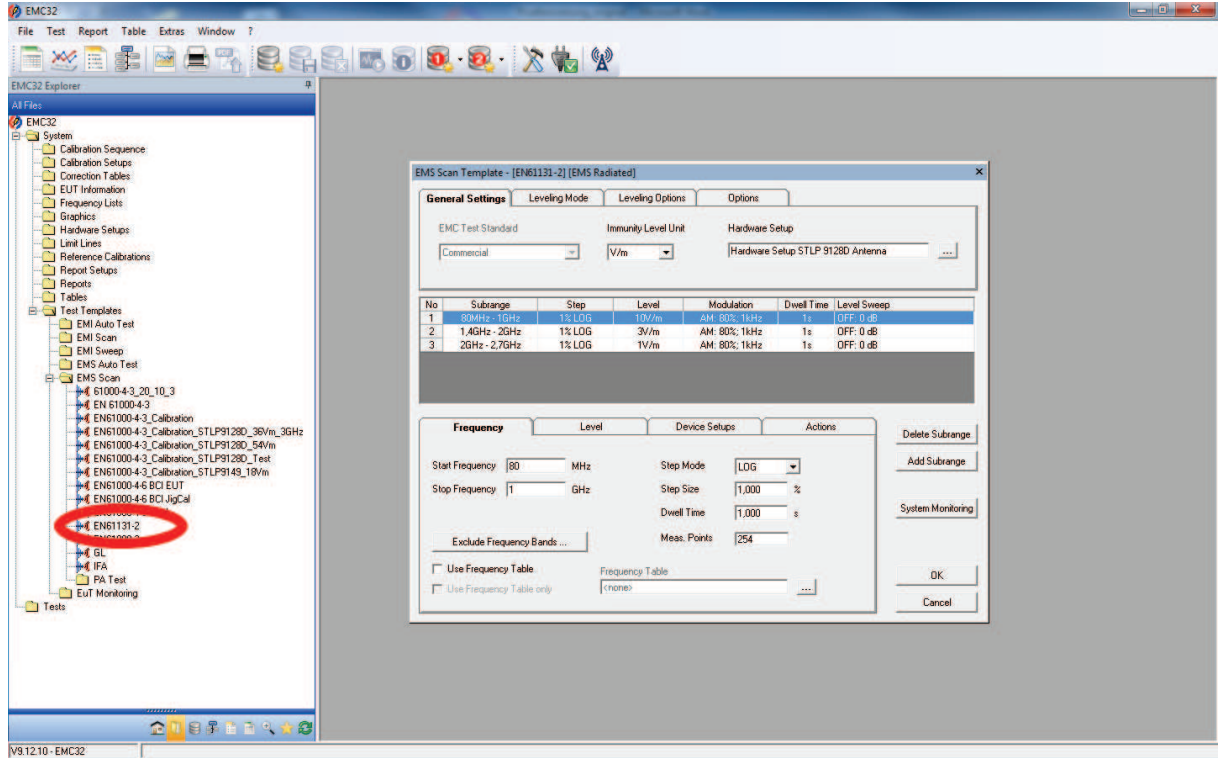

Bild 5: EMS Scan -Template Editor

Beim Erstellen eines EMS Scan – Templates müssen diverse Einstellungen richtig gesetzt werden:

Als "Hardware Setup" muss jenes Setup gewählt werden, in dem die verwendete Antenne abgebildet ist. Im Normalfall ist dies die Antenne "STLP 9128D". Die Antenne "STLP 9149" kommt nur dann zum Einsatz, wenn für Frequenzen >1GHz hohe Feldstärken erreicht werden müssen.

Sollen während der Prüfung Parameter in Abhängigkeit der Frequenz geändert werden (z.B. unterschiedliche Feldstärke für unterschiedliche Frequenzbereiche), so können mit dem Button "Add Subrange" der Prüfung neue Teilabschnitte hinzugefügt werden.

Die Frequenzbereiche, die Feldstärke, die Verweilzeit und die Schrittweite können hierbei einfach in der unteren Hälfte des EMS Scan – Template Editors bearbeitet werden.

Um die Art der Modulation ändern zu können, muss unter dem Reiter "Device Setups" der Frequenzgenerator SMB100A per Doppelklick ausgewählt werden (siehe Bild 6).

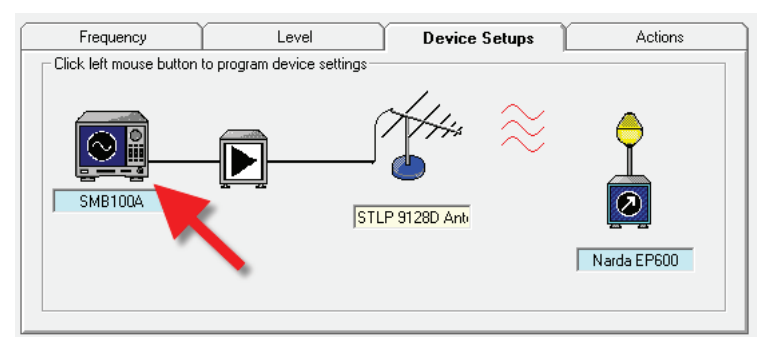

Bild 6: Device Setups

Im daraufhin erscheinenden Dialog können dann Einstellungen, die die Modulation des Signals betreffen, getätigt werden.

Unter dem Reiter "Leveling Mode" kann die Referenzkalibrierungstabelle ausgewählt werden, auf die sich die Prüfung bezieht (siehe Bild 7).

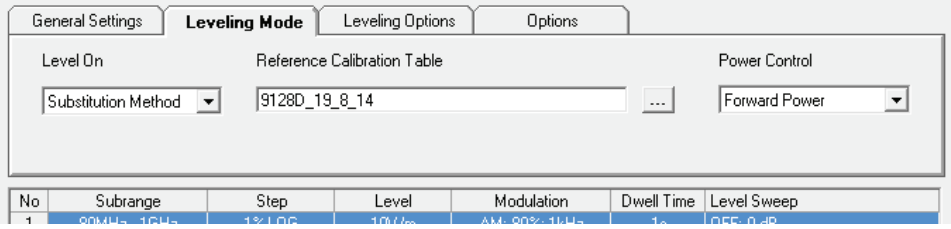

Bild 7: Einbinden der Kalibriertabelle

Für jede Kalibrierung ist hierbei unter "Reference Calibrations\EMS Radiated" ein Ordner angelegt. Das Kalibrierfile ist dabei das erste File im jeweiligen Ordner (also das File ohne die Endung \_01, \_02, …).

Die Beschreibung zu den jeweiligen Kalibrierfiles findet sich im Anhang dieser Prüfanweisung. Für eine Prüfung dürfen nur solche Kalibrierfiles eingebunden werden, die über denselben Systemaufbau (Antennenabstand, Absorberlayout, …) verfügen wie die Prüfung und bei denen auf Feldstärken kalibriert wurde, die größer oder gleich der Prüffeldstärke sind.

Um sicherstellen zu können, dass während der Prüfung tatsächlich ein elektromagnetisches Feld erzeugt wird, muss die Feldsonde, die in der Absorberhalle aufgestellt ist, während der Prüfung überwacht werden.

Außerdem ist es für die automatisierte Prüflingsüberwachung notwendig, dass während der Prüfung die Zeit mitprotokolliert wird.

Beides kann nach dem Anwählen des Buttons "System Monitoring" ausgewählt werden (siehe Bild 8).

Nach diesen Schritten ist die Erstellung des EMS Scan –Templates abgeschlossen und der Editor kann mit dem "OK" Button geschlossen werden.

Störfestigkeit gegen hochfrequente elektromagnetische Felder

|                |         |                                  |      |                         |      |                                     |                                                  |                                        |           | 2                |  |
|----------------|---------|----------------------------------|------|-------------------------|------|-------------------------------------|--------------------------------------------------|----------------------------------------|-----------|------------------|--|
|                |         |                                  |      |                         |      |                                     |                                                  |                                        |           |                  |  |
|                |         |                                  |      |                         |      |                                     |                                                  |                                        |           |                  |  |
|                |         | Ē                                |      |                         |      |                                     |                                                  |                                        |           |                  |  |
|                |         |                                  |      |                         |      |                                     |                                                  |                                        |           |                  |  |
|                |         |                                  |      |                         |      |                                     |                                                  |                                        |           |                  |  |
|                |         | <b>Monitor System Parameters</b> |      |                         |      |                                     |                                                  |                                        |           |                  |  |
| Jα.            | Active  | Parameter                        | Unit | Y Min                   |      | Y Max Y Scale                       | <b>Display</b>                                   | Report                                 | Detector  | <b>Harmonics</b> |  |
|                | $res =$ | <b>Immunity Level</b>            | V/m  | 0.0<br>$\mathbf{r}$     |      | 20,0 LIN<br>$\overline{\mathbf{r}}$ | <b>Yes</b>                                       | $\blacktriangleright$ Yes<br>$\ddot{}$ | Carrier + | ×                |  |
| $\overline{c}$ | Yes     | <b>Sensor Level</b>              | V/m  | 0.0                     | 1.0  | LIN                                 | Yes                                              | Yes                                    | Carrier   | ٠                |  |
| 3              | No      | Antenna Forward Power            | W    | $\Omega$                | 1000 | LIN                                 | No                                               | No.                                    | Carrier   | ÷                |  |
| $\overline{4}$ | No      | Antenna Reverse Power            | W    | $\mathbf{r}$            | 1000 | LIN                                 | No                                               | No                                     | Carrier   | s.               |  |
| 5              | No      | Antenna Net Power                | W    | $\overline{\mathbf{n}}$ | 1000 | LIN                                 | No                                               | <b>No</b>                              | Carrier   | ÷                |  |
| 6              | No      | <b>VSWR</b>                      | ß.   | $\bf{0}$                | 1000 | LIN                                 | No                                               | No                                     | 828       | ÷                |  |
|                | No      | <b>Amplifier Forward Power</b>   | W    | $\mathbf{0}$            | 1000 | LIN                                 | No                                               | <b>No</b>                              | Carrier   | ×.               |  |
| $\overline{7}$ |         | Combine Channels in Graphics     |      | ⊽                       |      |                                     | Id 'Time' Column to the Measurement Result Table |                                        |           |                  |  |
|                |         |                                  |      |                         |      |                                     |                                                  |                                        |           |                  |  |

Bild 8: Feldsonde und Zeit werden mitprotokolliert

Um nun einen automatisierten Prüfablauf erstellen zu können, muss ein "EMS Auto Test" -Template angelegt werden (siehe Bild 9).

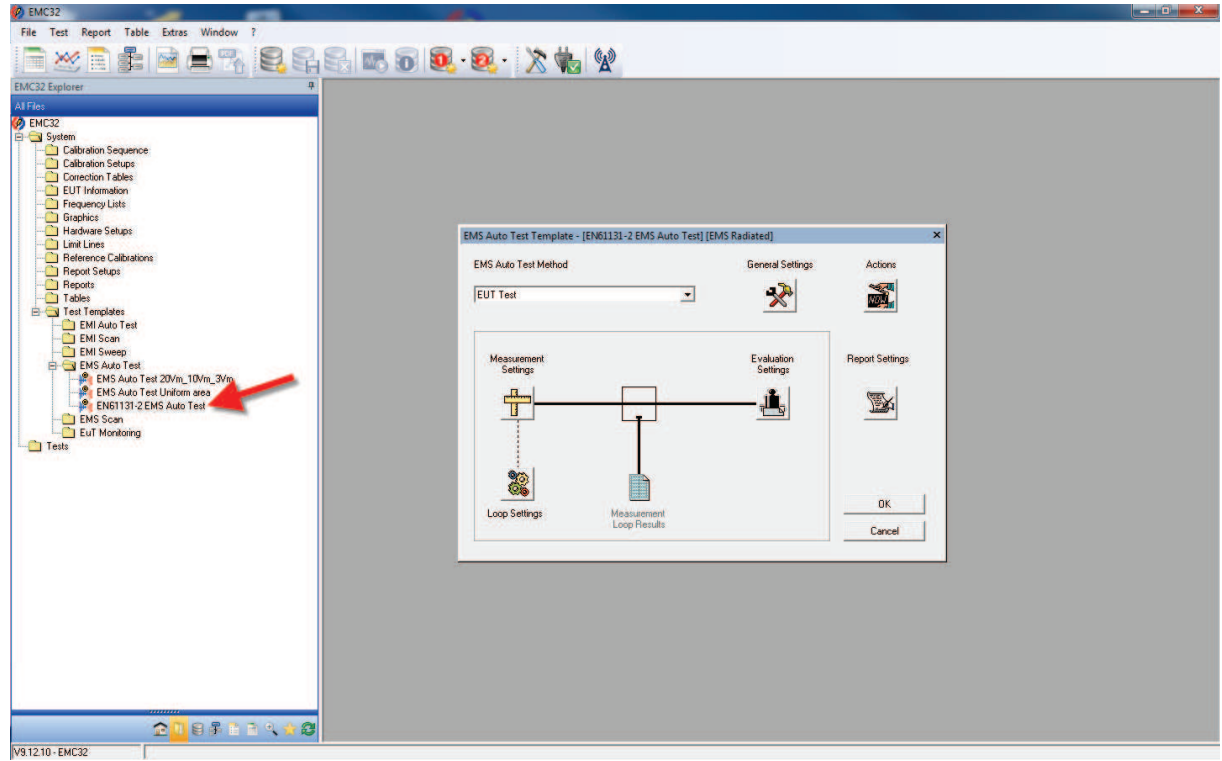

Bild 9: Auto Test Template Editor

Als "Test Method" wird "EUT Test" ausgewählt. Unter der Kategorie "Measurement Settings" muss das zuvor erstellte EMS Scan Template eingebunden werden (siehe Bild 10), als "Test Method" wird die Option "EUT Qualification" ausgewählt.

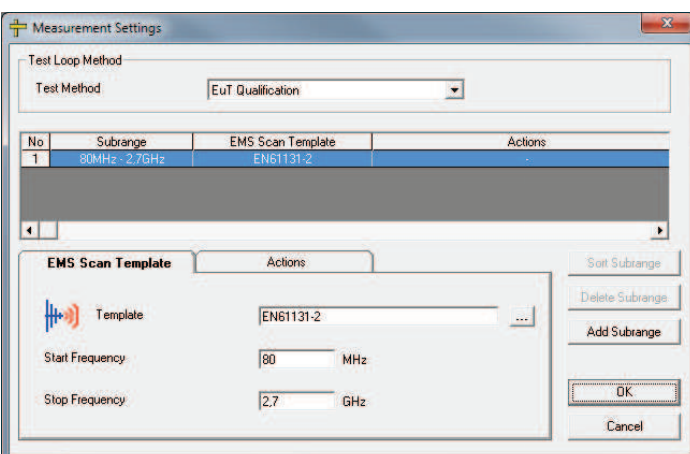

Bild 10: Einbinden des EMS Scan Templates

In der Kategorie "Loop Settings" wird der automatisierte Prüfungsablauf festgelegt.

In dem Beispiel, das in Bild 11 ersichtlich ist, wird der gesamte Frequenzbereich mit horizontaler und vertikaler Polarisation der Antenne durchlaufen, dann wird der Prüfling um 90° gedreht und die Prüfung mit beiden Polarisationen wiederholt, bis jede Seite des Prüflings bestrahlt wurde.

Das automatische Drehen des Prüflings ist hierbei nur zulässig, wenn nach der Drehung die neue Stirnseite wieder genau im gleichförmigen Feldbereich liegt. Der Prüfling muss hierfür also eine quadratische Grundfläche haben.

Ist diese Eigenschaft nicht gegeben, so muss die Drehung und Neupositionierung des Prüflings manuell erfolgen.

| Priority       | <b>Loop Parameter</b>                                           | Range                    | Steps                                       |  |
|----------------|-----------------------------------------------------------------|--------------------------|---------------------------------------------|--|
|                | <b>Test Frequency</b>                                           |                          |                                             |  |
| $\overline{a}$ | Polarization                                                    | H.V                      | ż,                                          |  |
| 3              | Azimuth                                                         | $0 - 360$ deg            | 90 deg                                      |  |
|                | <b>Increase Priority</b><br><b>Test Frequency Loop Settings</b> | <b>Decrease Priority</b> | Visible Column in the Report<br>Delete Loop |  |
|                | No Settings available for this parameter.                       |                          | Add Loop<br>OK                              |  |
|                |                                                                 |                          | Cancel                                      |  |

Bild 11: Festlegen der Automatisierungsschritte

Das Auto Test Template ist an dieser Stelle nun vollständig ausformuliert, somit kann der Editor durch klicken auf den "OK" Button geschlossen werden.

Aus dem erstellten Auto Test Template kann nun ein Test erzeugt werden. Dazu muss das Auto Test Template mit der rechten Maustaste angewählt werden und die Option "New Test" ausgewählt werden.

Die Einträge im daraufhin erscheinenden Test Editor können nun bereits übernommen werden, einzig für den "Test Name" wird die im Urprotokoll angegebene Prüfnummer mit Erklärung gewählt.

Werden die Eingaben durch das Drücken des "OK" Buttons bestätigt, so wird in die Prüfansicht gewechselt (siehe Bild 12).

Durch Anklicken des "Play" Symbols wird nun die Prüfung gestartet.

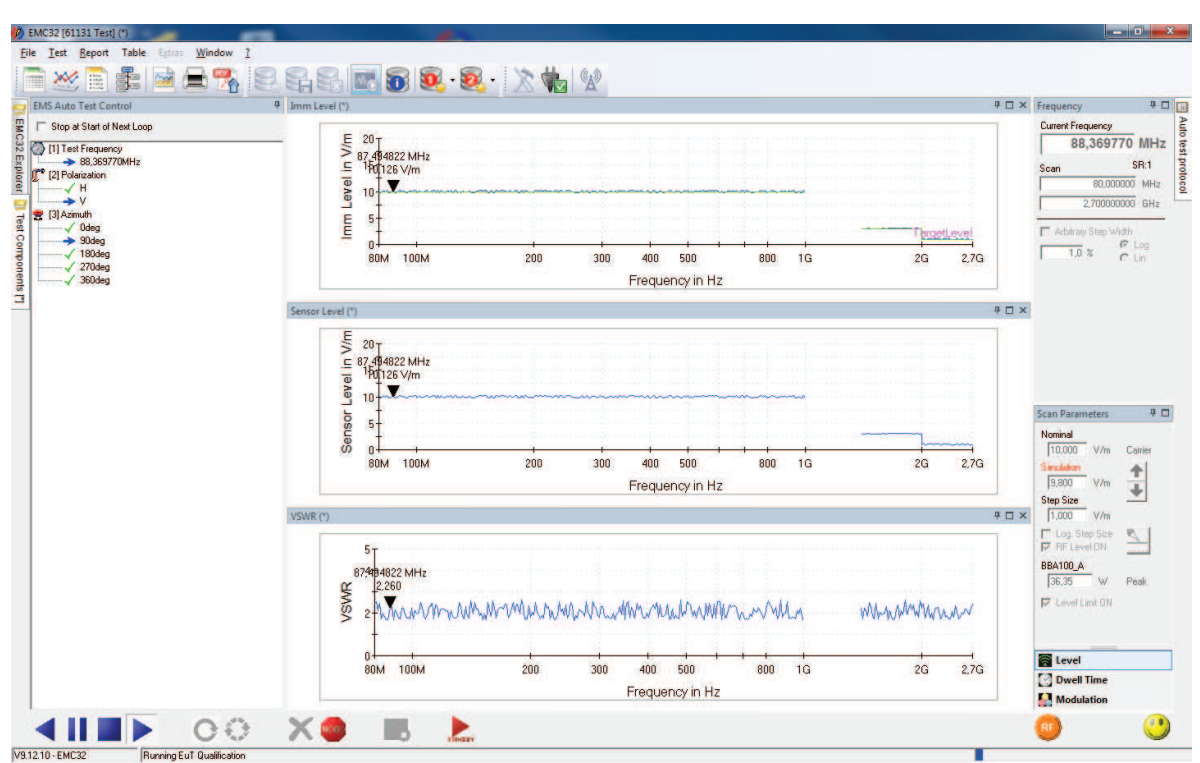

Bild 12: Ansicht während der Störfestigkeitsprüfung

Falls vom Entwickler ein Programm zur Prüflingsüberwachung per Ethernet bereitgestellt wird, welches ein Logfile erzeugt, kann die Prüfung ohne Beisein des Prüfers durchgeführt werden.

 Es kann dann am Ende der Prüfung das Logfile des Testprogramms ausgewertet werden. An Zeitpunkten, an denen am Prüfling Probleme auftraten, kann dann durch den Vergleich des Timestamps im erzeugten Logfile des Prüfprogramms nachgesehen werden, welche Frequenz, Feldstärke, Antennenpolarisation, usw. zu diesem Zeitpunkt geherrscht haben.

- 3.3 Kalibrierablauf
	- 3.3.1 Kalibrieraufbau

Der Aufbau zur Durchführung einer Feldkalibrierung ist fast identisch zum Prüfaufbau, der in Punkt 3.2.1 beschrieben wird.

Der einzige Unterschied ergibt sich dadurch, dass an der Stelle, wo der gleichförmige Feldbereich erzeugt werden soll, kein Prüfling vorhanden ist.

Stattdessen muss hier die Feldsonde mithilfe des Sondenstativs so positioniert werden, dass nach und nach jeder Punkt eines Kalibrierrasters abgedeckt wird (für genauere Angaben hierzu siehe Punkt 3.3.4).

3.3.2 Kalibriersoftware

Auch hier wird das Programm "EMC32" verwendet. Die Software darf ausschließlich von berechtigen Personen unter dem Account "**.\SAC"** in Betrieb genommen werden.

#### 3.3.3 Inbetriebnahme

Die Inbetriebnahme des Systems erfolgt wie im Punkt 3.2.3 beschrieben.

3.3.4 Durchführung der Kalibrierung

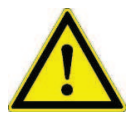

Bei der Kalibrierung des gleichförmigen Feldbereichs darf während der Einstrahlung die Absorberhalle keinesfalls betreten werden, da hierbei elektromagnetische Felder auftreten, die für den Menschen schädlich sein können.

Im Zuge der Kalibrierung des gleichförmigen Feldbereichs muss an der Fläche, an der später die Uniform Area erzeugt werden soll und an der während der Prüfung die Vorderseite des Prüflings liegen muss, ein Kalibrierraster Punkt für Punkt abgearbeitet werden (siehe Bild 13).

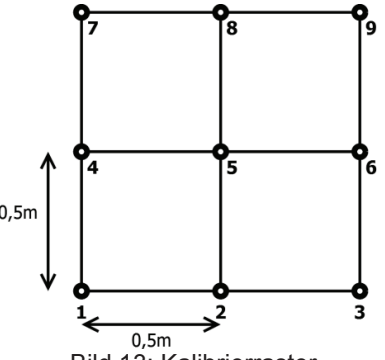

Bild 13: Kalibrierraster

Die Feldsonde muss also zuerst mit Hilfe des Sondenstativs auf Position 1 gebracht werden. Die horizontale Position (50cm neben dem Mittelpunkt des Drehtisches) lässt sich dabei aus den Bodenmarkierungen in der SAC ablesen, die Höhe dieses Kalibrierpunkts beträgt 80cm (diese Höhe ist am Stativ ebenfalls markiert).

Nun muss, wie bereits auf Bild 5 gezeigt, ein "EMS Scan"-Template aus dem EMC32 Explorer gewählt werden, in dem die Parameter der Kalibrierung festgehalten werden.

Hierbei ist es möglich, ein bereits vorhandenes Template abzuändern, oder ein komplett neues Template zu erzeugen.

Beim Erstellen eines EMS Scan – Templates müssen diverse Einstellungen richtig gesetzt werden:

Als "Hardware Setup" muss jenes Setup gewählt werden, in dem die verwendete Antenne abgebildet ist. Im Normalfall ist dies die Antenne "STLP 9128D". Die Antenne "STLP 9149" kommt nur dann zum Einsatz, wenn für Frequenzen >1GHz hohe Feldstärken erreicht werden müssen.

Sollen während der Prüfung Parameter in Abhängigkeit der Frequenz geändert werden (z.B. unterschiedliche Feldstärke für unterschiedliche Frequenzbereiche), so können mit dem Button "Add Subrange" der Prüfung neue Teilbereiche hinzugefügt werden.

Die Frequenzbereiche, die Feldstärke, die Verweilzeit und die Schrittweite können hierbei einfach in der unteren Hälfte des EMS Scan – Template Editors bearbeitet werden. Um die Modulation zu deaktivieren, muss unter dem Reiter "Device Setups" der

Frequenzgenerator SMB100A per Doppelklick ausgewählt werden (siehe Bild 6).

Das Feld muss während der Kalibrierung unmoduliert sein, die Kalibrierfeldstärke muss mindestens der Spitzenfeldstärke des späteren (80% AM modulierten) Prüffeldes entsprechen.

Sollen beispielsweise Prüfungen mit 10 V/m durchgeführt werden, so muss die Kalibrierfeldstärke mindestens 18 V/m betragen.

Unter dem Reiter "Leveling Mode" (siehe Bild 14) muss nun, anders als bei der Durchführung einer Prüfung, die Option "Level on Sensor" ausgewählt werden.

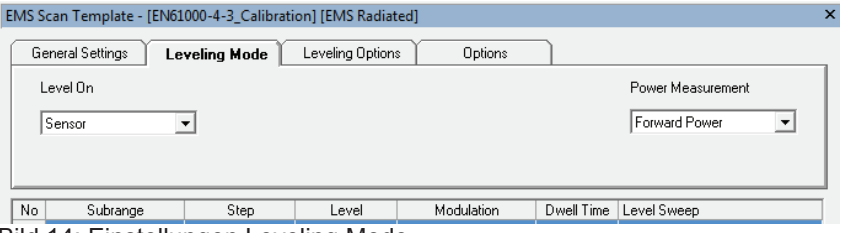

Bild 14: Einstellungen Leveling Mode

Nach diesen Schritten ist die Erstellung des EMS Scan –Templates abgeschlossen und der Editor kann mit dem "OK" Button geschlossen werden.

Um nun einen automatisierten Prüfablauf erstellen zu können, muss ein "EMS Auto Test" -Template angelegt werden (siehe Bild 9) und die "Auto Test Method" auf "Field Uniformity Calibration" gesetzt werden (siehe Bild 15).

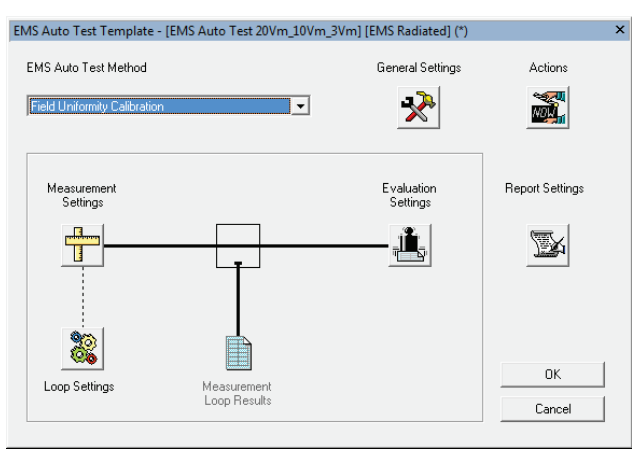

Bild 15: EMS Auto Test – Editor

Unter der Kategorie "Measurement Settings" muss das zuvor erstellte EMS Scan Template eingebunden werden, als "Test Method" ist automatisch "Reference Calibration" ausgewählt.

In der Kategorie "Loop Settings" wird der automatisierte Prüfungsablauf festgelegt. In dem Beispiel, das in Bild 16 ersichtlich ist, wird pro Kalibrierpunkt der gesamte Frequenzbereich mit horizontaler und vertikaler Polarisation der Antenne durchlaufen, dann muss die Feldsonde manuell an den nächsten Kalibrierpunkt bewegt werden. Dieses Vorgehen wiederholt sich so lange, bis alle 9 Messpunkte abgearbeitet wurden.

| Priority       | Loop Parameter                                                                   | Range   |  | <b>Steps</b>                           |  |
|----------------|----------------------------------------------------------------------------------|---------|--|----------------------------------------|--|
|                | Test Frequency                                                                   |         |  |                                        |  |
| $\overline{2}$ | Polarization                                                                     | H.V     |  | ż,                                     |  |
| $\overline{3}$ | <b>Sensor Position</b>                                                           | $1 - 9$ |  | ×                                      |  |
|                | <b>Test Frequency Loop Settings</b><br>No Settings available for this parameter. |         |  | Delete Loop<br>Add Loop                |  |
|                |                                                                                  |         |  | $\overline{\mathsf{OK}}$<br><br>Cancel |  |

Bild 16: Festlegen der Automatisierungsschritte

In der Kategorie "Evaluation Settings" muss anschließend angegeben werden, wo die erstellte Referenzkalibrierungstabelle abgelegt werden soll. Hier empfiehlt es sich unter "Reference Calibrations\EMS radiated\" einen Ordner pro Kalibrierung anzulegen (siehe Bild 17).

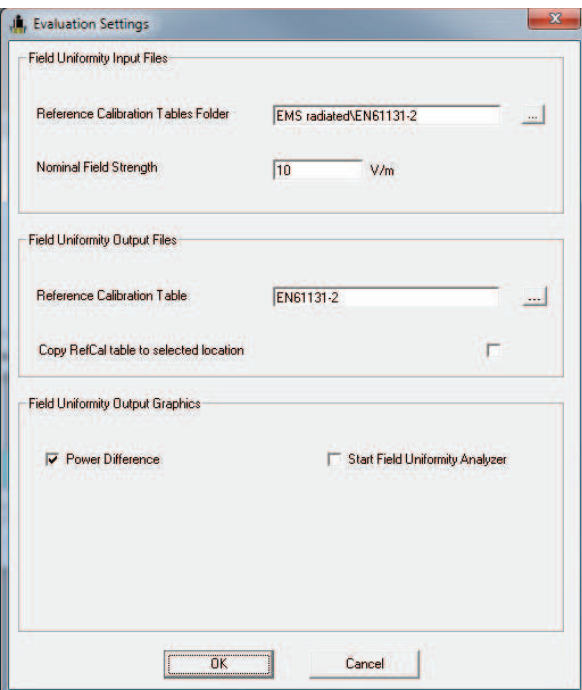

Bild 17: Evaluation Setting

Das Auto Test Template ist nun vollständig ausformuliert, somit kann der Editor durch klicken auf den "OK" Button geschlossen werden.

Aus dem erstellten Auto Test Template kann nun ein Test erzeugt werden. Dazu muss das Auto Test Template mit der rechten Maustaste angewählt werden und die Option "New Test" ausgewählt werden.
Die Einträge im daraufhin erscheinenden Test Editor stimmen nun bereits (als "Test Method" muss "EMS Auto Test" gewählt werden). Für den "Test Name" sollte noch ein aussagekräftiger Name gewählt werden.

Werden die Eingaben durch das Drücken des "OK" Buttons bestätigt, so wird in die Kalibrieransicht gewechselt (siehe Bild 18).

Wird in dieser Ansicht nun das "Play" Symbol angeklickt, so wird die Kalibrierung gestartet.

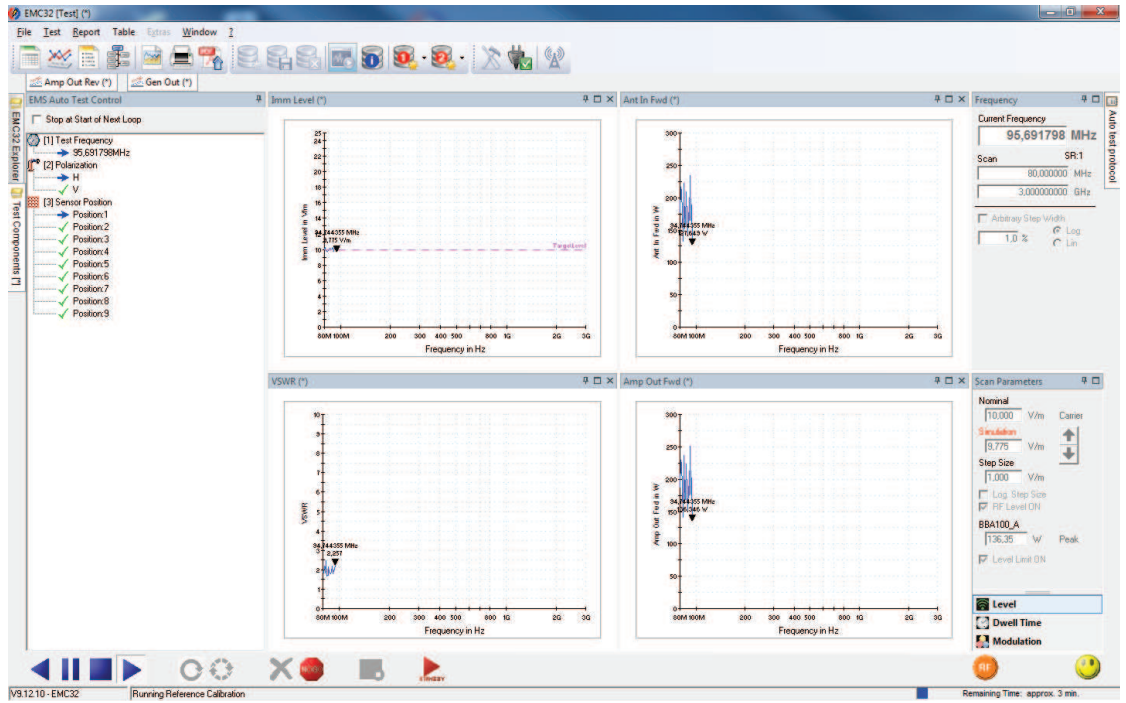

Bild 18: Ansicht während der Feldkalibrierung

Im Anschluss an die Kalibrierung wird automatisch die "Field Uniformity Evaluation" gestartet (siehe Bild 19). Ein manueller Start der Feldevaluierung ist unter "Test -> Uniformity" möglich.

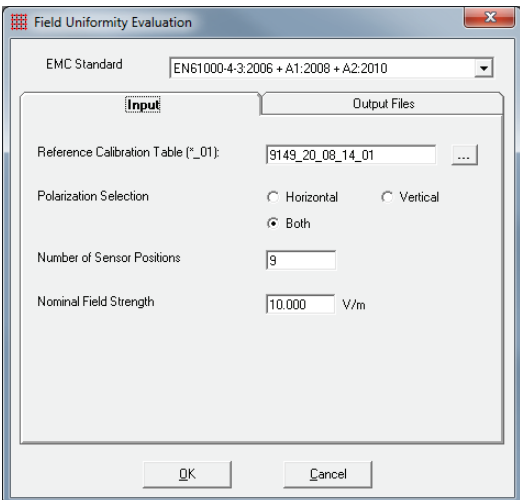

Bild 19: Field Uniformity Evaluation

Im nun erscheinenden Dialog muss (falls noch nicht vorhanden) unter "Reference Calibration Table (\* 01)" das Kalibrierfile des ersten Messpunkts der Kalibrierung angegeben werden. Dies ist jenes File, das im entsprechenden Kalibrierordner liegt und die Endung " 01" aufweist.

Da das Feld für beide Antennenpolarisationen kalibriert wurde, muss für "Polarization Selection" "both" ausgewählt werden, als "Nominal Field Strength" wird die Feldstärke angegeben, auf die hinkalibriert wurde.

Nach dem Quittieren des Dialogs mit dem "OK" Button wird die Field Uniformity Evaluation gestartet. Sowohl für horizontale, als auch für vertikale Antennenpolarisation wird die Referenzkalibrierungstabelle erzeugt und angegeben, ob die notwendige Feldhomogenität über den gesamten Frequenzbereich erreicht wurde (siehe Bild 20).

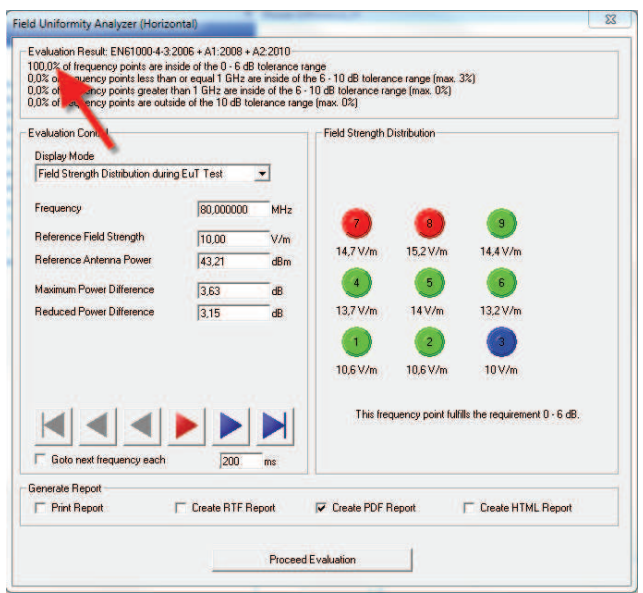

Bild 20: Field Uniformity Analyzer für horizontale Antennenpolarisation

Es ist hierbei äußerst wichtig, dass das Kriterium "100% of frequency points are inside of the 0 - 6dB tolerance range" erfüllt wird.

Nur wenn dies der Fall ist, kann vom System über den gesamten Frequenzbereich ein ausreichend homogenes Feld erzeugt werden.

Dieses Kriterium **muss** also sowohl für horizontale, als auch für vertikale Antennenpolarisation erfüllt werden, damit aufgrund dieser Kalibrierung Prüfungen durchgeführt werden dürfen.

Nachdem die Field Uniformity Evaluation für beide Polarisationen abgeschlossen ist, wird automatisch die Referenzkalibrierungstabelle angelegt, die dann als Grundlage für Prüfungen dient.

## 3.4 Prüfort

Die Durchführung der Prüfung erfolgt in der Absorberhalle "SAC3" im Umweltlabor.

## 3.5 Prüfzeitplan

Der Prüfzeitplan ist durch die Anzahl der Prüfungen im Prüfplan vorgegeben.

#### 3.6 Prüfgegenstand

Prüfgegenstand sind Produkte der Automatisierungstechnik verschiedener Bauart und Hersteller. Eine eindeutige Identifizierung und genaue Bezeichnung der Prüflinge ist im Prüfplan und im Prüfbericht aufgelistet.

#### 3.7 Prüfmittelbestimmung

- a.) Signalgenerator SMB100A
- b.) Verstärker BBA100-A500C250
- c.) Verstärker BBA150-D60
- d.) 2x Leistungsmesskopf NRP-Z91
- e.) Antenne STLP 9128D
- f.) Antenne STLP 9149
- g.) Antennenstativ ASP 1.0/1.8-15kg
- h.) Feldsondenstativ FPP 2.3M
- i.) Prüfsoftware EMC32
- j.) Feldsonde EP-600
- k.) alle zugehörigen Leitungen und Anschlüsse

#### 3.8 Prüfergebnis

## 3.8.1 Auswertung

Das Ergebnis der Messung wird im Prüfbericht ausgewertet und sowohl vom Verantwortlichen der Prüfung als auch dem Leiter des Umweltlabors unterzeichnet.

Der Prüfbericht muss alle für die Wiederholbarkeit der Prüfung notwendigen Informationen enthalten. Insbesondere muss Folgendes festgehalten werden:

- a.) die im Prüfplan festgelegten Einheiten
- b.) Identifizierung des Prüflings und jeglicher zugehöriger Zusatz-/Hilfseinrichtungen
- c.) Identifizierung der Prüfeinrichtung
- d.) jegliche besondere Umgebungsbedingungen, bei denen die Prüfung durchgeführt wurde
- e.) jegliche besondere Bedingungen, die notwendig sind, um die Durchführung der Prüfung zu ermöglichen
- f.) vom Hersteller, Auftraggeber oder Käufer festgelegte Betriebsqualität
- g.) in der Fachgrund-, Produkt- oder Produktfamiliennorm festgelegte Bewertungskriterien für das Betriebsverhalten
- h.) jegliche Auswirkungen auf den Prüfling, die während oder nach der Anwendung der Prüfstörgröße beobachtet wurden, und die Zeit, in der diese Auswirkungen auftraten
- i.) die Begründung für die Entscheidung, dass die Prüfung bestanden/nicht bestanden wurde (auf der Grundlage der festgelegten Bewertungskriterien)
- j.) jegliche besondere Gebrauchsbedingungen, die zum Erreichen der Übereinstimmung mit den Anforderungen erforderlich sind (Kabellänge, Kabeltyp, Schirmung, Betriebsbedingungen)
- k.) eine vollständige Beschreibung der Verkabelung und der Lage und Orientierung des Prüflings (hierfür kann unter Umständen auch ein Foto ausreichend sein)

#### 3.8.2 Positives Prüfergebnis

Unter diesem Punkt werden alle positiven Erscheinungen der Überprüfung im Prüfbericht aufgeführt.

## 3.8.3 Negatives Prüfergebnis

Unter diesem Punkt werden alle negativen Erscheinungen der Überprüfung im Prüfbericht aufgeführt.

## **4. Dokumentation**

Keine

## **5. Mitgeltende Unterlagen**

- EN 61000-4-3:2006+A1:2008+A2:2010, 'Elektromagnetische Verträglichkeit; Prüf- und Messverfahren - Prüfung der Störfestigkeit gegen hochfrequente elektromagnetische Felder'
- EN 61131-2:2007, 'Speicherprogrammierbare Steuerungen; Betriebsmittelanforderungen und Prüfungen'
- EN 61800-3:2004, 'Drehzahlveränderbare elektrische Antriebe; EMV-Anforderungen einschließlich spezieller Prüfverfahren'
- IFA, 'EMV und Funktionale Sicherheit für Leistungsantriebssysteme mit integrierten Sicherheitsfunktionen', Institut für Arbeitsschutz der Deutschen Gesetzlichen Unfallversicherung 2.2002
- 00-FB-EL-010-V06\_Urprotokoll Umweltlabor EMV
- 03-FB-EL-002-V02\_Prüfbericht (Vorlage)
- 20-FB-EL-003-V00\_Bewertungskriterien für Prüfung der elektromagnetischen Verträglichkeit (EMV)

Störfestigkeit gegen hochfrequente elektromagnetische Felder

## **Anhang**

# **EMC32 Kalibrierungen**

Detaillierte Kalibrierberichte und Tabellen sind in EMC32 einsehbar.

## **18. 8. 2014**

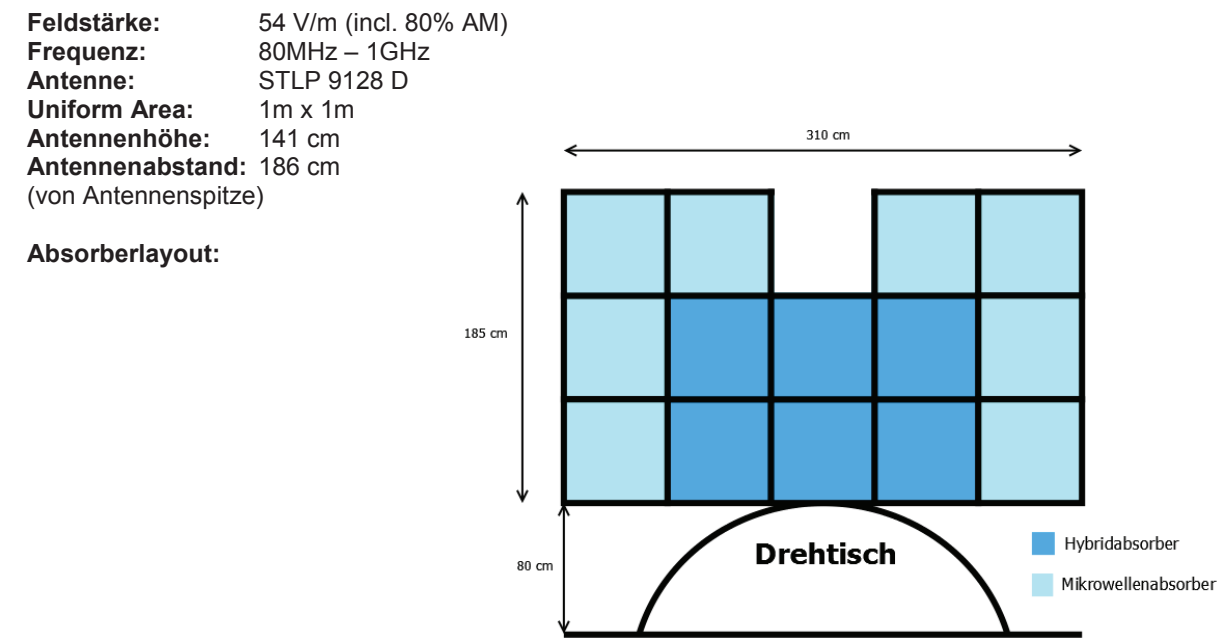

## **Uniform Area**

## **19. 8. 2014**

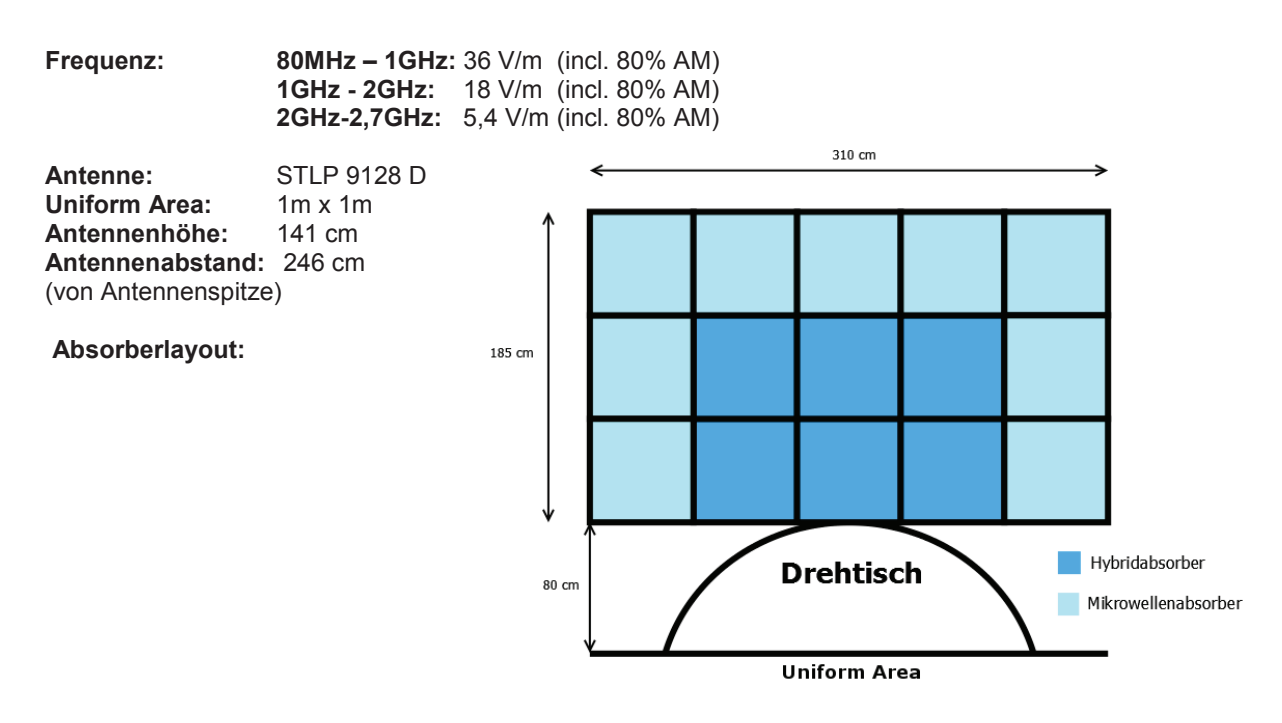

## **20.8. 2014**

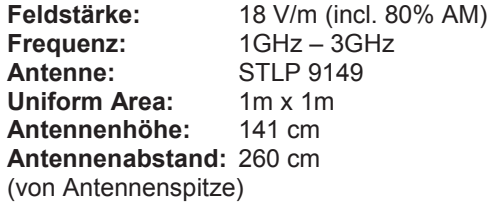

#### **Absorberlayout:**

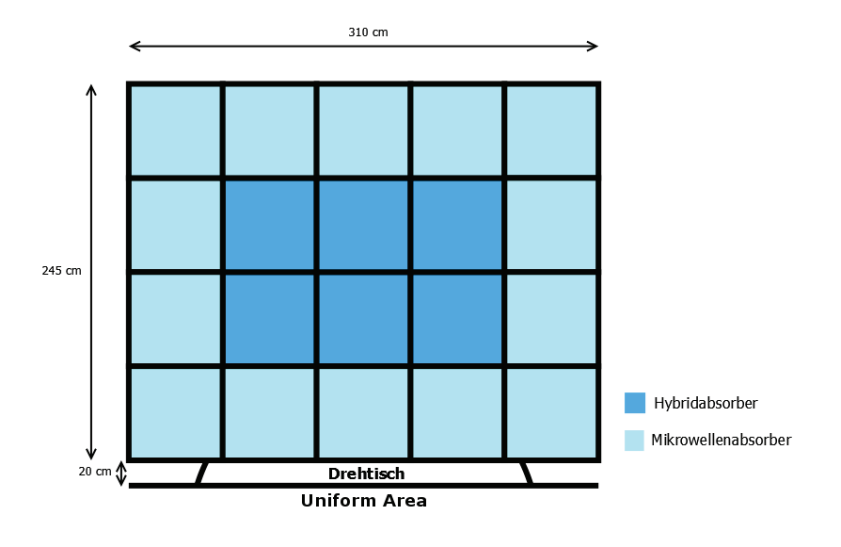

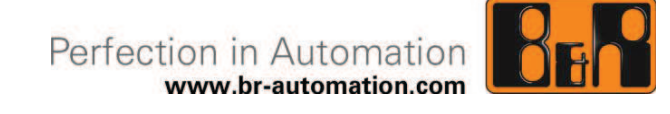

# **Prüfplan**

# Störfestigkeit gegen hochfrequente elektromagnetische Felder

Dokument:

Erstellt von: Daniel Huber

Erstellt am: 02.09.2014

Geprüft / freigegeben von: Geprüft / freigegeben am:

Inhaltliche Änderungen dieses Dokuments behalten wir uns ohne Ankündigung vor. B&R haftet nicht für technische oder drucktechnische Fehler und Mängel in diesem Dokument. Außerdem übernimmt B&R keine Haftung für Schäden, die direkt oder indirekt auf Lieferung, Leistung und Nutzung dieses Materials zurückzuführen sind. Wir weisen darauf hin, dass die in diesem Dokument verwendeten Soft- und Hardwarebezeichnungen und Markennamen der jeweiligen Firmen dem allgemeinen warenzeichen-, marken- oder patentrechtlichen Schutz unterliegen.

Störfestigkeit gegen hochfrequente elektromagnetische Felder

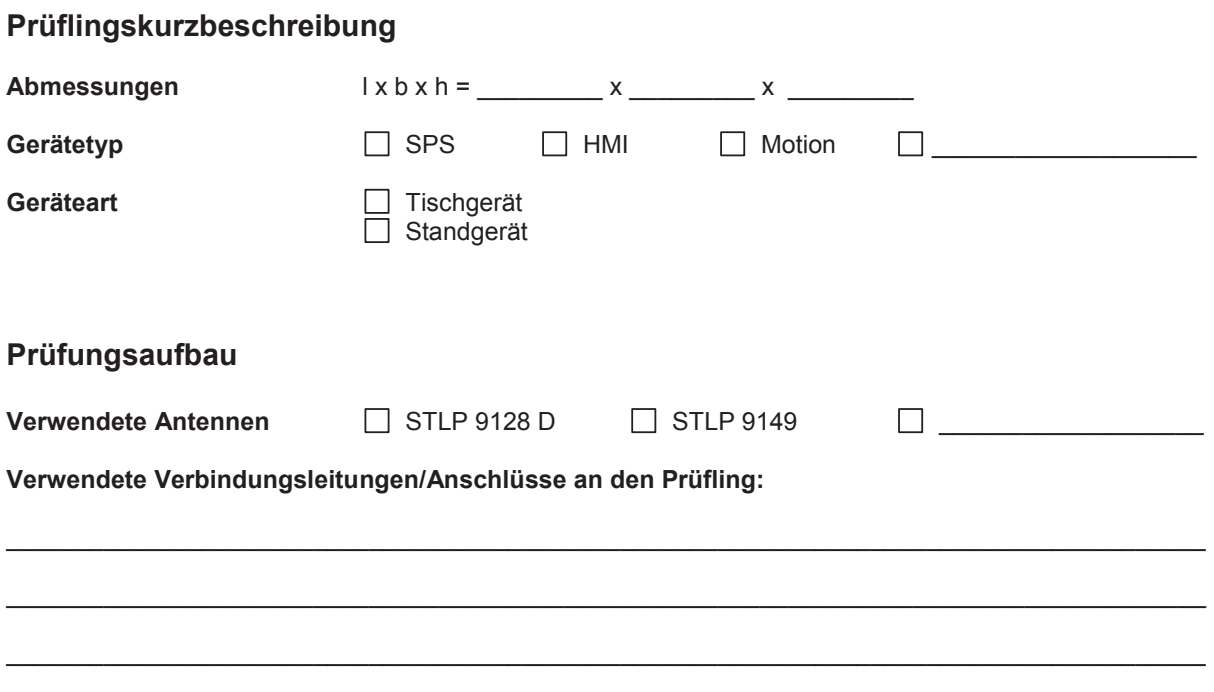

 $\_$  , and the set of the set of the set of the set of the set of the set of the set of the set of the set of the set of the set of the set of the set of the set of the set of the set of the set of the set of the set of th

## **Prüfungsdurchführung**

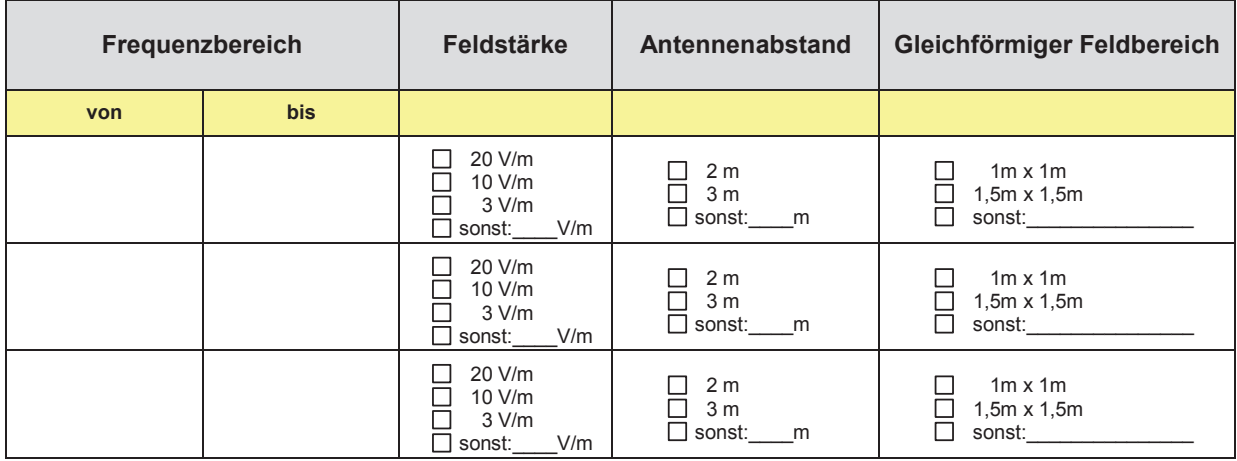

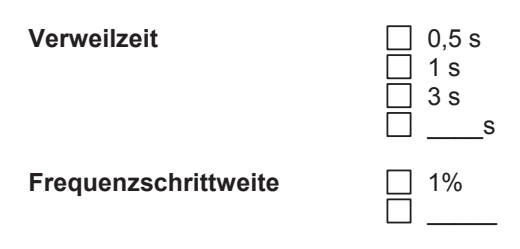

Teilweise Beleuchtung wird nicht angewendet